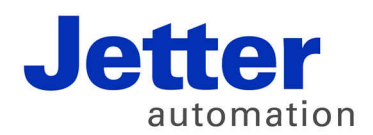

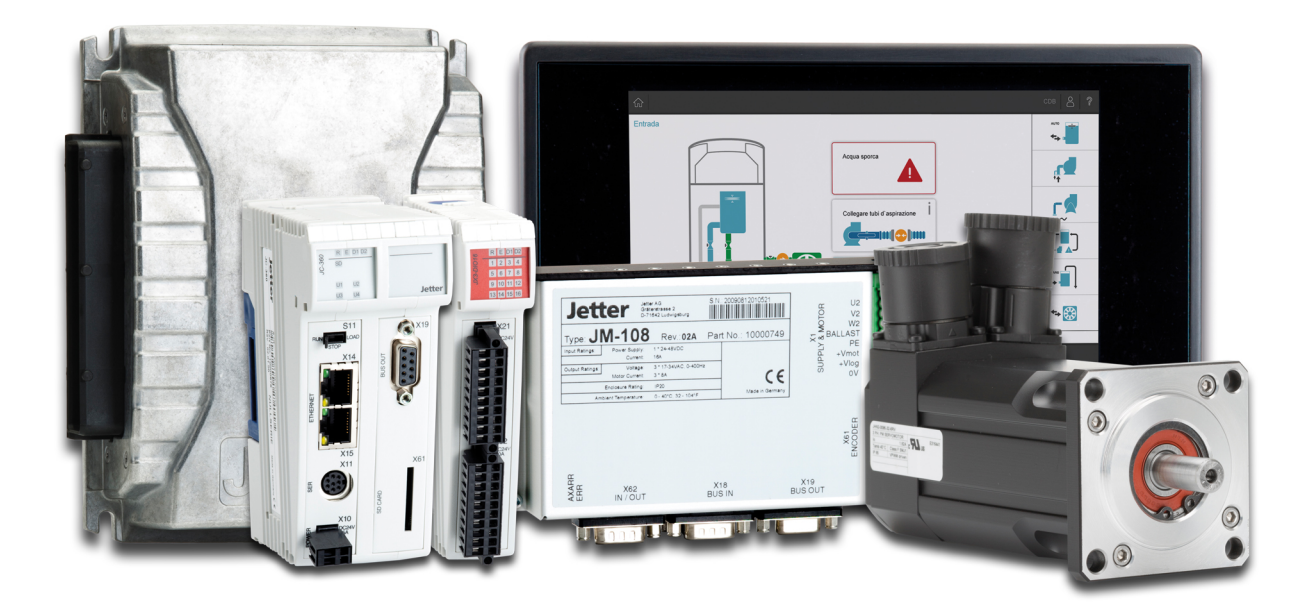

# JC-310-JM

Version Update from V. 1.22 to V. 1.28

We automate your success.

Revision 1.00 September 2017 / Printed in Germany

This document has been compiled by Jetter AG with due diligence, and based on the known state of the art.

In the case of modifications, further developments or enhancements to products shipped in the past, a revised document will be supplied only if required by law, or deemed appropriate by Jetter AG. Jetter AG shall not be liable for errors in form or content, or for missing updates, as well as for damages or disadvantages resulting from such failure.

The logos, brand names, and product names mentioned in this document are trademarks or registered trademarks of Jetter AG, of associated companies or other title owners and must not be used without consent of the respective title owner.

## **Table of Contents**

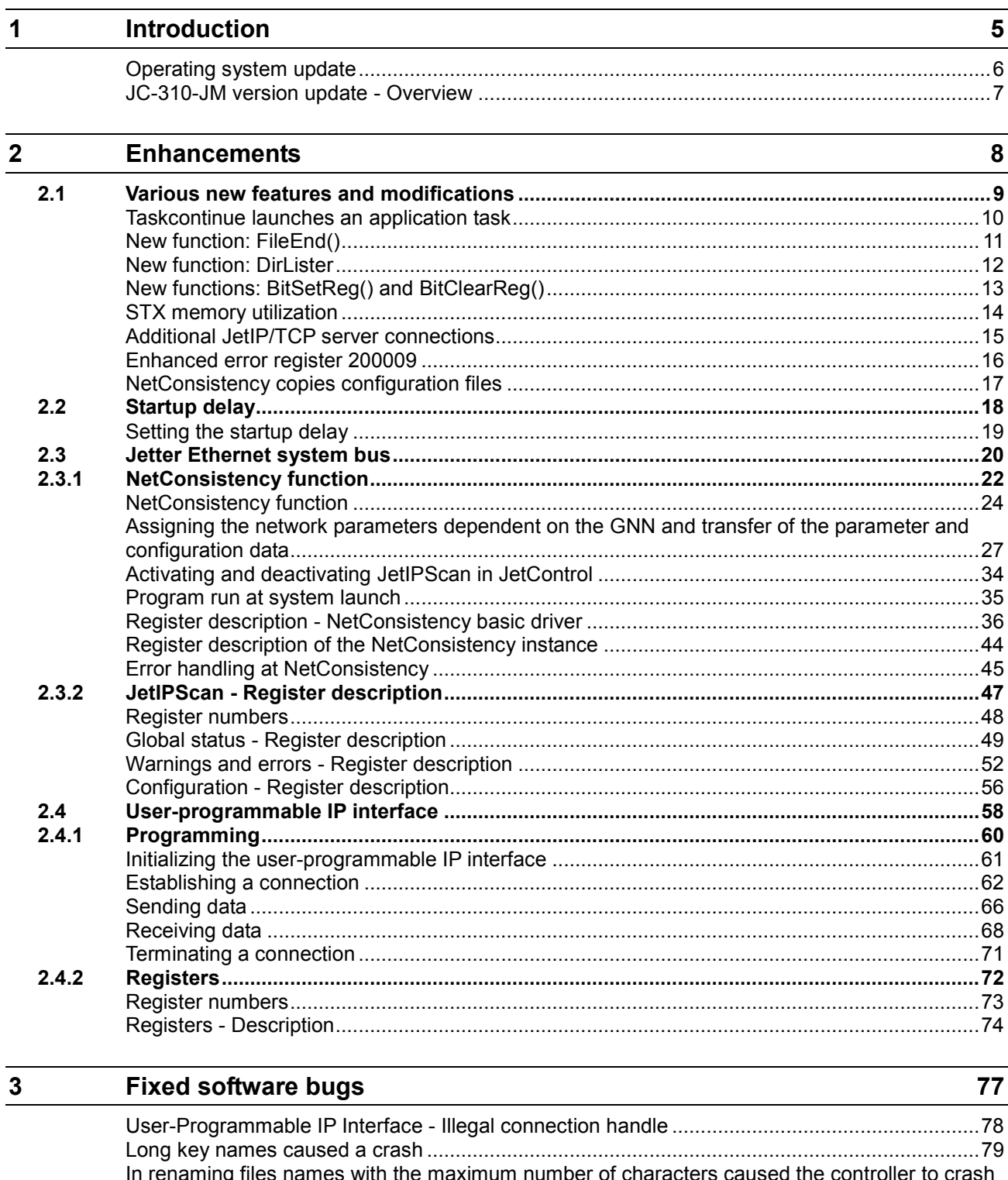

**Contents** 

# <span id="page-4-0"></span>**1 Introduction**

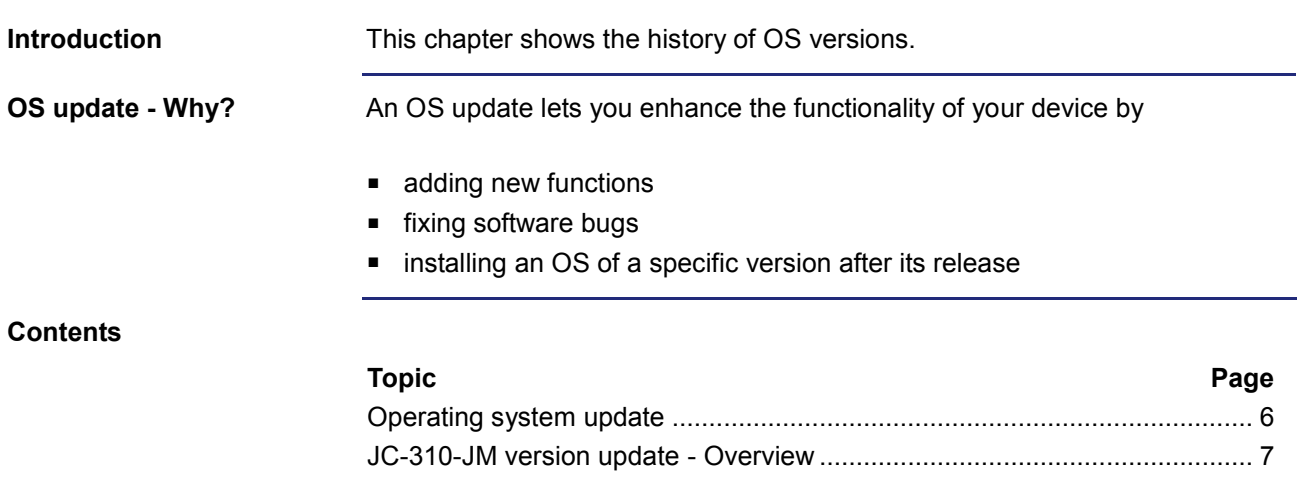

## <span id="page-5-0"></span>**Operating system update**

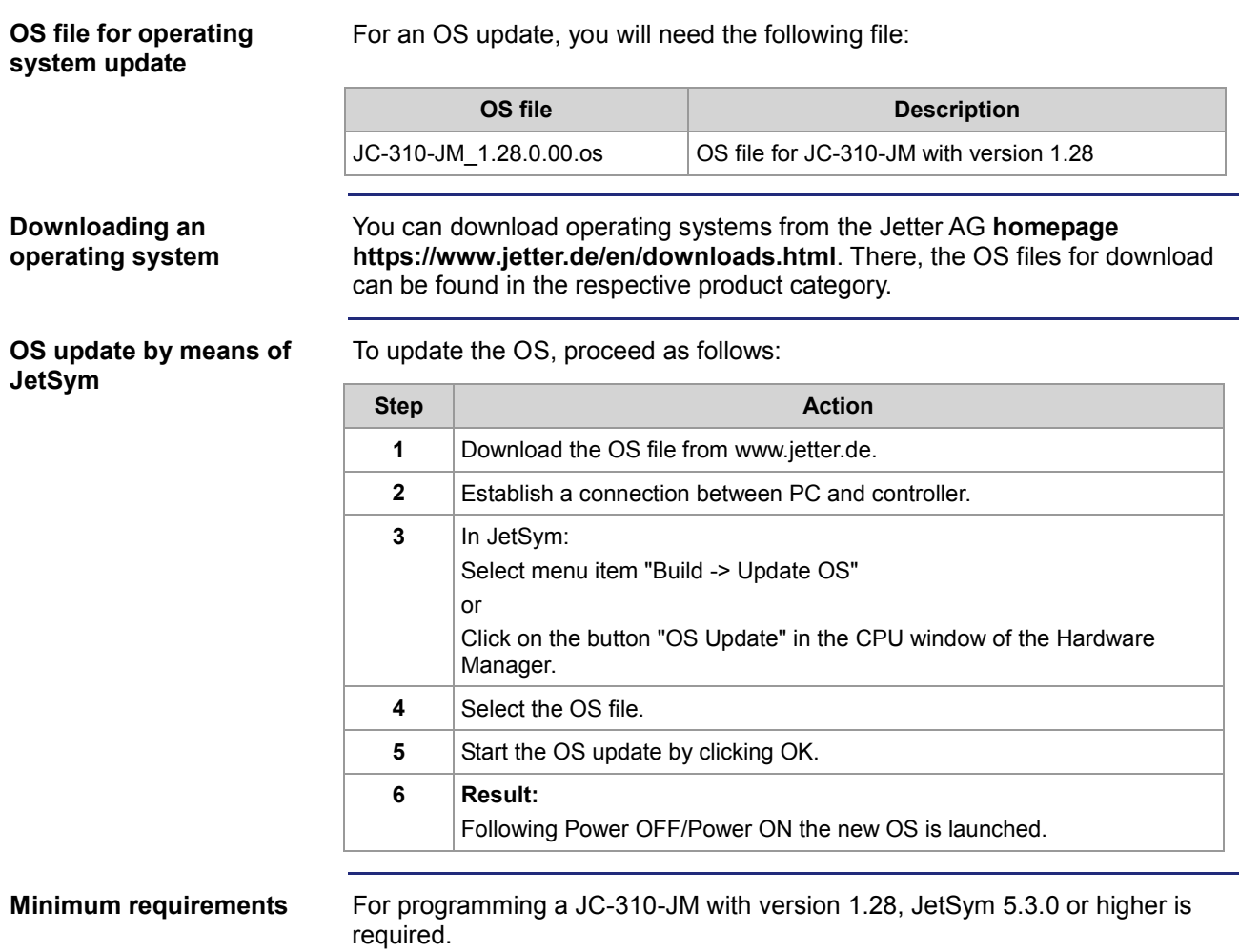

## <span id="page-6-0"></span>**JC-310-JM version update - Overview**

**V 1.28**

The following table gives an overview of newly added features and fixed software bugs in OS version 1.28:

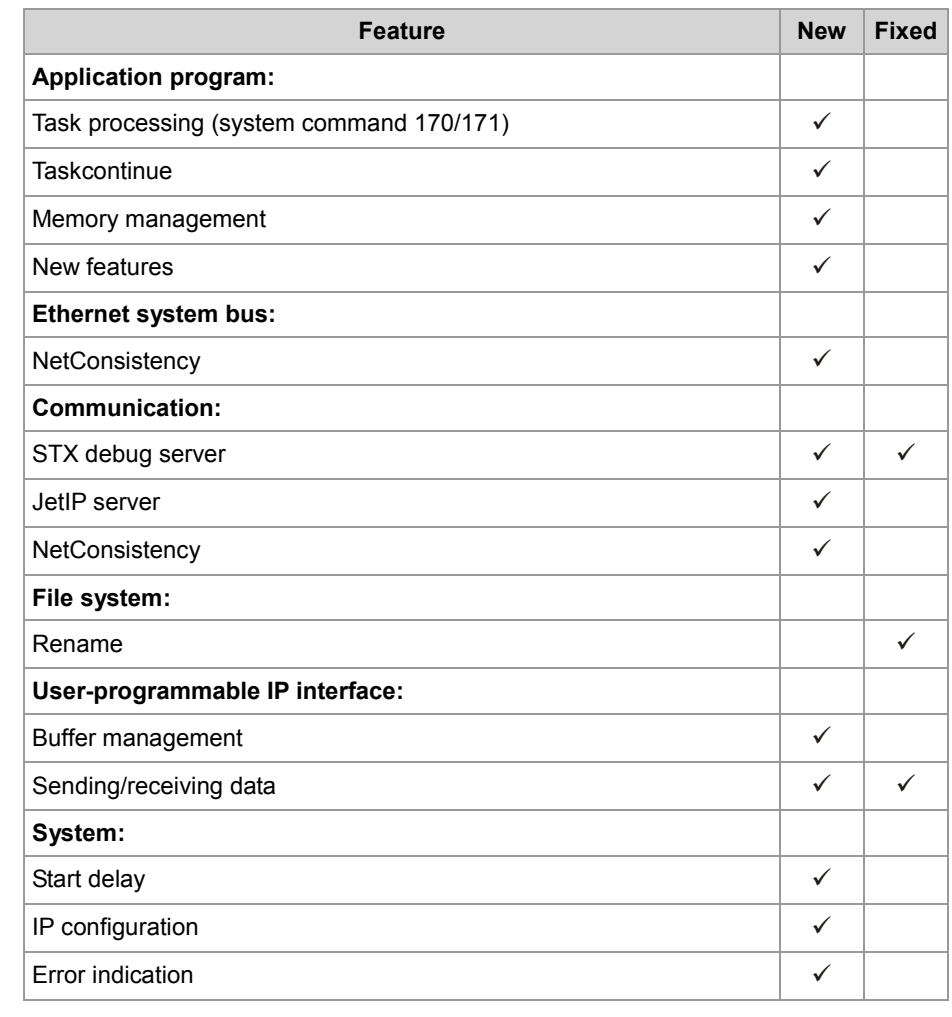

# <span id="page-7-0"></span>**2 Enhancements**

### **Introduction**

Jetter AG are continuously striving to add new features and functions to the controller JC-310-JM. By updating your OS you are given the possibility to enhance the functionality of your controller. To do so, you need the following:

- an OS file
- the software tool JetSym
- a connection between PC and controller

### **Contents**

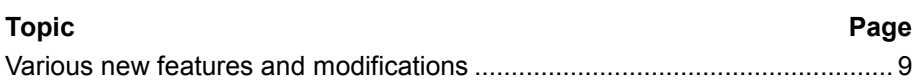

# <span id="page-8-0"></span>**2.1 Various new features and modifications**

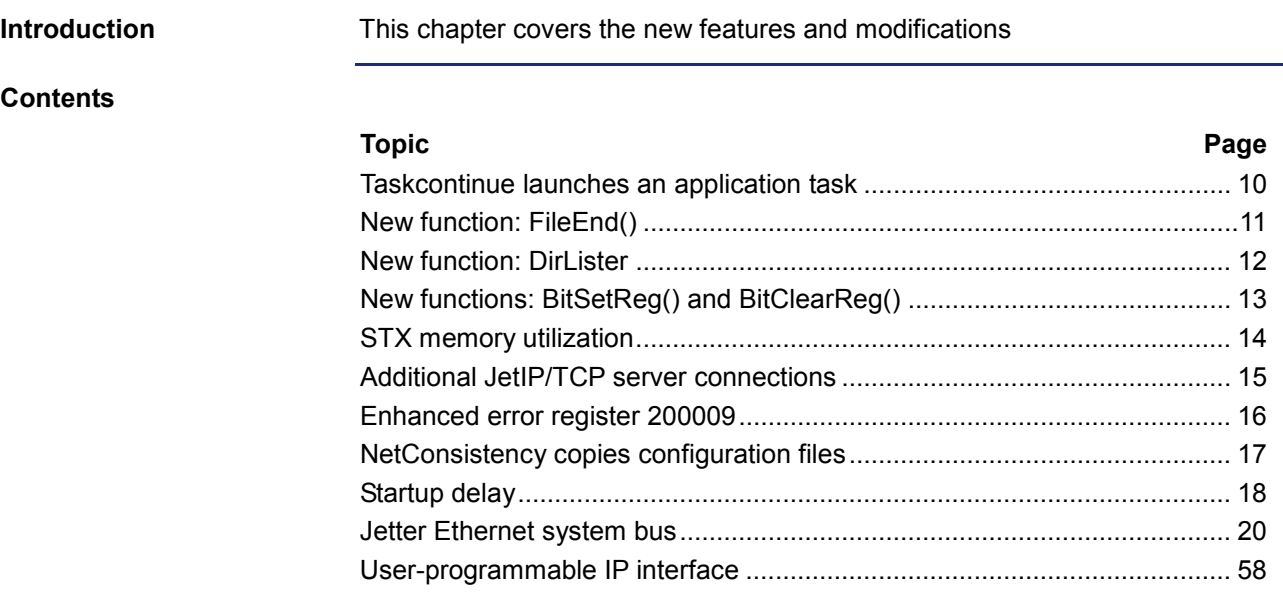

## <span id="page-9-0"></span>**Taskcontinue launches an application task**

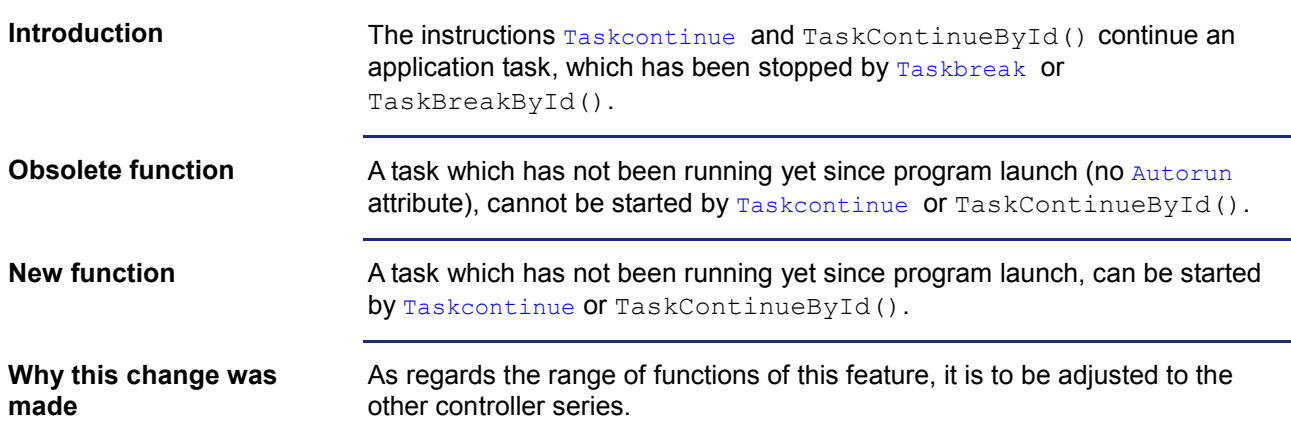

## <span id="page-10-0"></span>**New function: FileEnd()**

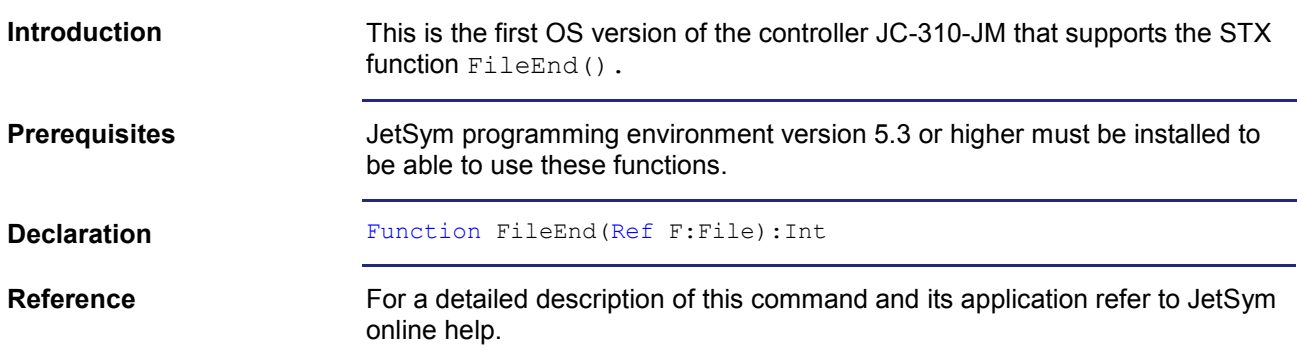

## <span id="page-11-0"></span>**New function: DirLister**

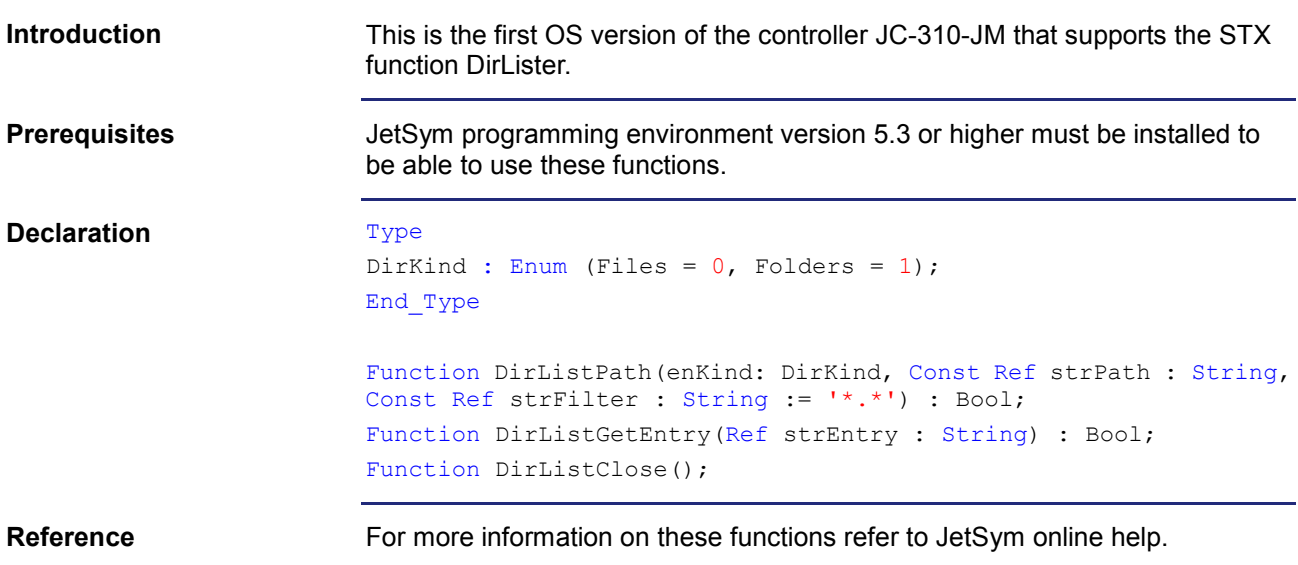

## <span id="page-12-0"></span>**New functions: BitSetReg() and BitClearReg()**

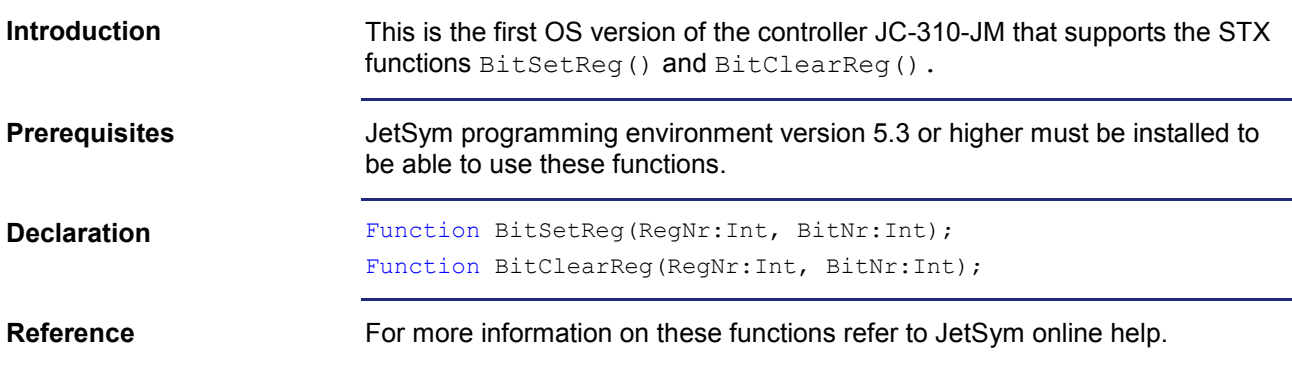

## <span id="page-13-0"></span>**STX memory utilization**

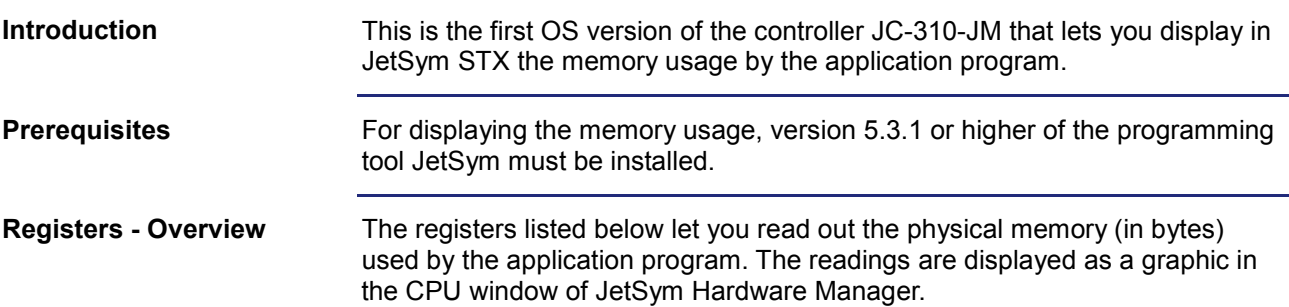

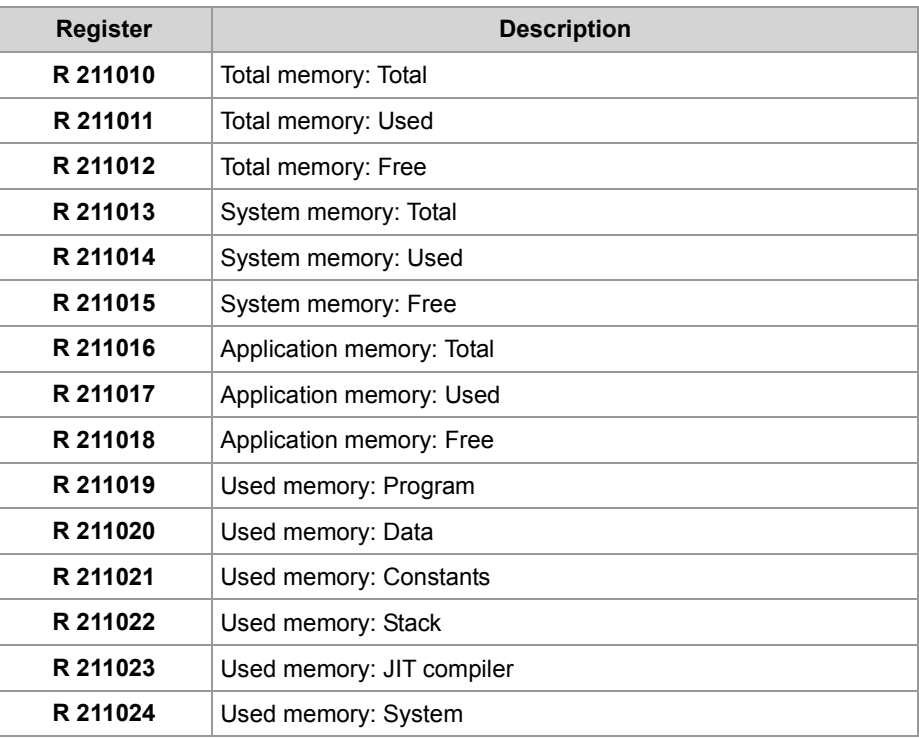

### **Reference**

For a detailed description on how to display the STX memory usage, please refer to the JetSym online help.

## <span id="page-14-0"></span>**Additional JetIP/TCP server connections**

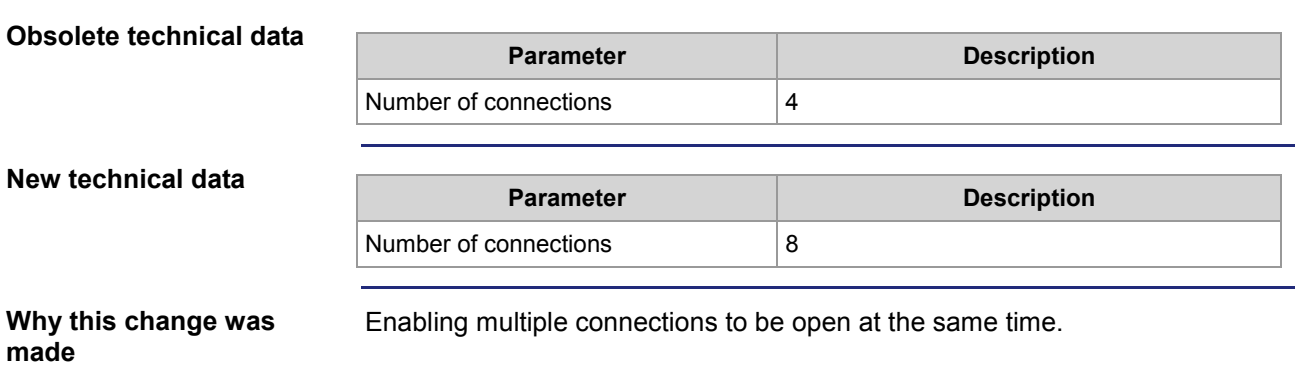

## <span id="page-15-0"></span>**Enhanced error register 200009**

### **R 200009**

Error bits added in this version are highlighted in gray:

## **Meaning of the individual bits**

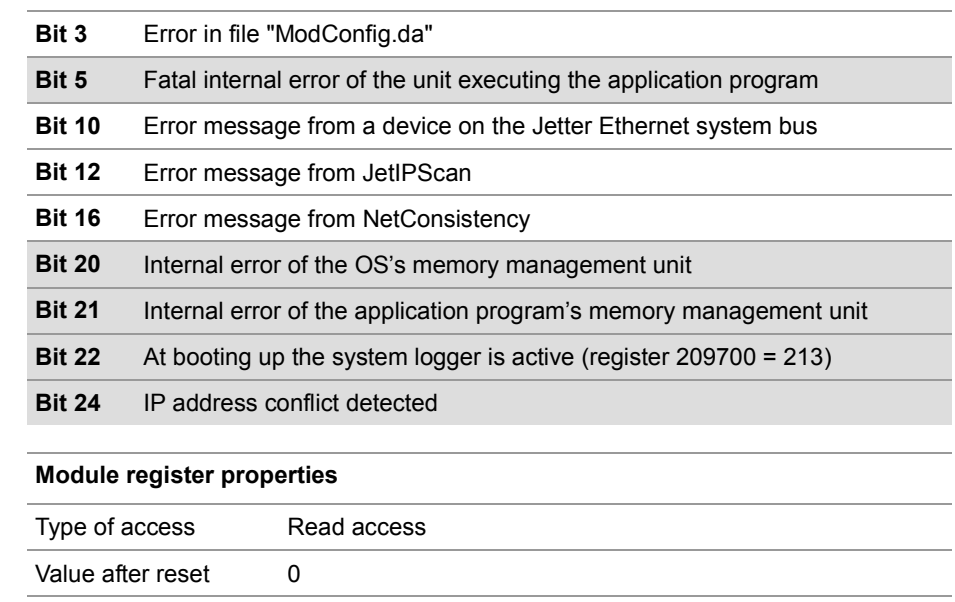

## <span id="page-16-0"></span>**NetConsistency copies configuration files**

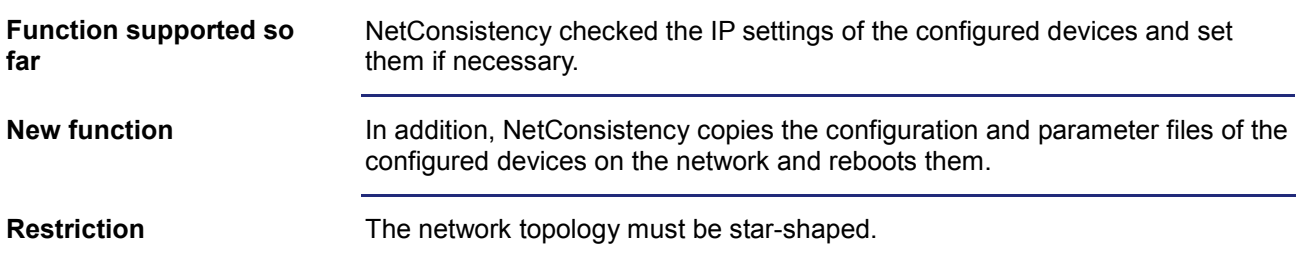

# <span id="page-17-0"></span>**2.2 Startup delay**

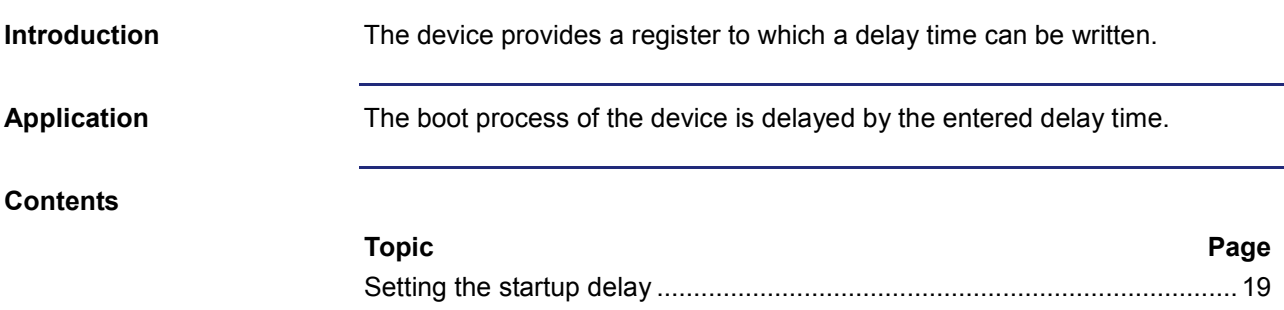

the control of the control of the control of the control of

## <span id="page-18-0"></span>**Setting the startup delay**

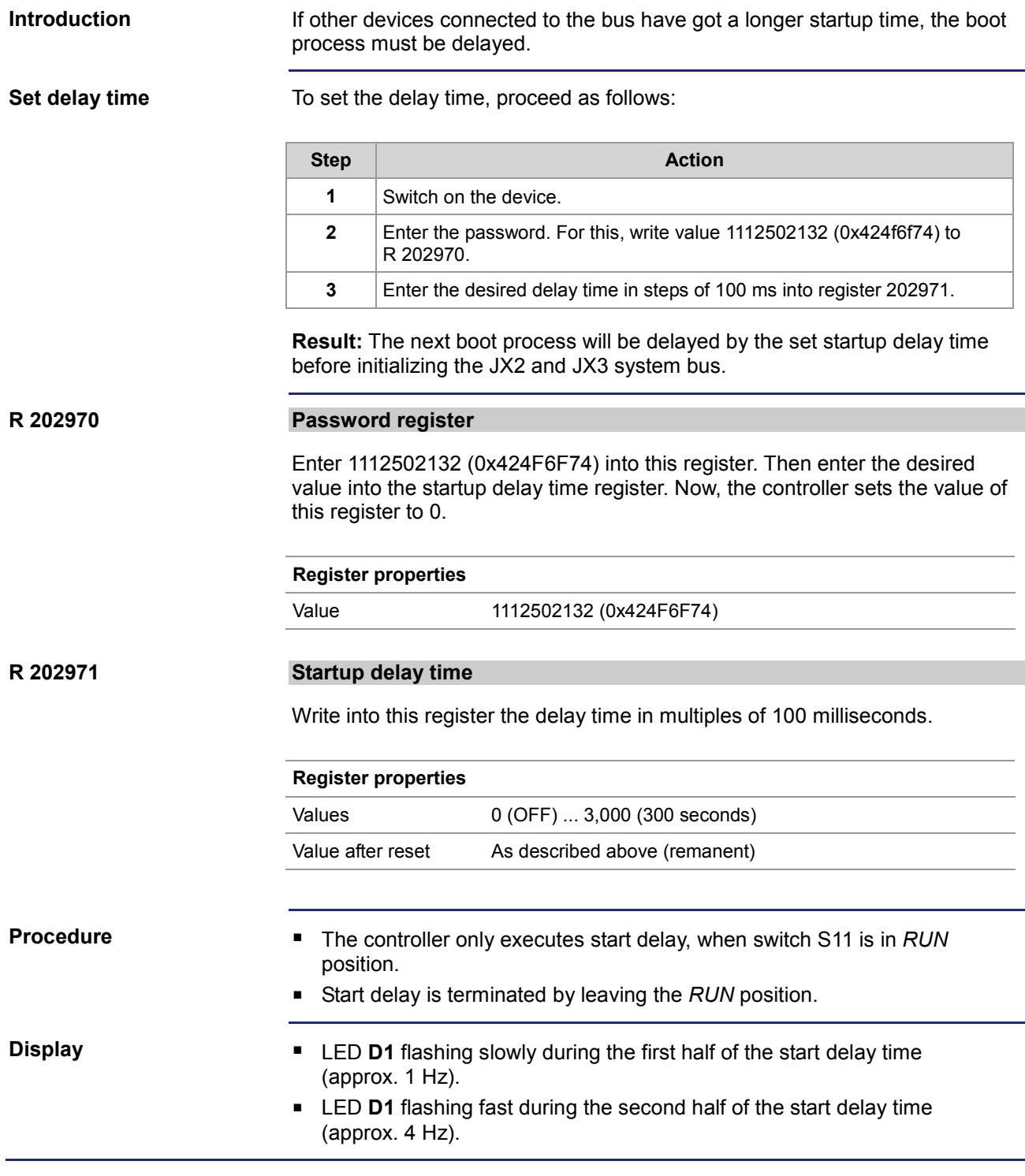

## <span id="page-19-0"></span>**2.3 Jetter Ethernet system bus**

### **Introduction**

The Jetter Ethernet system bus is based on TCP, UDP/IP and can therefore be used along with other TCP, UDP/IP protocols.

It has been designed for data exchange between the following devices via standard Ethernet.

- **Programming device**
- **Controllers**
- Bus node
- Communication modules

### **Data interchange**

The Jetter Ethernet system bus makes a difference between the cyclic and acyclic data interchange between communication participants. Both kinds of data interchange can be executed simultaneously within a network.

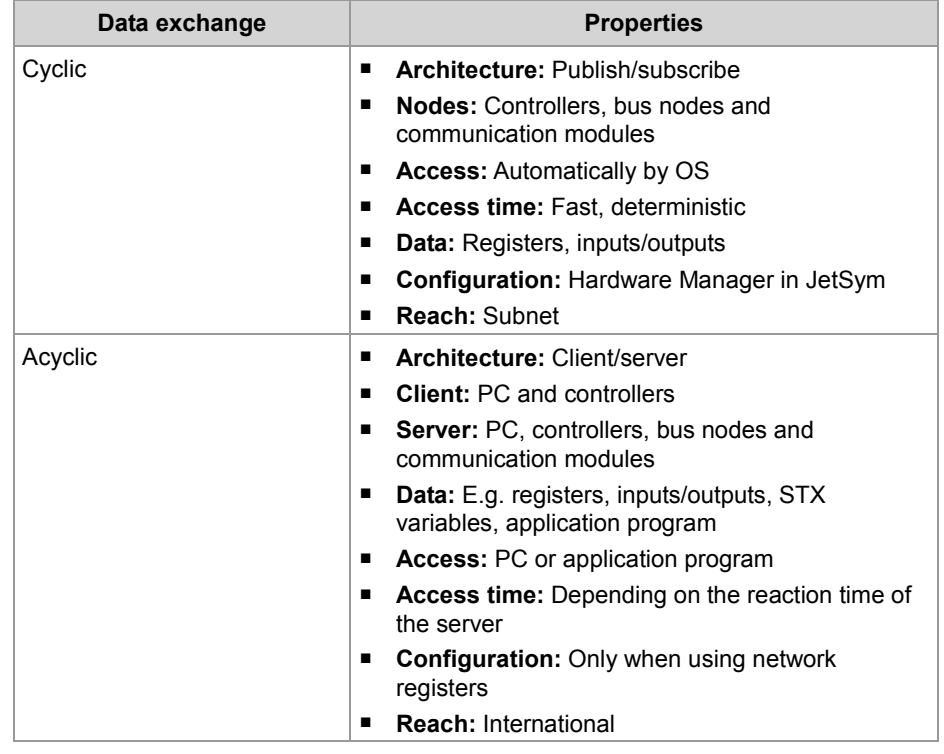

### **Minimum requirements**

The device is operated in a system consisting of various components by Jetter AG. In order to ensure proper interaction of these components, the operating system used and the programming tool JetSym must have at least the release numbers listed below.

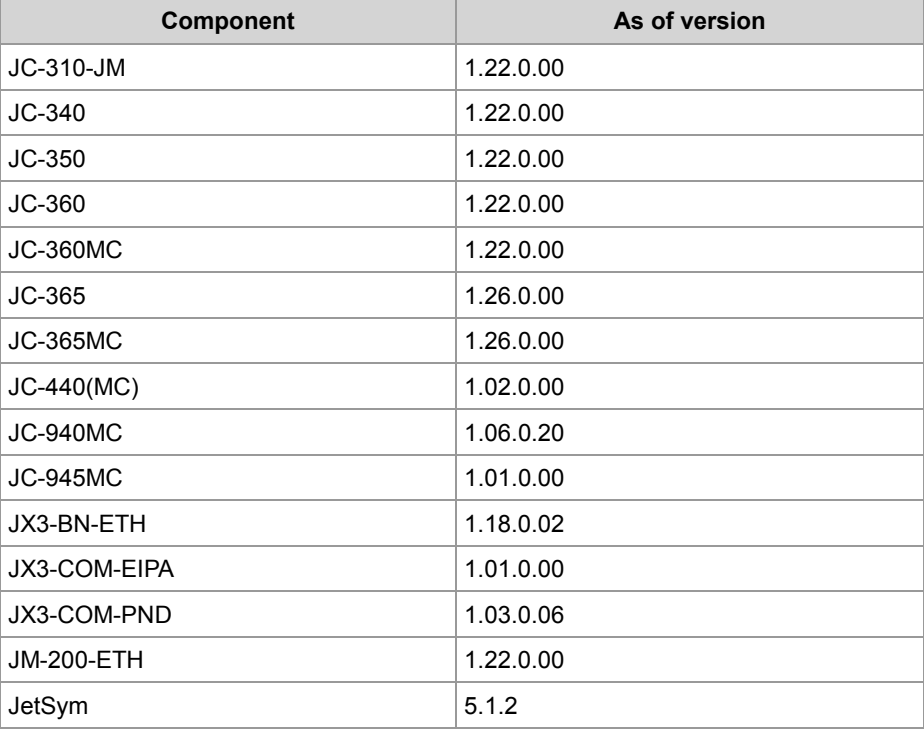

### **Contents**

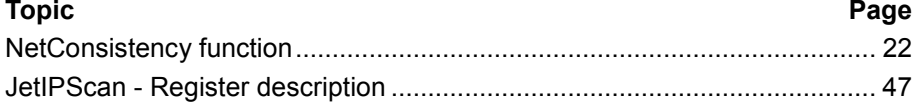

# <span id="page-21-0"></span>**2.3.1 NetConsistency function**

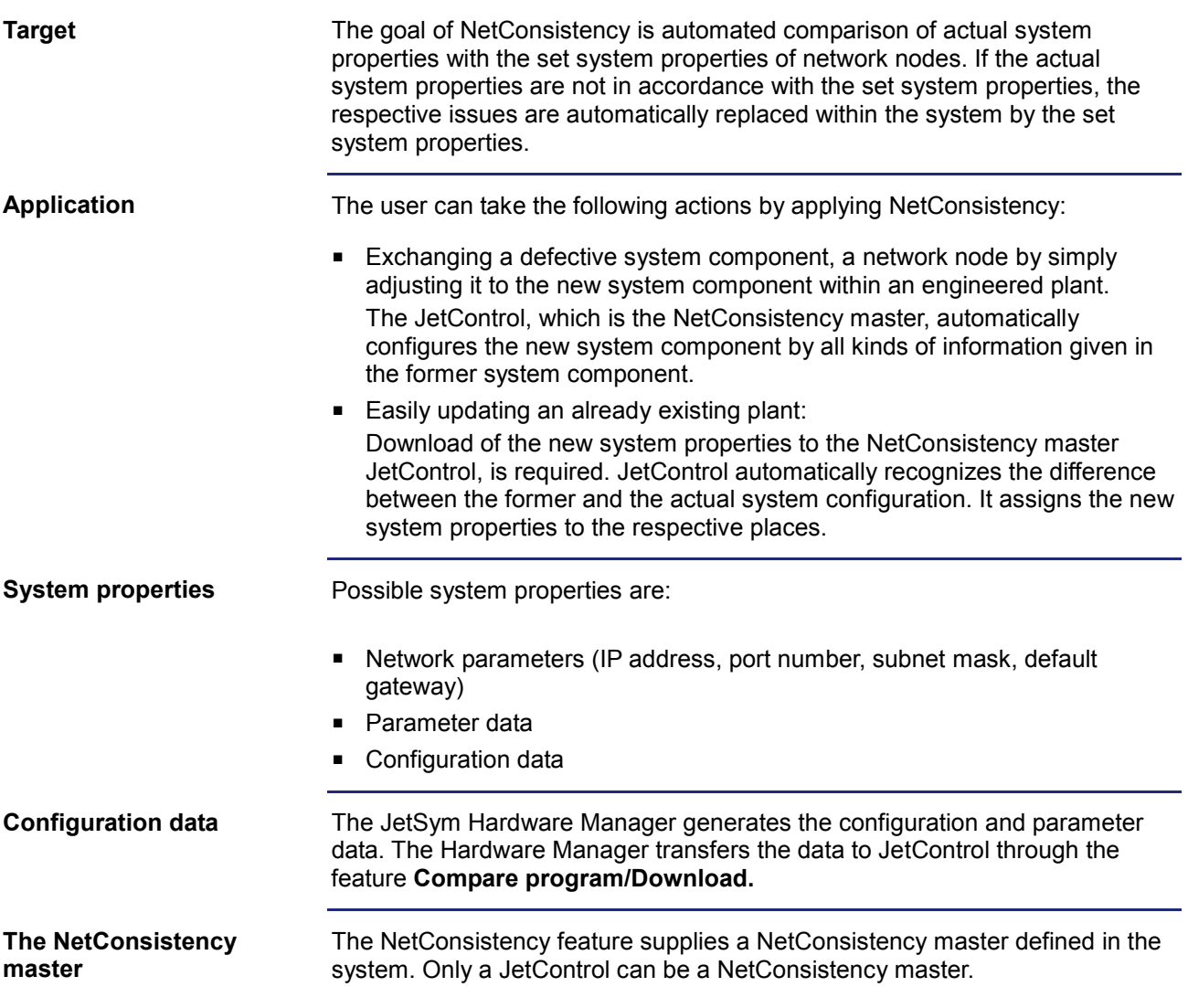

### **Prerequisites**

There are the following prerequisites for using NetConsistency:

- $\blacksquare$  JetSym as of V 5.1.0
- At least one NetConsistency master:

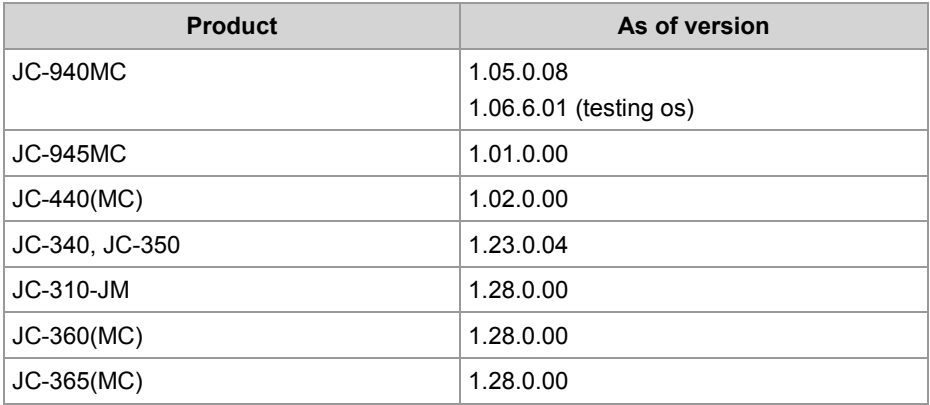

### NetConsistency slaves: Min. 1, max. 64

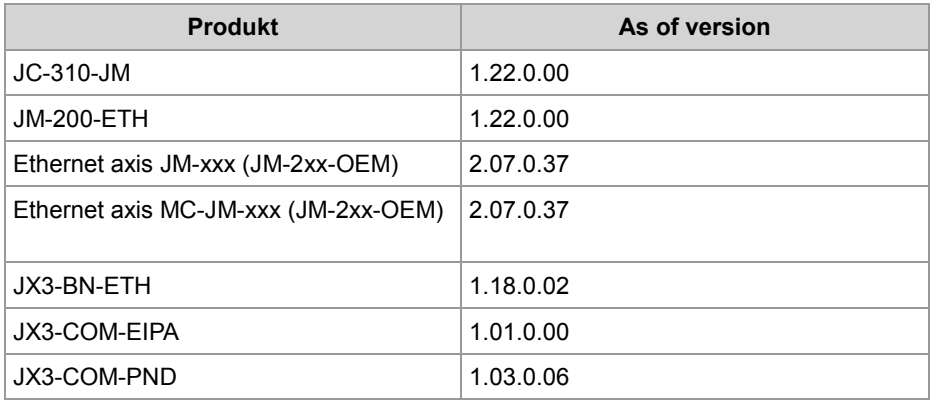

### **Contents**

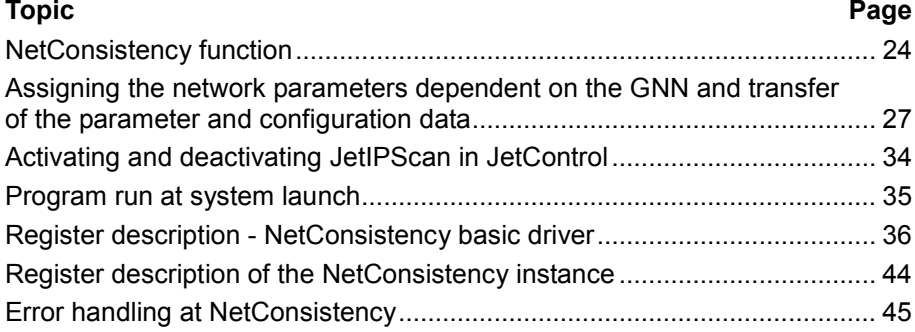

## <span id="page-23-0"></span>**NetConsistency function**

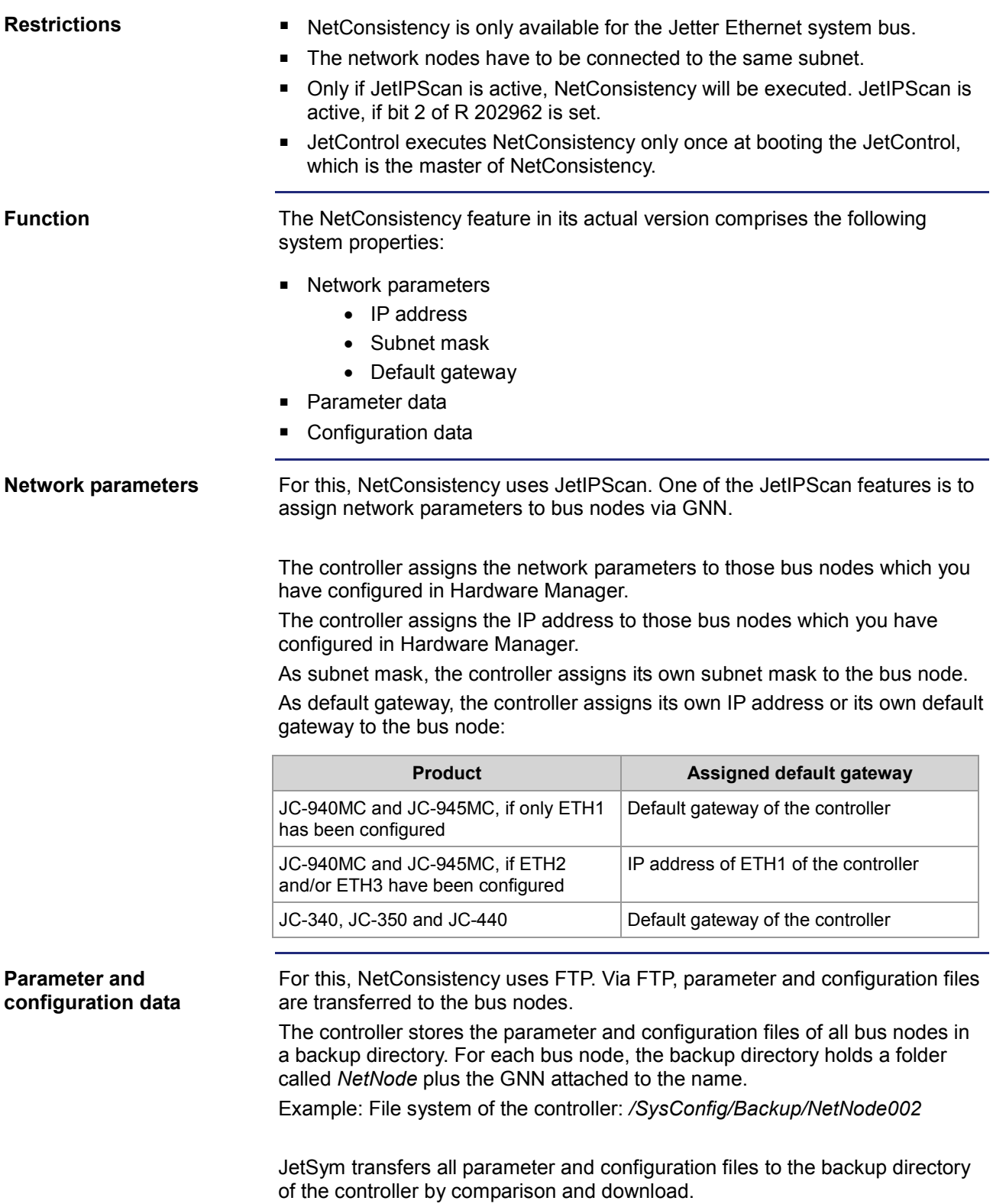

For uploading the parameter and configuration files, the addressed bus nodes are rebooted after file transfer. Bus nodes **without** parameter and/or configuration files are not rebooted.

The following products having got parameter and configuration files are rebooted:

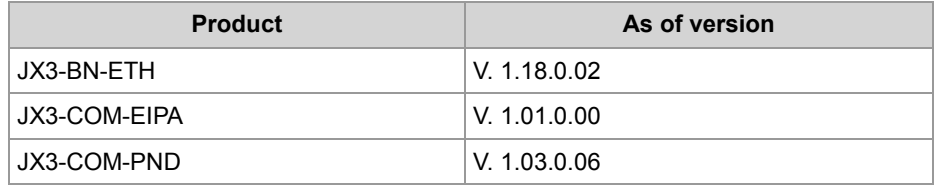

The following products **not** having got parameter and configuration files are **not** rebooted:

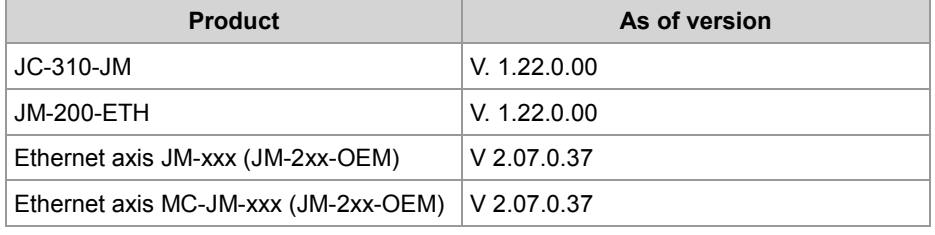

### **System launch of the bus nodes without non-volatile storage of the IP address**

At system launch, the bus nodes use the GNN set via their own DIP switch sliders 1 to 8. This applies, until the network parameters configured in Hardware Manager via JetControl - which is the NetConsisteny master - are assigned to the bus node.

Non-volatile storage via NetConsistency of the network parameters assigned last is not implemented.

We recommend the following: When configuring the bus nodes in Hardware Manager, use the GNN as least significant byte of the IP address.

There is **no** non-volatile storage for the IP addresses of the following products:

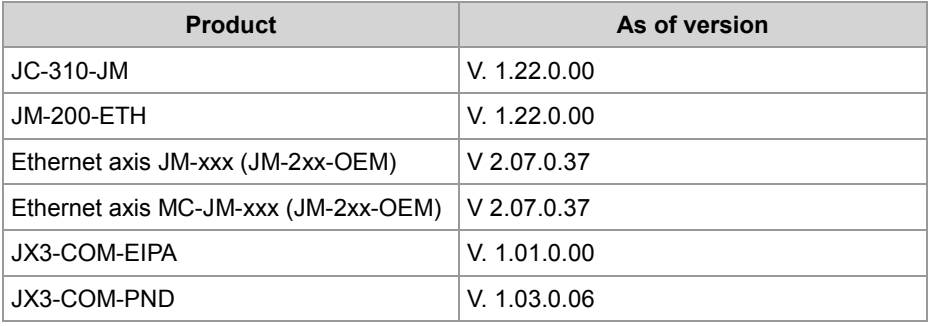

**System launch of the bus nodes with non-volatile storage of the IP address**

The network parameters assigned by NetConsistency are saved to the non-volatile store in the **config.ini** file of the bus nodes, if the DIP switch sliders 9 through 12 of the JX3-BN-ETH are in the position listed below.

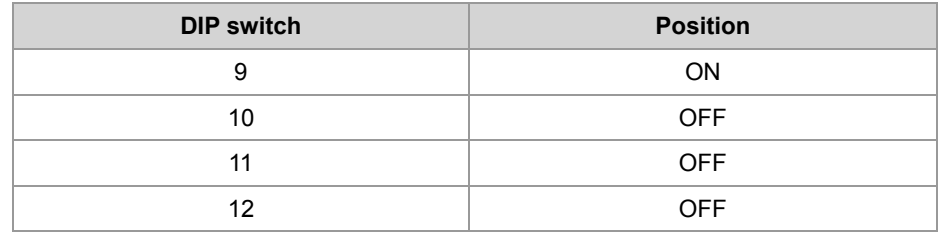

The GNN of the bus nodes are configured via DIP switch sliders 1 through 8. The coding is binary, which means that, for example, switch 3 in position ON means  $GNN = 4$ .

At system launch, the bus nodes apply the network parameters which are stored in **/System/config.ini**. Immediately after this, the network parameters configured in Hardware Manager via JetControl - which is the NetConsistency master - are assigned to the bus nodes. If NetConsistency has already assigned the network parameters configured in Hardware Manager to the bus nodes, these bus nodes already use these for system launch.

The bus nodes store the assigned network parameters in the file **/System/config.ini** in the file system. In this case, the already existing file **/System/config.ini** is overwritten.

The DIP switches of the bus nodes set the GNN. This is for identifying the bus nodes within the system, so the network parameters configured in Hardware Manager can be assigned.

There is non-volatile storage for the IP addresses of the following products:

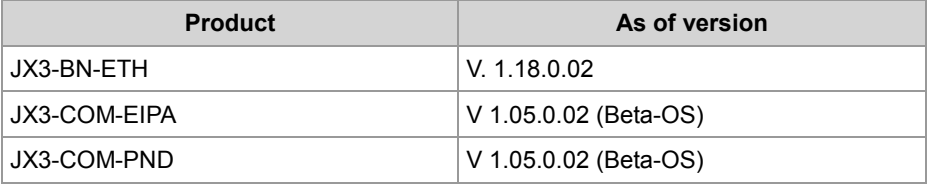

## <span id="page-26-0"></span>**Assigning the network parameters dependent on the GNN and transfer of the parameter and configuration data**

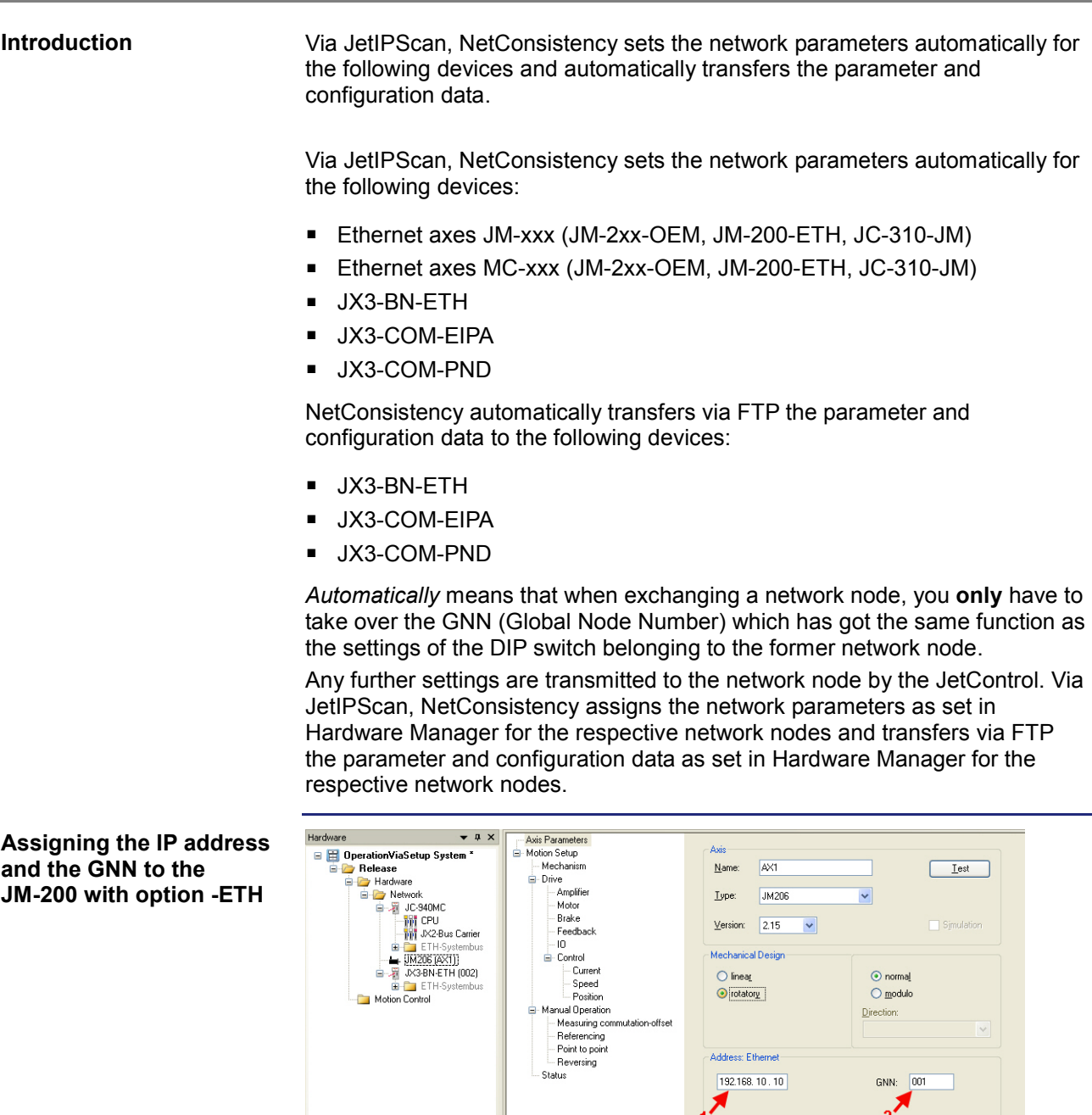

 $\mathbf{R}$  AX1  $\times$ 

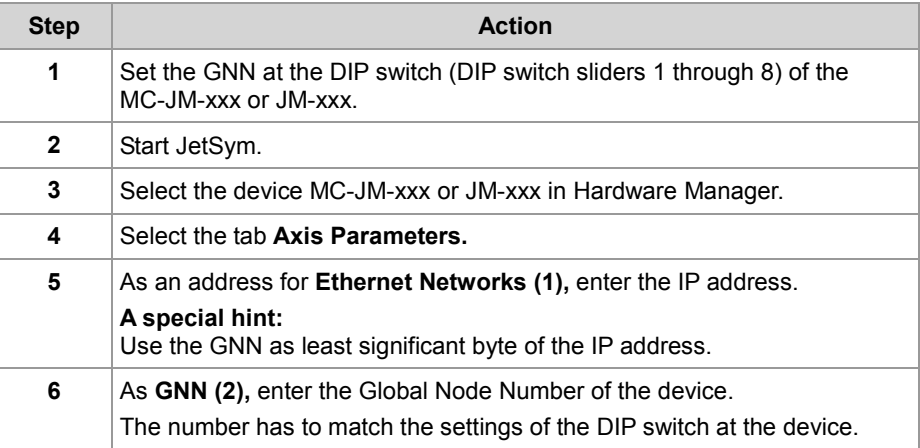

**Result:** IP address and GNN have been assigned to the device.

**Setting the DIP switch at the MC-JM-xxx or JM-xxx** The MC-JM-xxx or JM-xxx uses the settings of the DIP switch sliders 1 through 8 as GNN. The coding is binary.

### **Illustrations**

GNN = 4: Switch 3 is set to ON. All other DIP switch sliders are set to OFF. GNN = 5: DIP switch sliders 1 and 3 are set to ON. All other DIP switch sliders are set to OFF.

GNN = 8: Switch 4 is set to ON. All other DIP switch sliders are set to OFF.

**Position of the DIP switch sliders at the MC-JM-xxx or JM-xxx**

If at the digital servo amplifier an Ethernet port is integrated, there is a 10-pin DIP switch available. The illustration below shows the position of the DIP switch sliders.

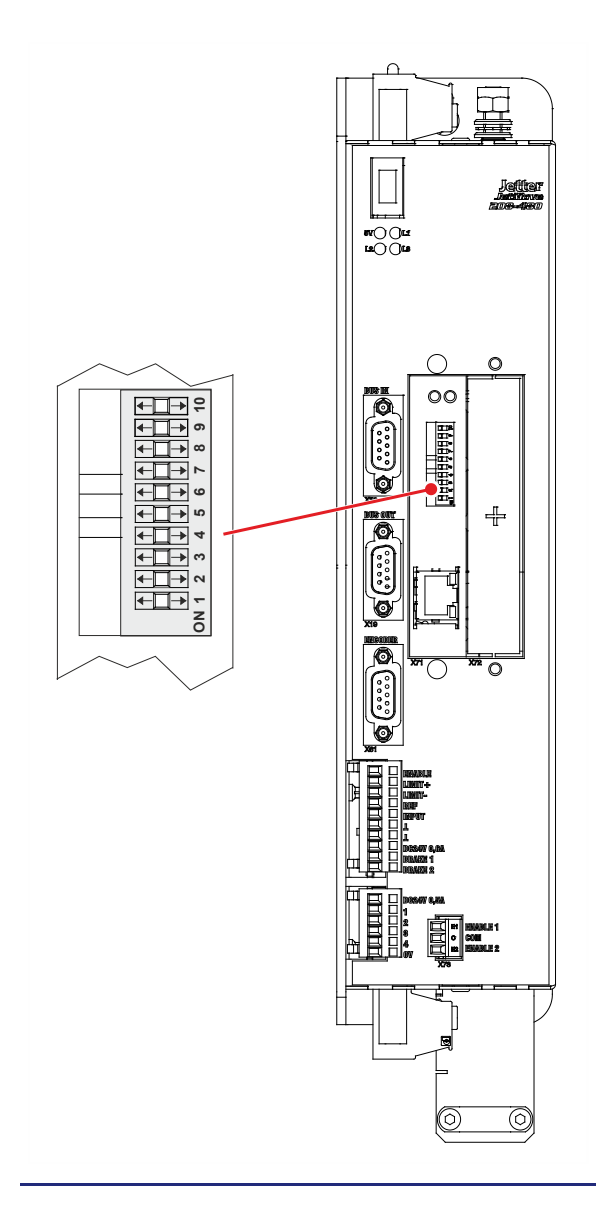

### 2 Enhancements

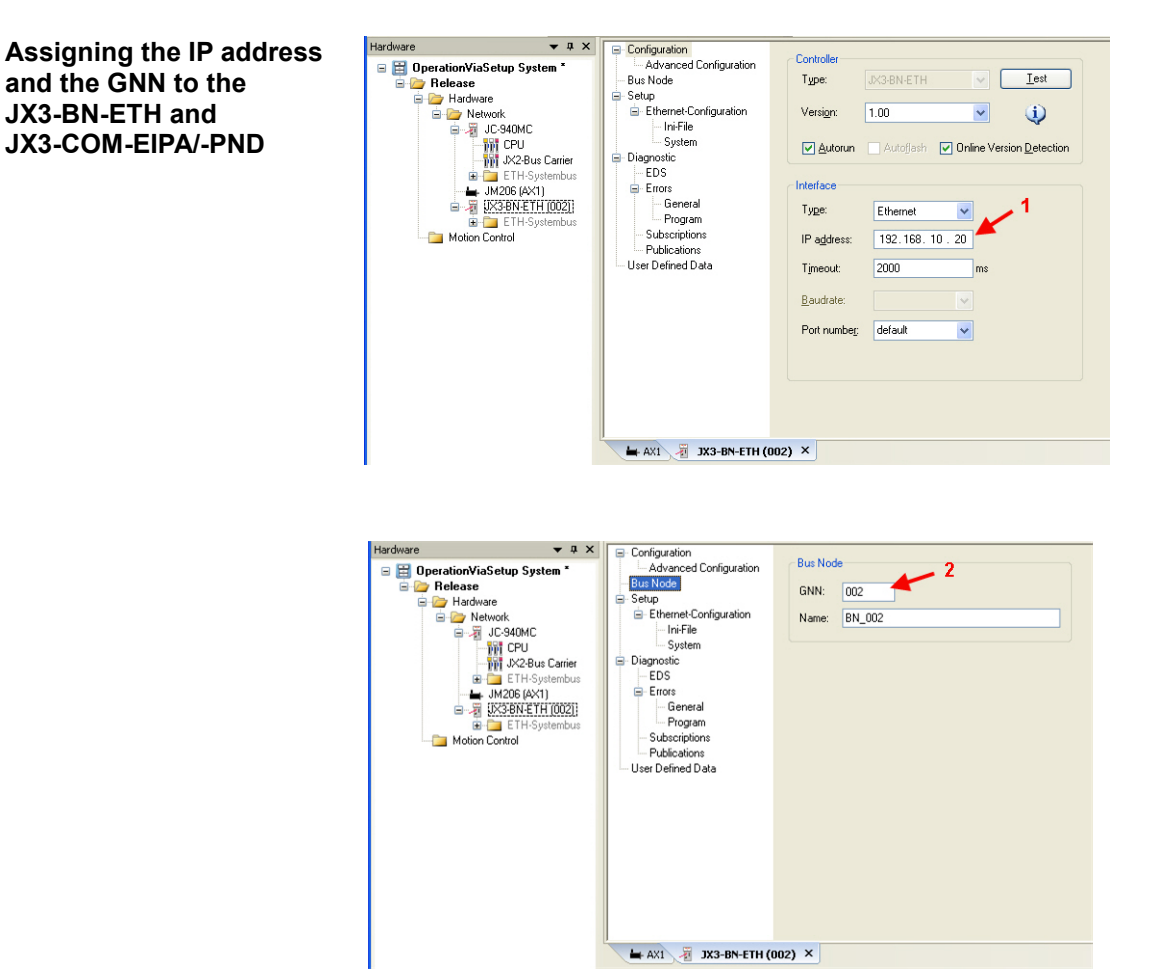

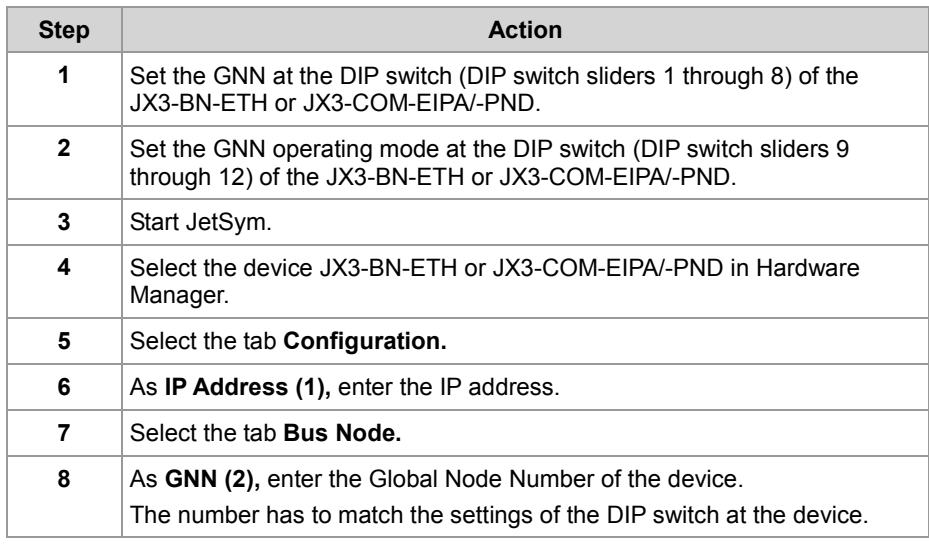

**Result:** IP address and GNN have been assigned to the device.

**Setting the DIP switch sliders at the JX3-BN-ETH and JX3-COM-EIPA/-PND**

The settings of DIP switch sliders 9 through 12 activate remanent storage of the assigned network parameters in the **config.ini file**.

Set DIP switch slider 9 to ON and DIP switch sliders 10 through 12 to OFF. The settings of DIP switch sliders 1 through 8 are for configuring the IP address. The coding is binary.

### **Illustrations**

GNN = 4: Switch 3 is set to ON. All other DIP switch sliders are set to OFF. GNN = 5: DIP switch sliders 1 and 3 are set to ON. All other DIP switch sliders are set to OFF.

GNN = 8: Switch 4 is set to ON. All other DIP switch sliders are set to OFF.

**Position of the DIP switch sliders at the JX3-BN-ETH and JX3-COM-EIPA/-PND**

**Network topology**

If NetConsistency is applied, the network nodes **must** be arranged in star-shaped topology, see figure *star-shaped topology*.

### **Background**

**1 2 3 4 5 6 7 8 9 10 11 12**

000000

**ON**

่ย่

After transferring the parameter and configuration files via FTP, the controller reboots the respective bus nodes.

This means that the Ethernet switch placed on the bus nodes is rebooted and can therefore not forward any more network frames. For line topology - see figure *Line topology*, this means that, for example, JX3-BN-ETH, being the first bus node in the line topology of JetControl is given the command to reboot. Yet, JX3-COM-EIPA being the next bus node in the line cannot receive another reboot command given by the controller, because the Ethernet switch of the first bus node, JX3-BN-ETH, is rebooting at that moment. For this reason, using line topology together with NetConsistency is not permitted.

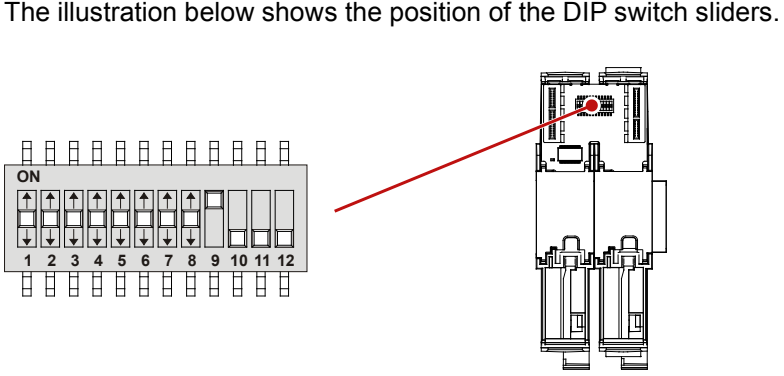

### **Star-shaped topology**

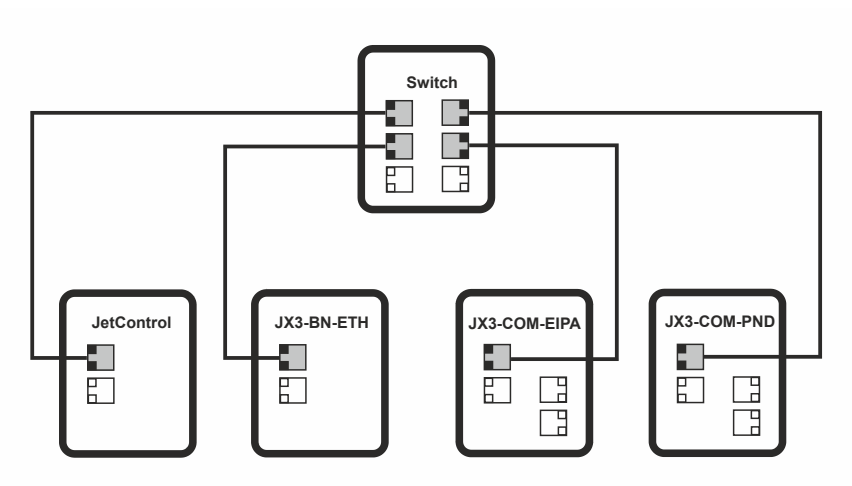

### **Line-shaped topology**

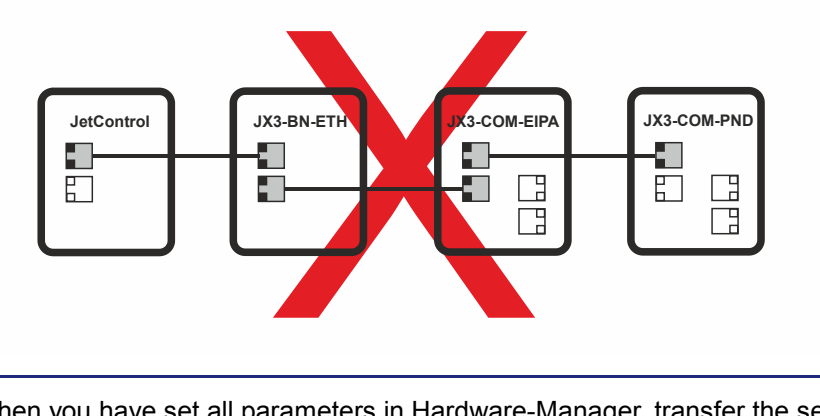

When you have set all parameters in Hardware-Manager, transfer the settings to the system parameters via **Compare program/Download**. This is done by the following instruction in Hardware Manager:

Compare program/Download (right mouse button on **release**)

**Assigned network parameters**

**program/Download**

**Compare** 

At system launch, the controller assigns the following network parameters to the connected network nodes:

- **I** IP address
- **Subnet mask**
- **Default gateway**

### **IP address**

The controller assigns the IP address as set in Hardware Manager.

### **Subnet mask**

The controller assigns its own subnet mask.

### 32 Jetter AG

### **Default gateway**

The assigned default gateway depends on the controller type:

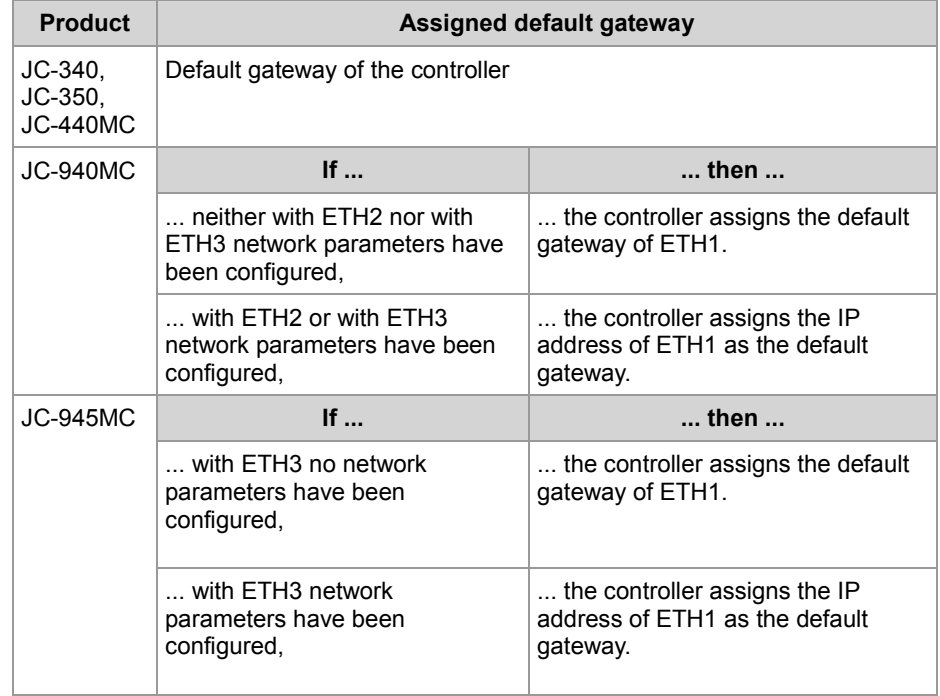

Then, the controller transfers the parameter and configuration files to the network nodes and reboots the network node concerned.

## <span id="page-33-0"></span>**Activating and deactivating JetIPScan in JetControl**

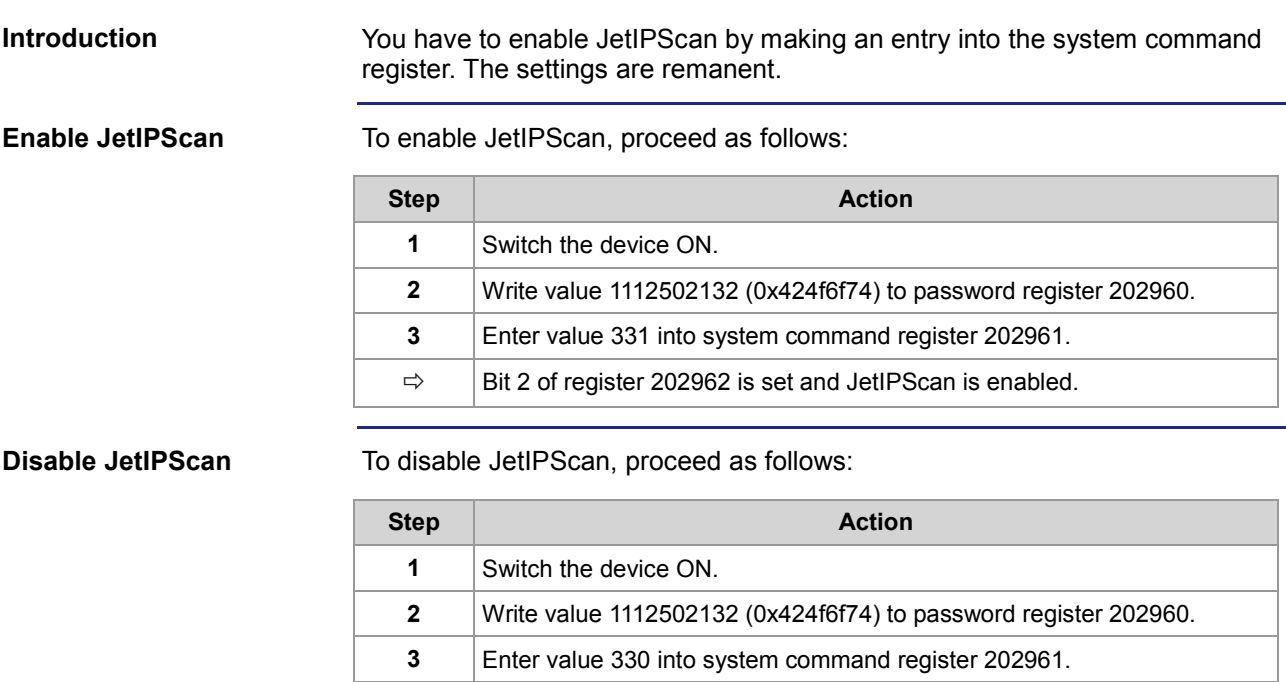

 $\Rightarrow$  | Bit 2 of register 202962 is cleared and JetIPScan is disabled.

## <span id="page-34-0"></span>**Program run at system launch**

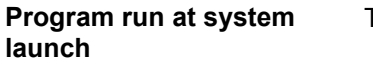

The following table shows the program run at system launch:

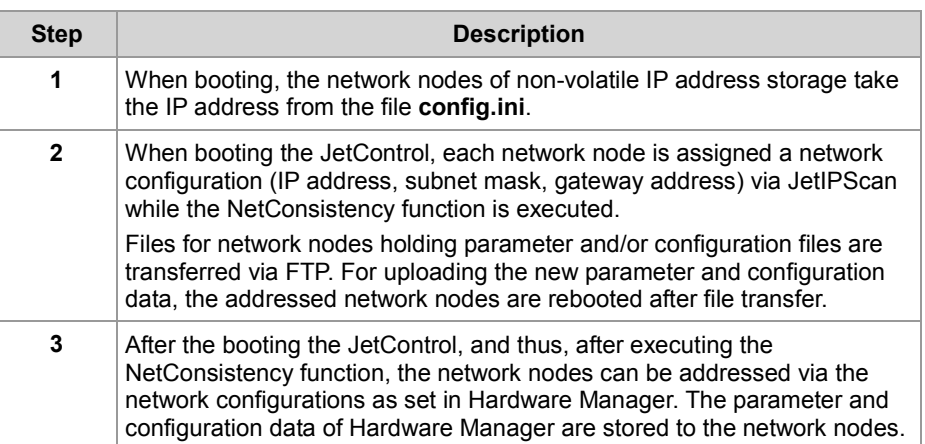

### **Program run at NetConsistency**

NetConsistency passes the following states of the JetControl boot process:

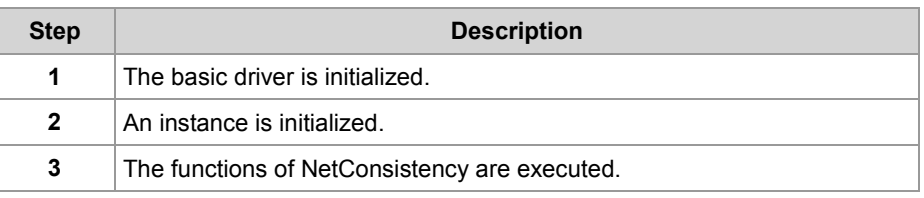

## <span id="page-35-0"></span>**Register description - NetConsistency basic driver**

### **Registers - Overview**

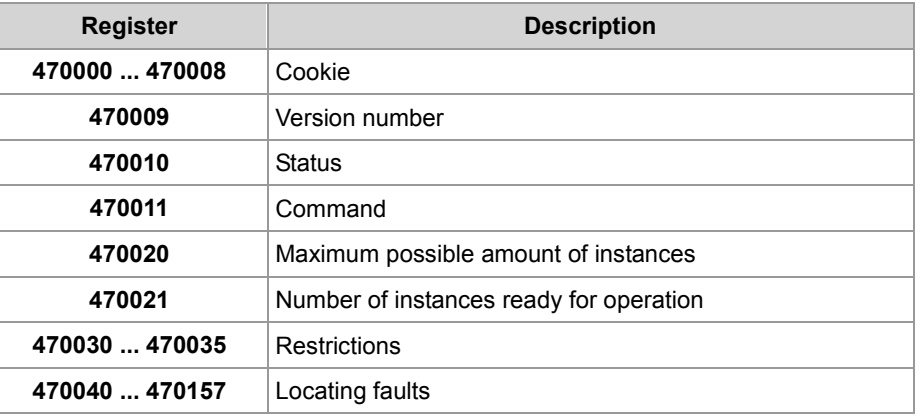

### **R 470000 ... R 470008**

### **Cookie**

This register shows the beginning of the NetConsistency registers. This way, orientation is simplified.

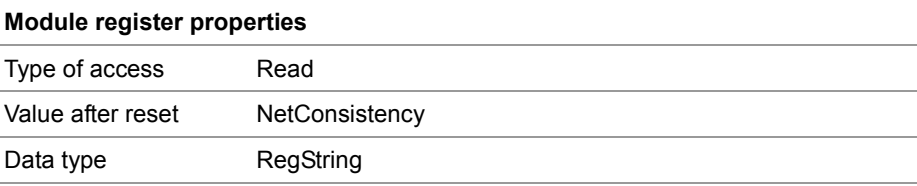

### **R 470009**

### **Version of NetConsistency**

R 470009 shows the version of NetConsistency.

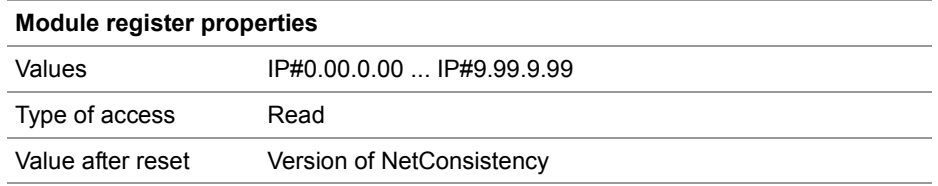

### **R 470010**

### **Status register**

R 470010 shows the status of the NetConsistency basic driver.

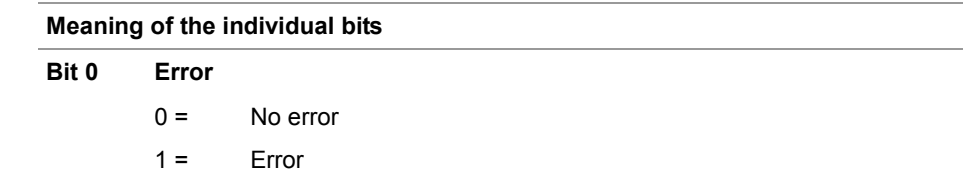
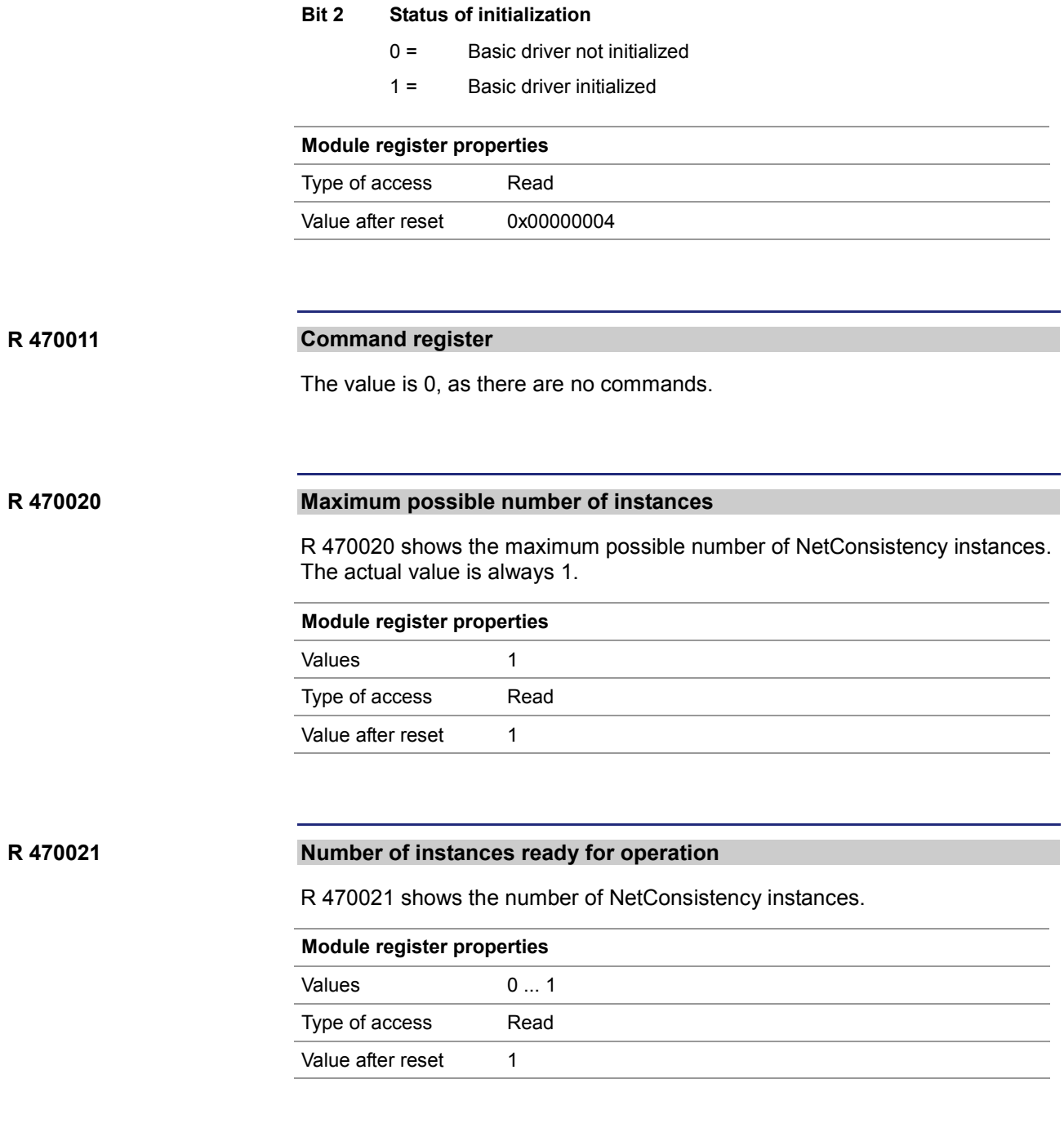

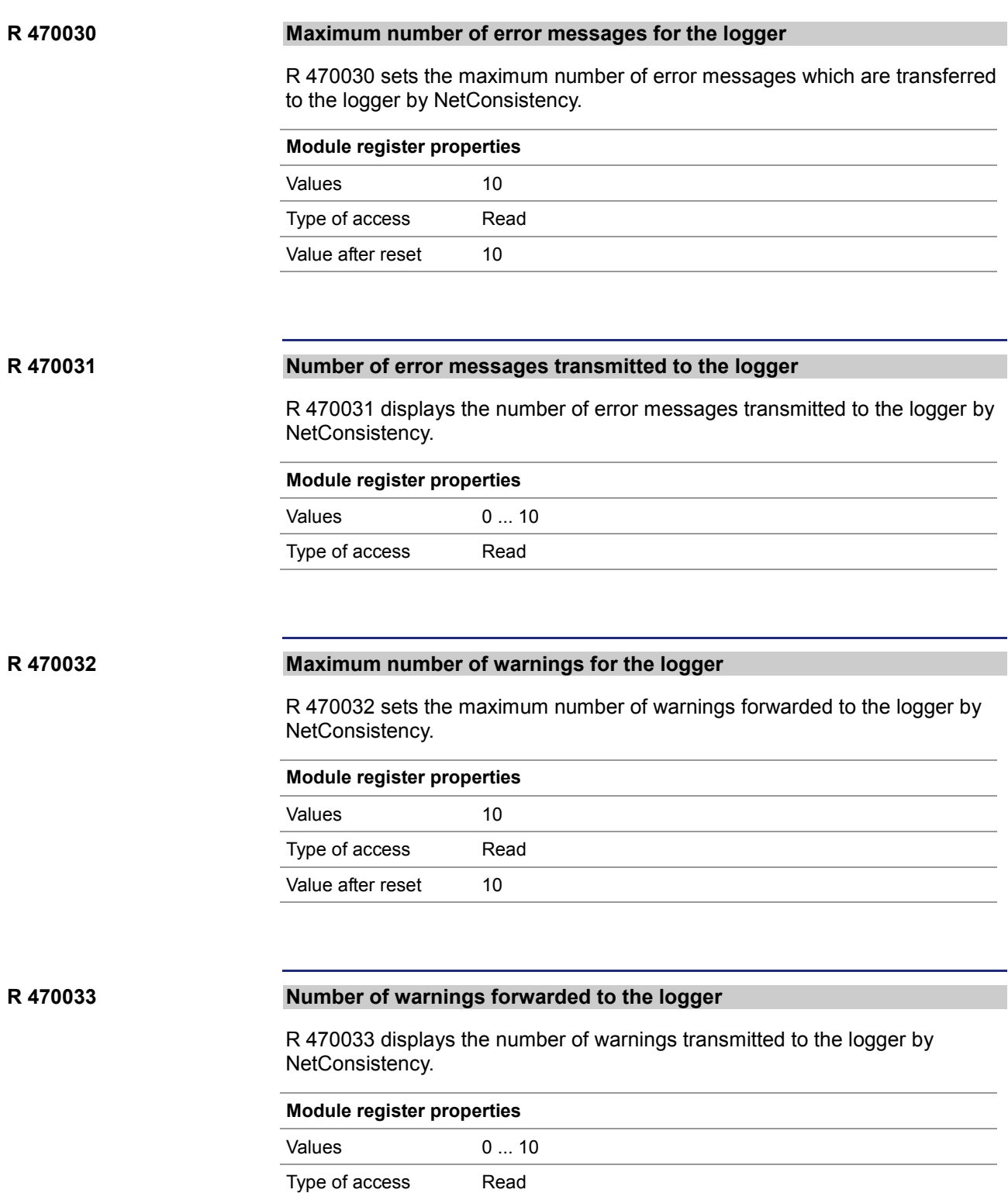

#### **R 470034**

#### **Maximum possible number of error history entries**

R 470034 defines the maximum possible number of error history entries.

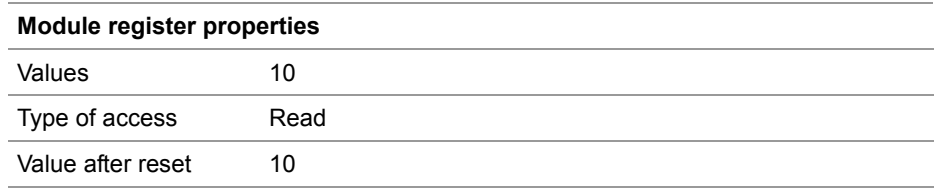

#### **Number of entries in the error history R 470035**

R 470035 displays the number of error messages entered into the error history by NetConsistency.

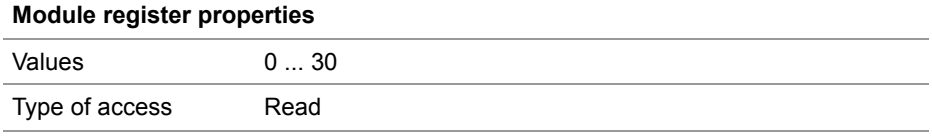

#### **R 470040**

#### **Error numbers**

R 470040 shows the error numbers.

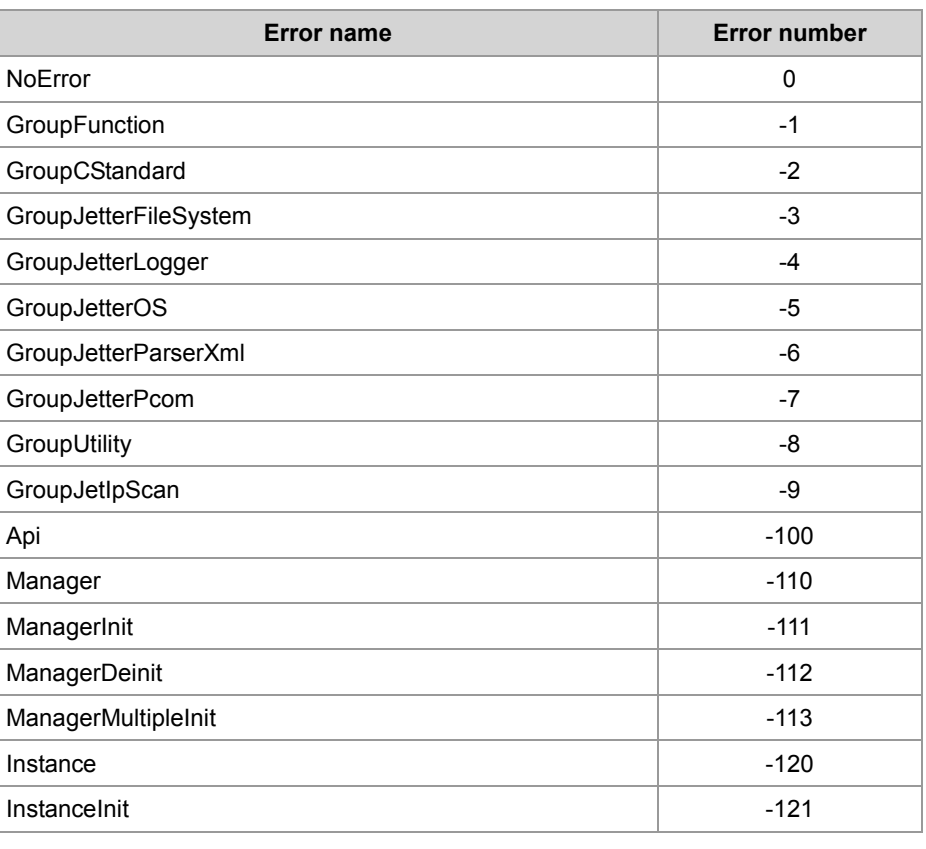

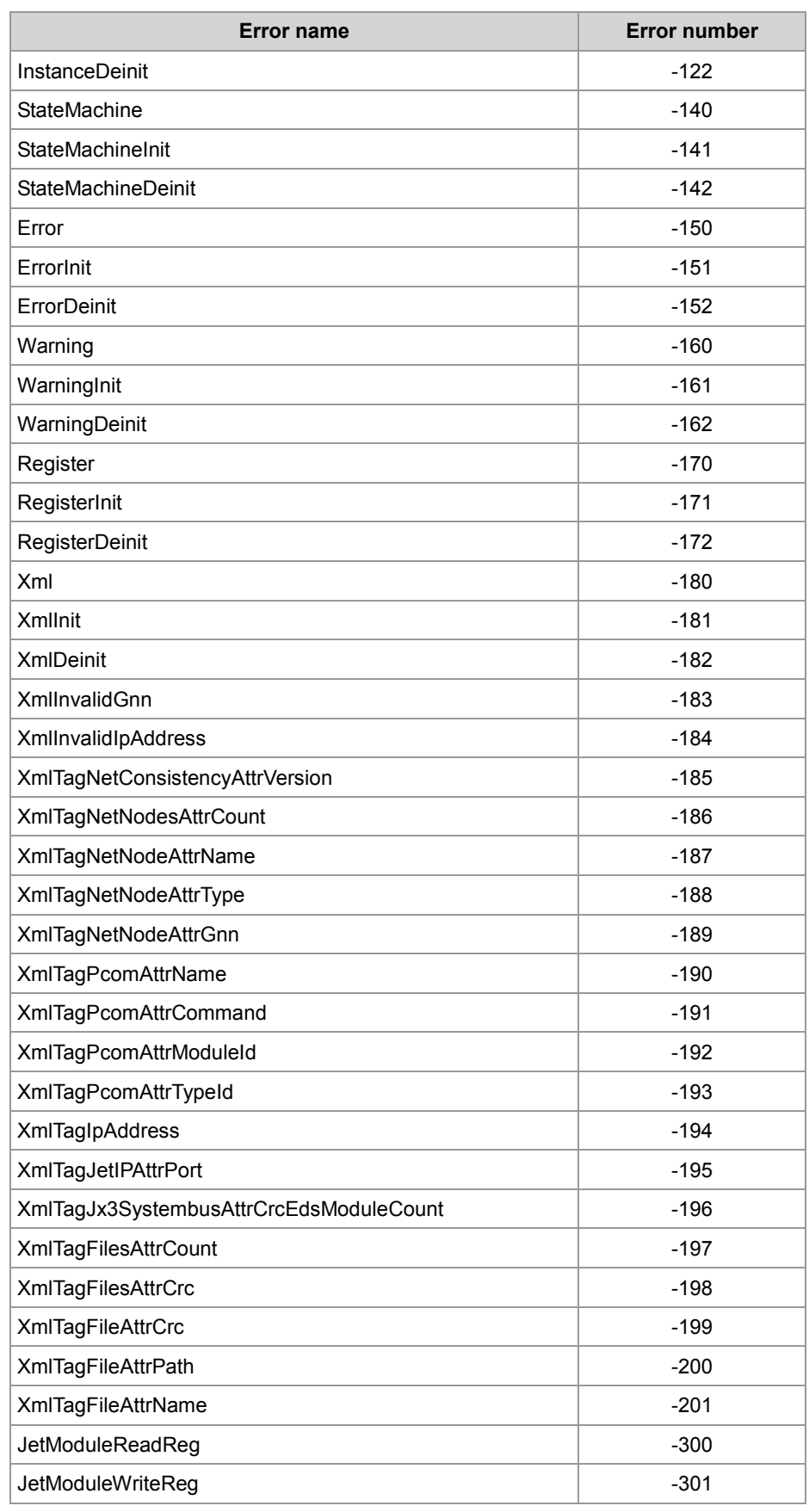

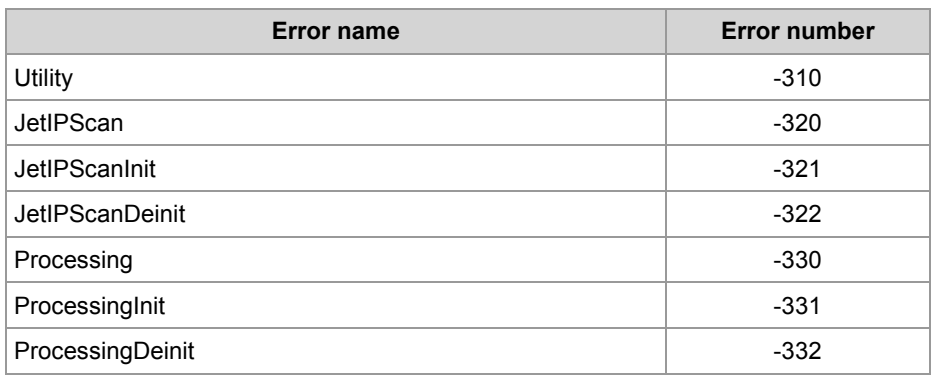

#### **Module register properties**

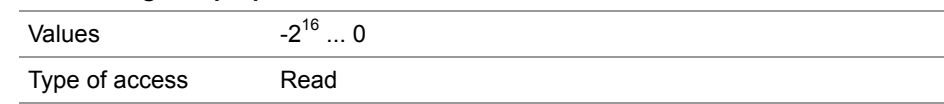

#### **Time of the error in milliseconds R 470041**

R 470041 displays the time of the error in milliseconds. When JetControl has been activated for 50 days, an overflow occurs.

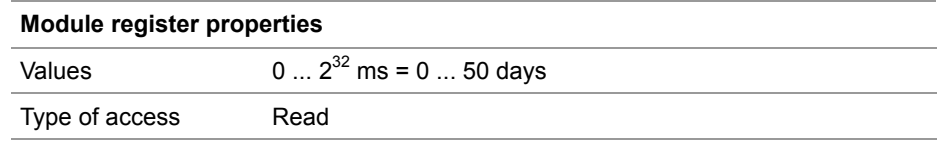

#### **R 470042**

#### **Instance, at which the error occurred**

R 470042 displays the instance, at which the error occurred. In fact, only one instance is possible.

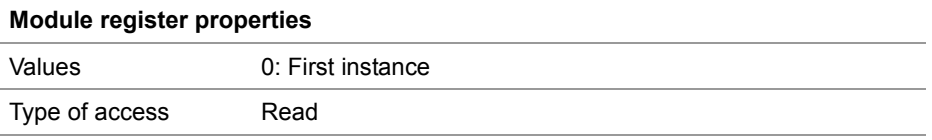

#### **R 470043**

#### **Number of error parameters**

R 470043 shows the number of error parameters.

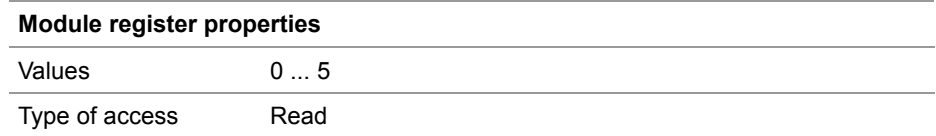

## 2 Enhancements

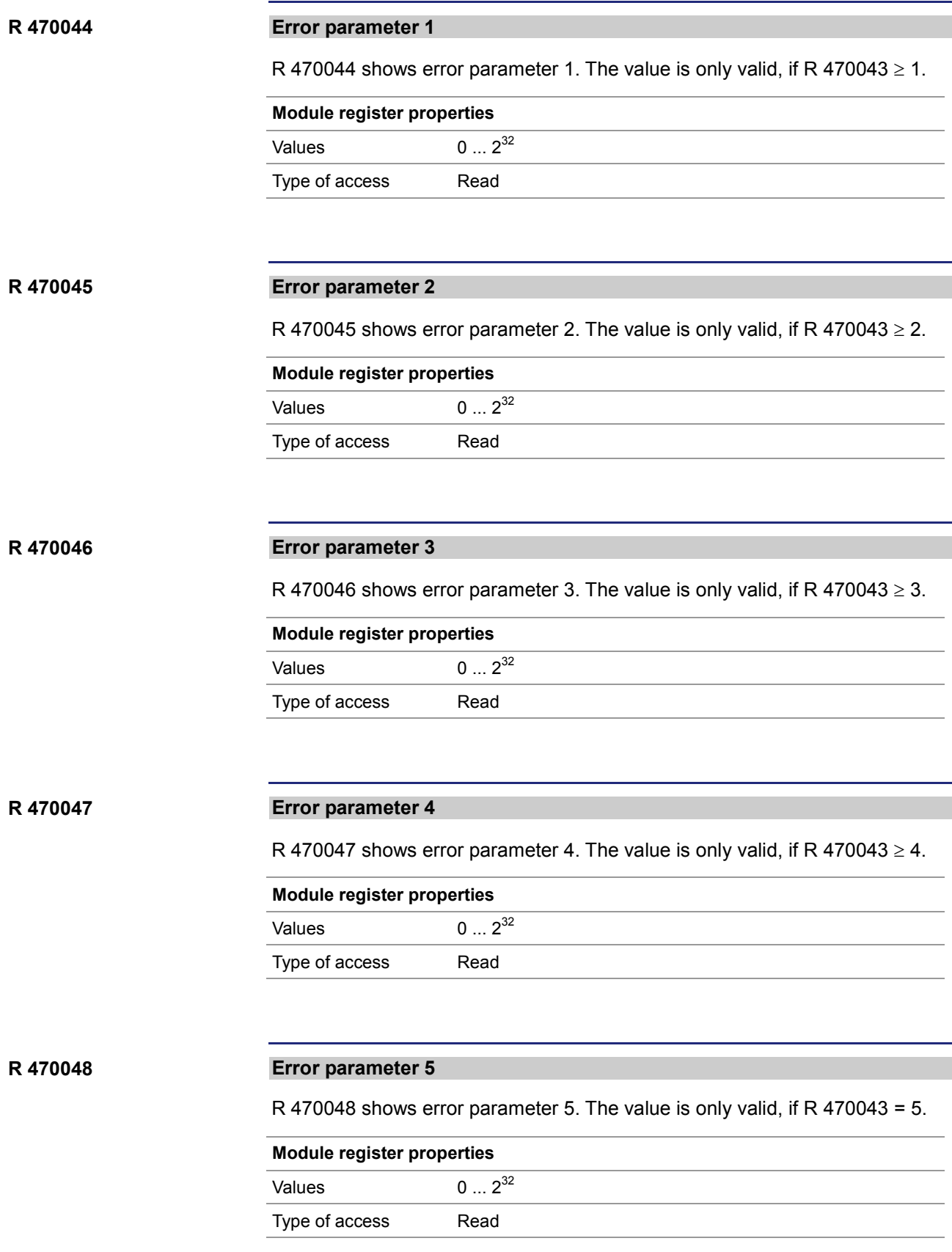

#### **R 470049**

#### **Number of characters of the error message**

R 470049 shows the number of characters of the error message. The error message has been stored to registers 470050 ... 470157.

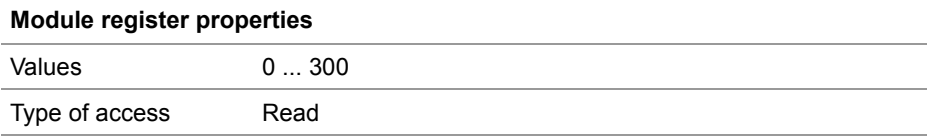

#### **Text of the error message R 470050 ... R 470157**

These registers contain the text of the error message.

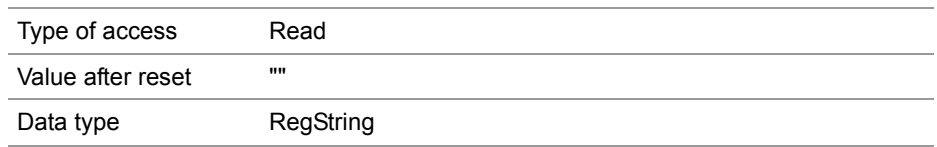

# **Register description of the NetConsistency instance**

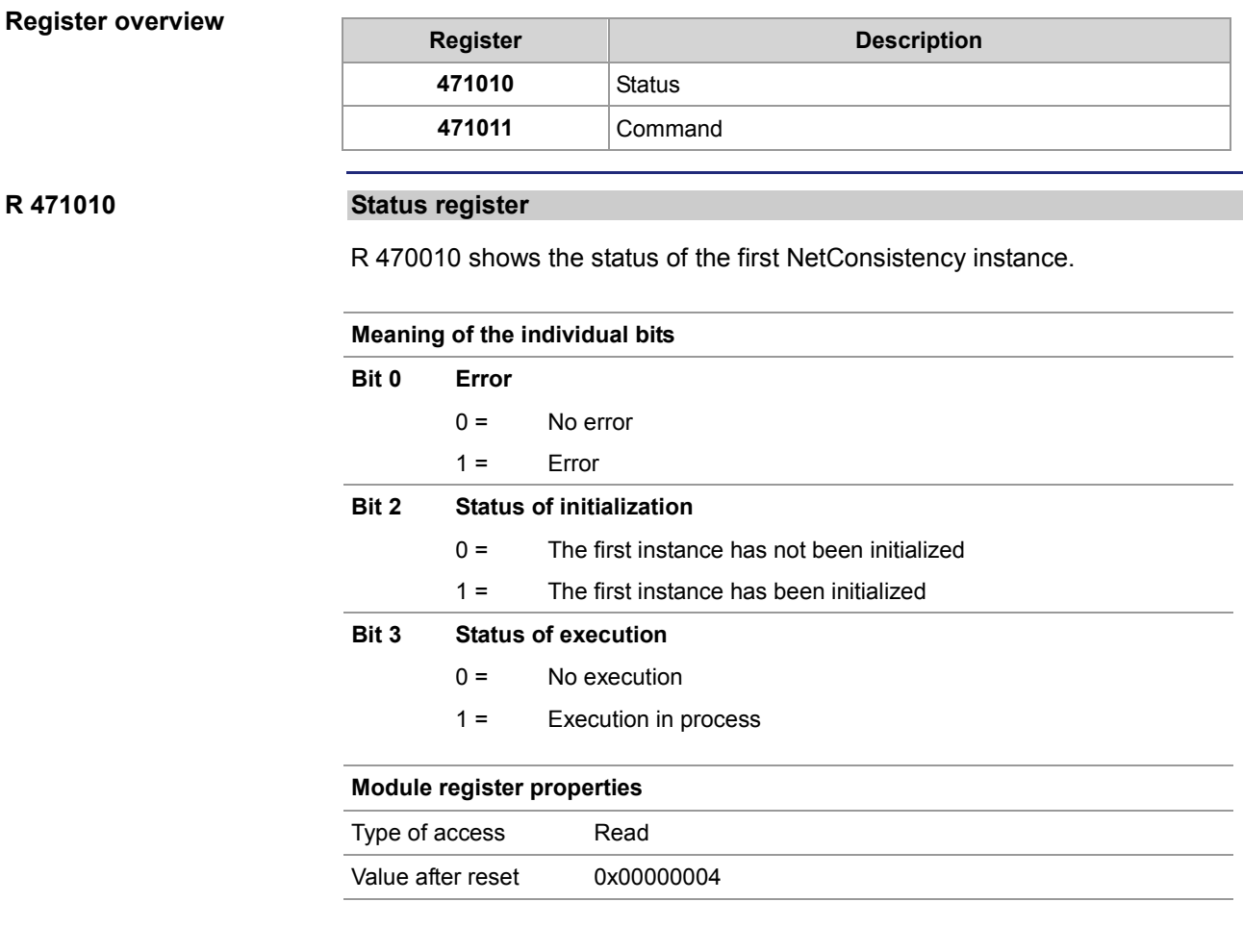

**R 471011**

#### **Command register**

The value is 0, as there are no commands.

## **Error handling at NetConsistency**

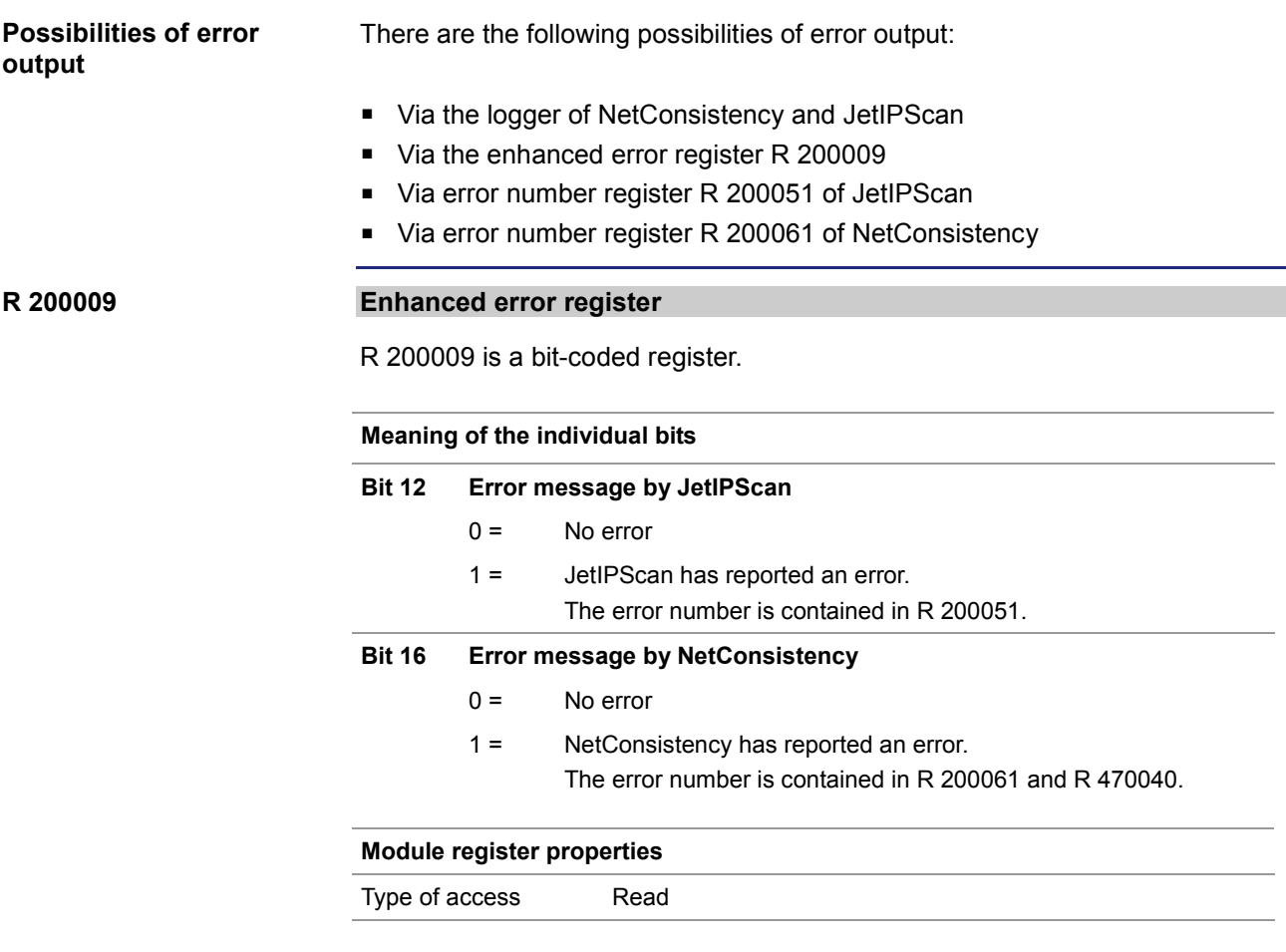

**R 200051**

### **Error numbers of JetIPScan**

R 200051 shows the error numbers of JetIPScan. The content of this register is identical with JetIPScan MR 13.

#### **Module register properties**

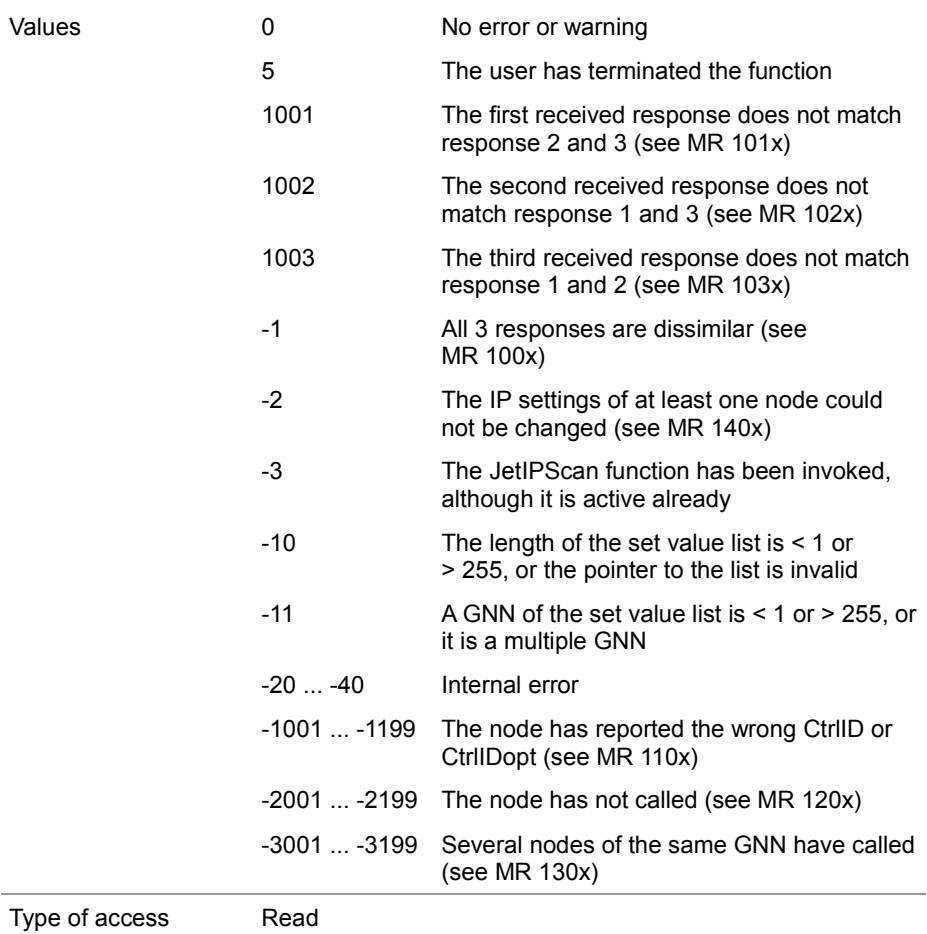

**R 200061**

#### **Error numbers of NetConsistency**

R 200061 shows the error numbers of NetConsistency, see R 470040.

**Related topics**

- **Register description - NetConsistency basic driver** (see page [36\)](#page-35-0)
- **Register description - JetIPScan** (see page [47\)](#page-46-0)

# <span id="page-46-0"></span>**2.3.2 JetIPScan - Register description**

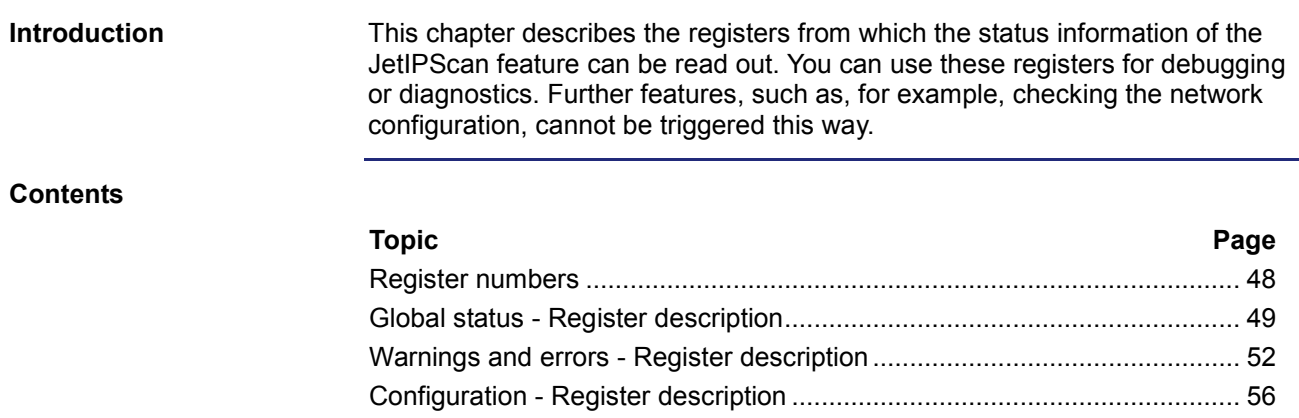

# <span id="page-47-0"></span>**Register numbers**

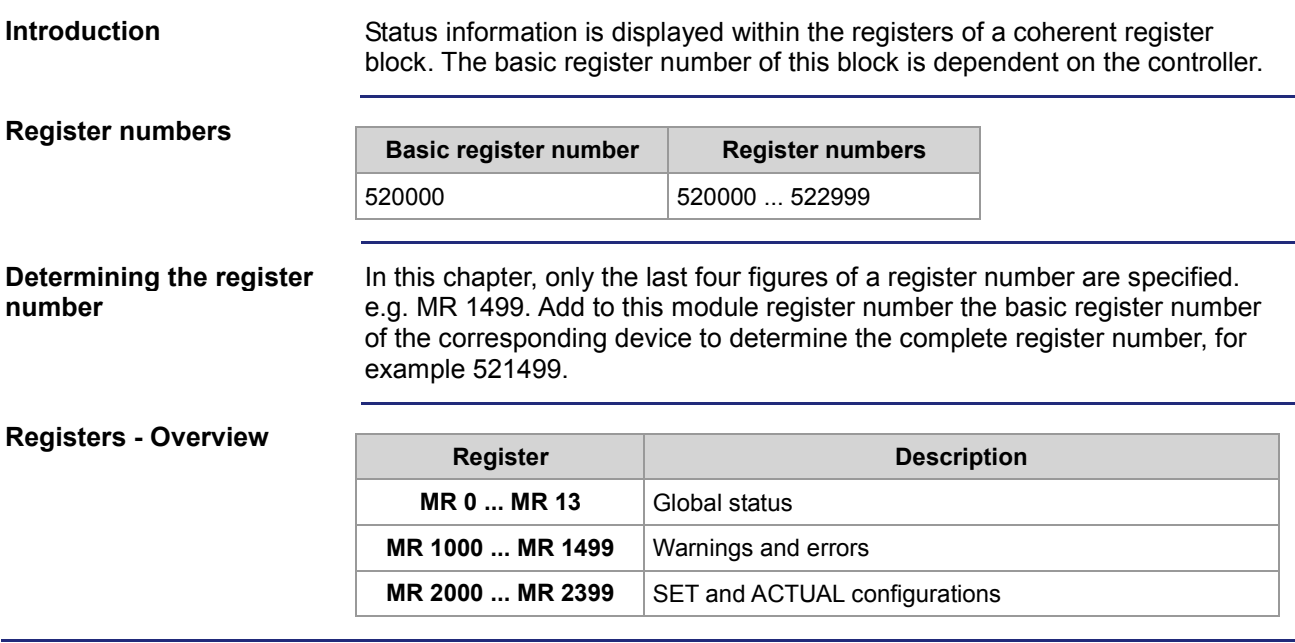

## <span id="page-48-0"></span>**Global status - Register description**

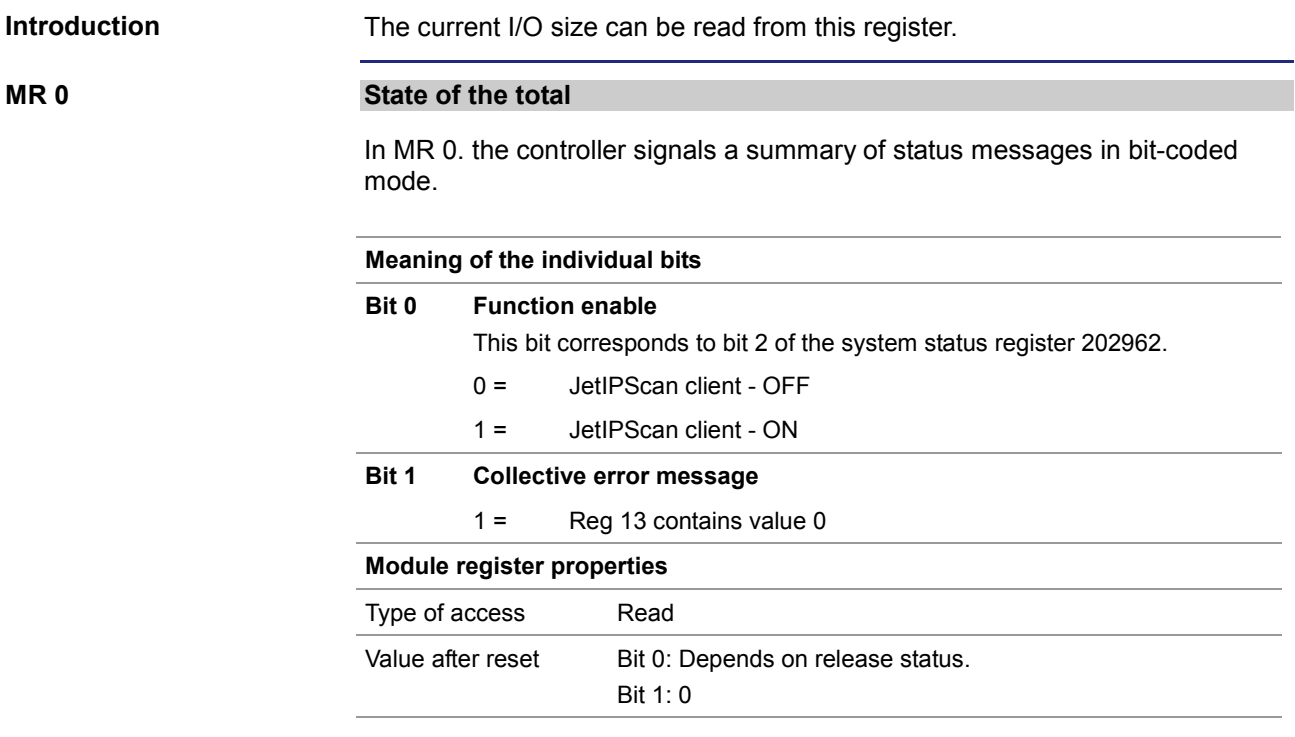

**MR 10**

#### **State of execution**

Corresponds to the feedback value *State*.

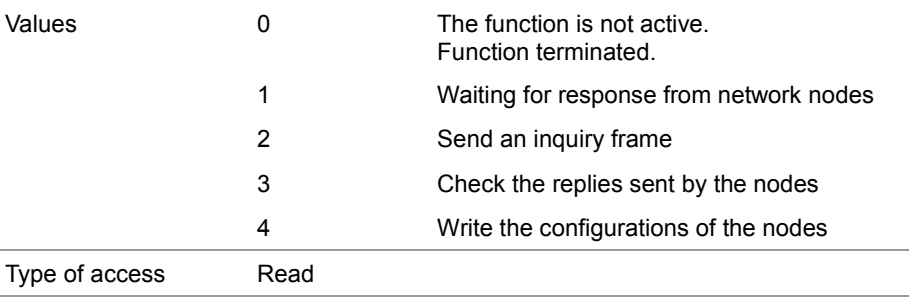

#### **MR 11**

#### **Number of cycles**

Corresponds to the feedback value *Count*.

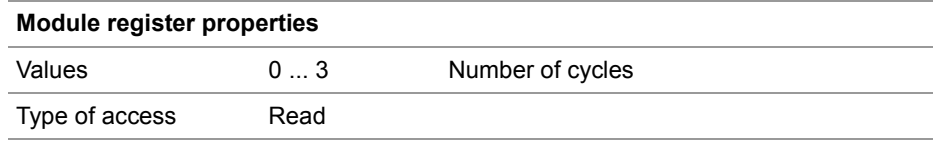

**MR 12**

#### **Number of changes**

Corresponds to the feedback value *Changed*.

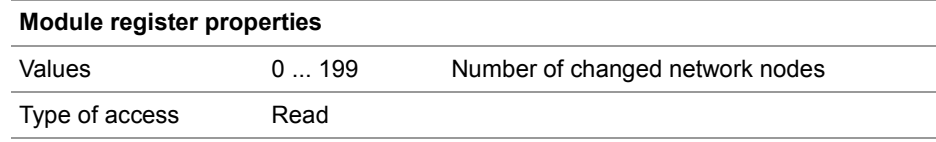

**MR 13**

#### **Result of the function**

Corresponds to the feedback value *Result* and the register content of the global error number 2000051. This register indicates the value of the latest error or warning. Values greater than zero indicate warnings. Values smaller than zero are error messages.

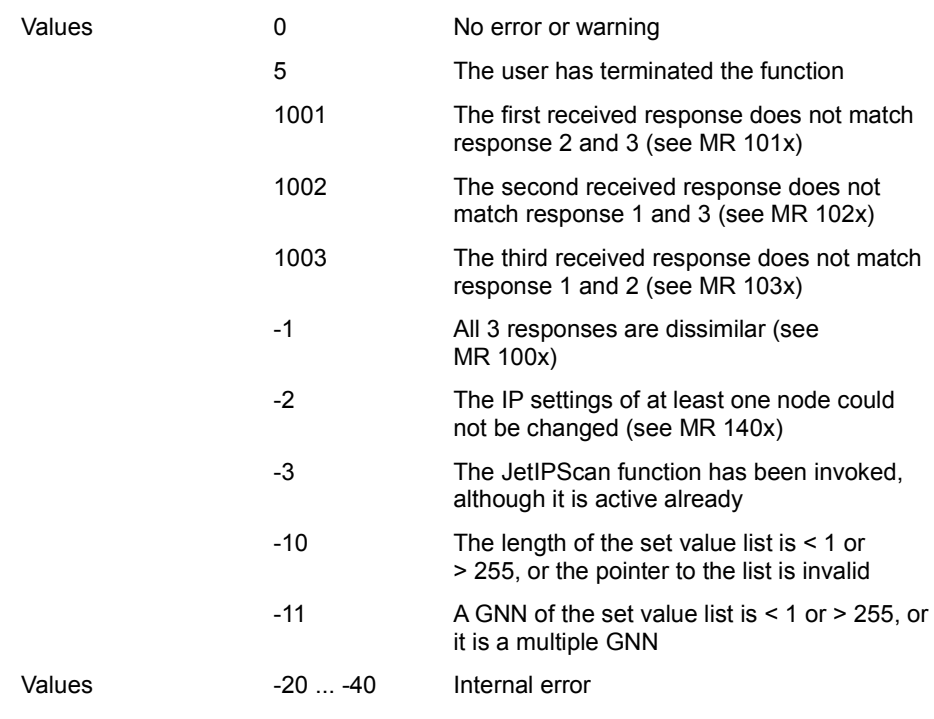

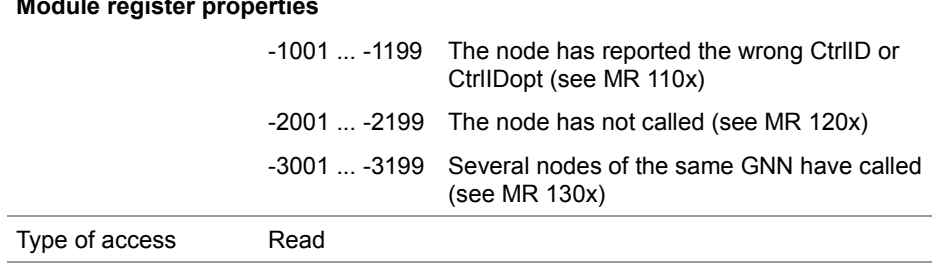

## <span id="page-51-0"></span>**Warnings and errors - Register description**

#### **Introduction**

Detailed diagnostics of the warnings and errors which have occurred can be carried out by means of these registers.

If, during checking and setting the IP address of all nodes a warning or an error occurs, the controller sets the corresponding bit in the registers described below. In this case, the bit corresponds to the GNN of the node.

The GNN of the node and the bit number relate as follows:

Bit number = GNN - 1

As a register contains 32 bit, individual groups of 7 subsequent registers each are created (see table).

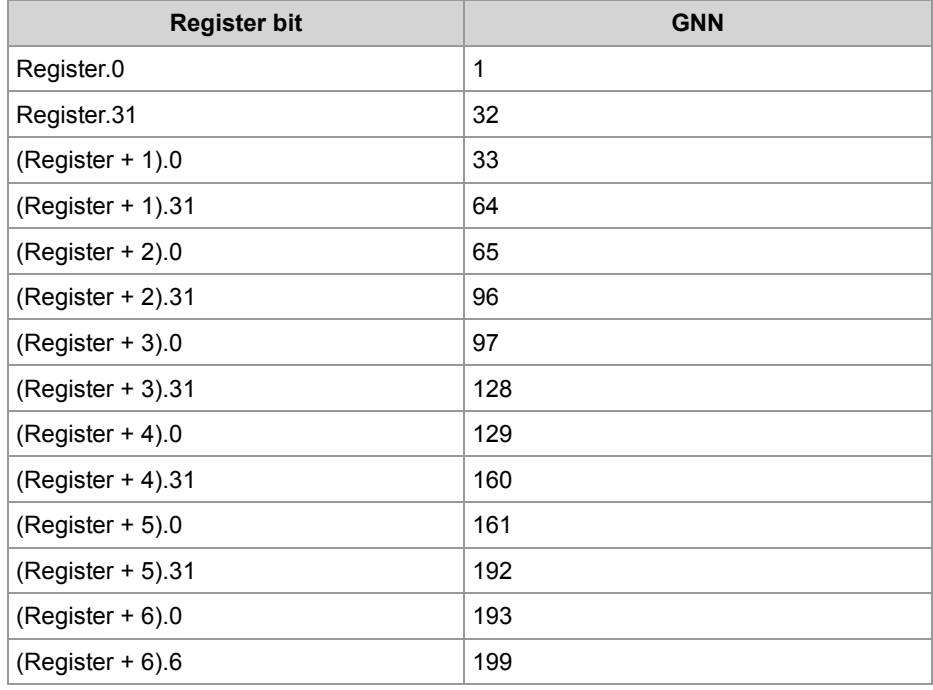

#### **MR 1000 ... 1006**

#### **All 3 responses are dissimilar**

The controller scans the network configuration three times and compares the three replies. If all three replies are dissimilar, the controller sets the respective bit in these registers.

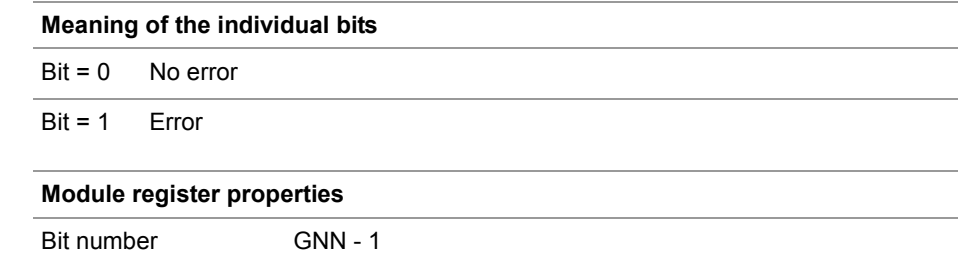

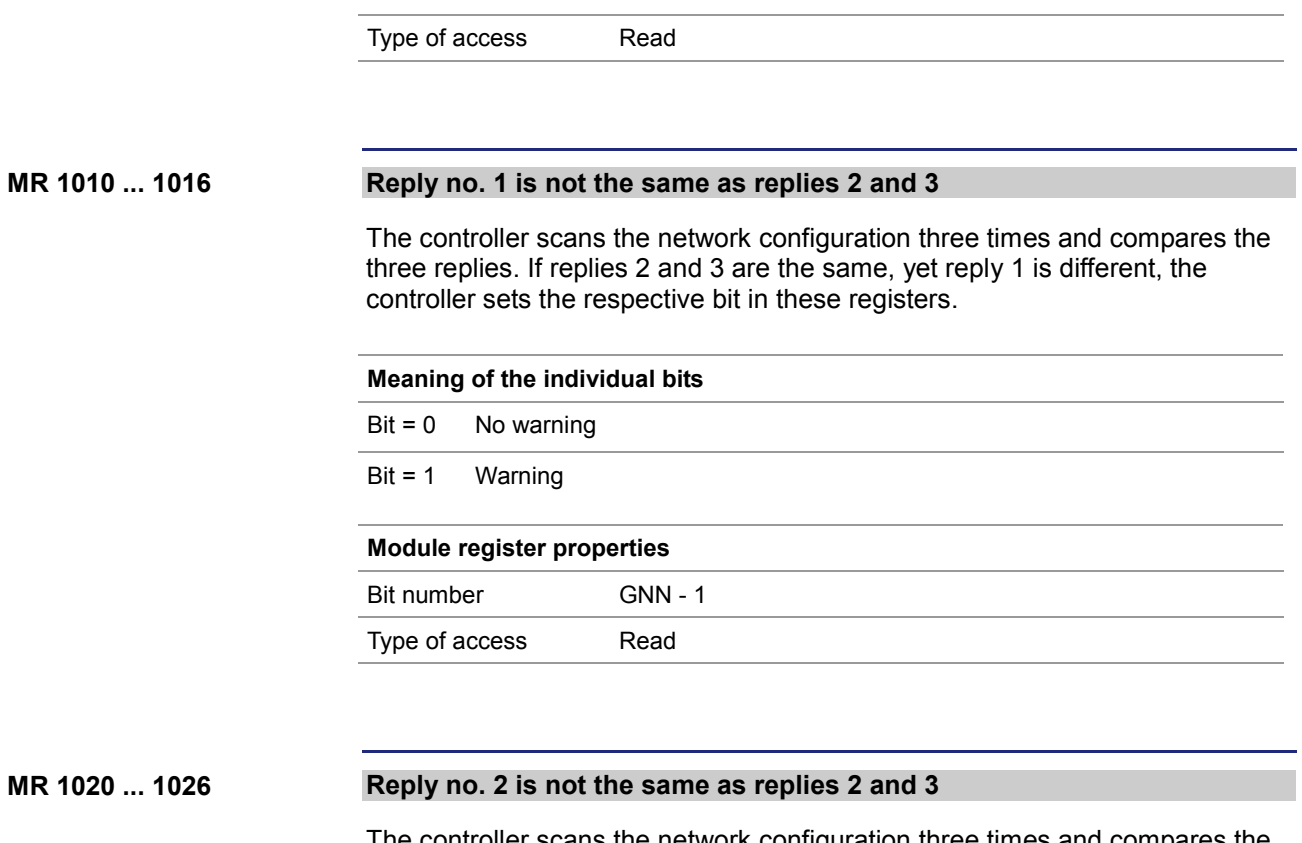

The controller scans the network configuration three times and compares the three replies. If replies 1 and 3 are the same, yet reply 2 is different, the controller sets the respective bit in these registers.

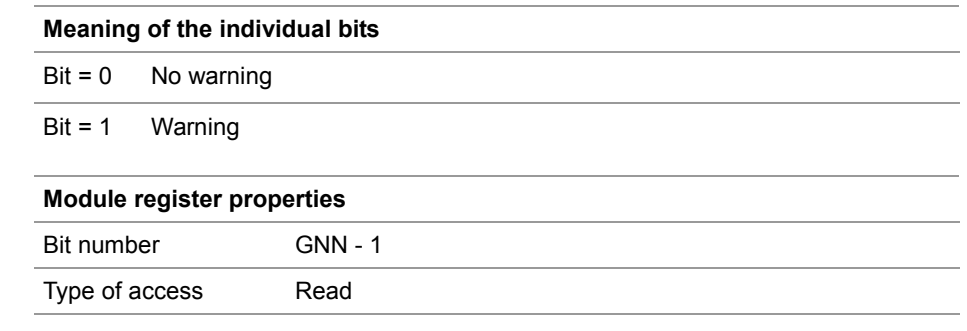

# **Reply no. 3 is not the same as replies 2 and 3** The controller scans the network configuration three times and compares the three replies. If replies 1 and 2 are the same, yet reply 3 is different, the controller sets the respective bit in these registers. **Meaning of the individual bits**  $Bit = 0$  No warning Bit = 1 Warning **Module register properties** Bit number GNN - 1 Type of access Read **Wrong CtrlID or CtrlIDopt** A node having got the required GNN has called, yet, the CtrlID or CTRLIDopt do not agree with it. **Meaning of the individual bits**  $Bit = 0$  No error Bit = 1 Error **Module register properties** Bit number GNN - 1 Type of access Read **The node has not called** The node having got the required GNN has not called. **Meaning of the individual bits**  $Bit = 0$  No error Bit = 1 Error **Module register properties** Bit number GNN - 1 Type of access Read **MR 1030 ... 1036 MR 1100 ... 1106 MR 1200 ... 1206**

#### **MR 1300 ... 1306**

#### **Multiple call**

Several nodes using the same GNN have called. Yet, each node must have a unique GNN.

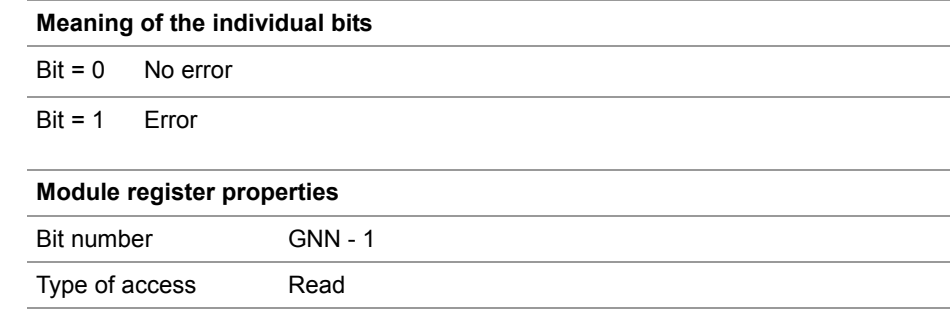

#### **MR 1400 ... 1406**

#### **The IP settings could not be changed**

When the IP settings of a node have been changed, the controller checks whether the node has taken over these changes.

If the node has not taken over these changes, the controller sets the respective bit in these registers.

#### **Meaning of the individual bits**

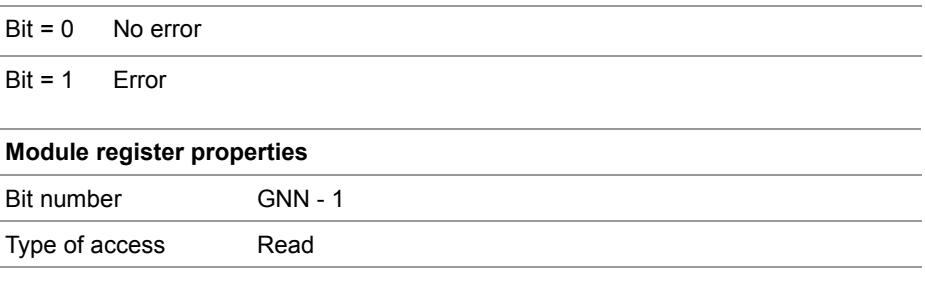

## <span id="page-55-0"></span>**Configuration - Register description**

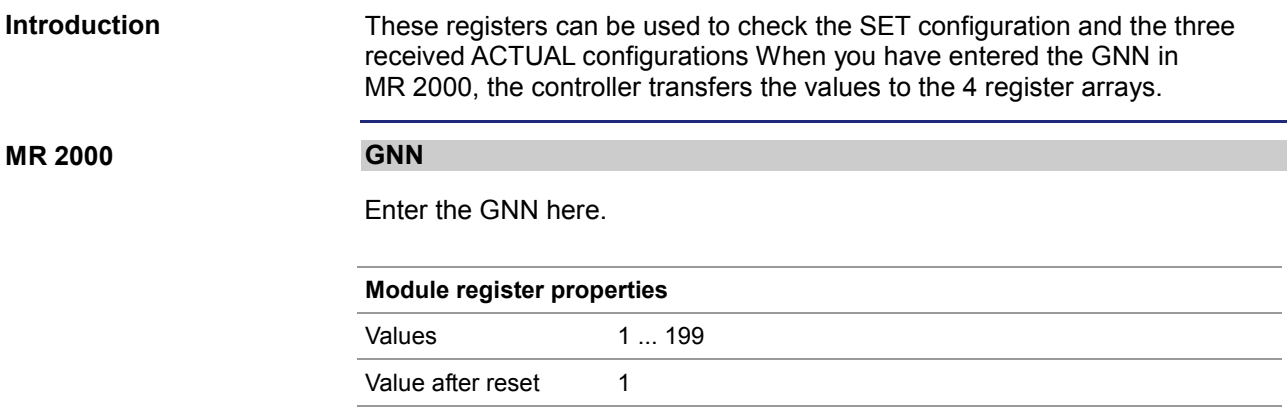

## **MR 2010 ... 2015**

#### **SET configuration**

These registers let you read the default SET configuration.

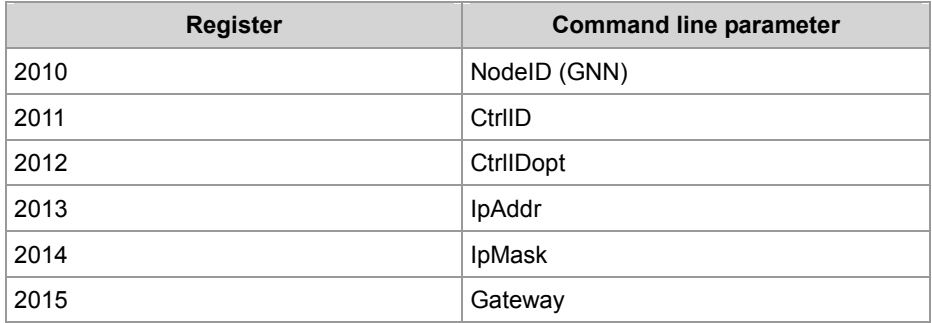

#### **MR 2110 ... 2123**

#### **ACTUAL configuration 1**

These registers let you read the first received ACTUAL configuration.

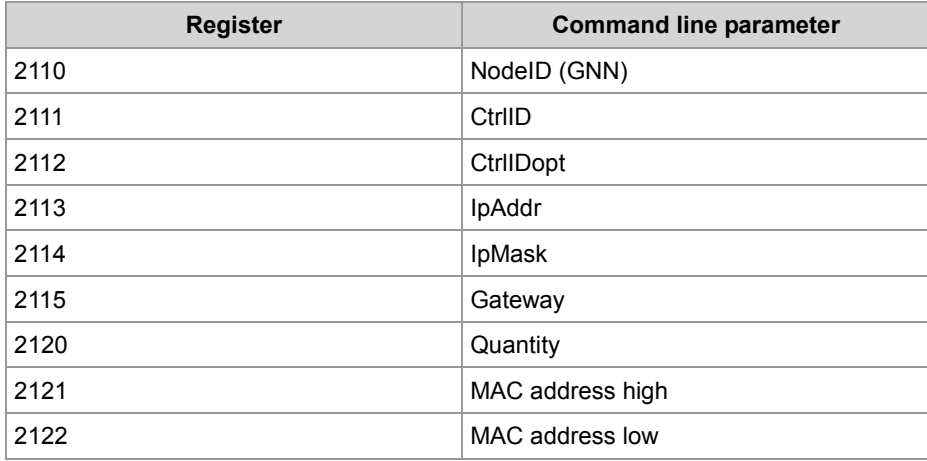

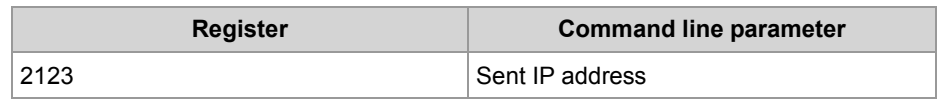

#### **ACTUAL configuration 2 MR 2210 ... 2223**

These registers let you read the second received ACTUAL configuration.

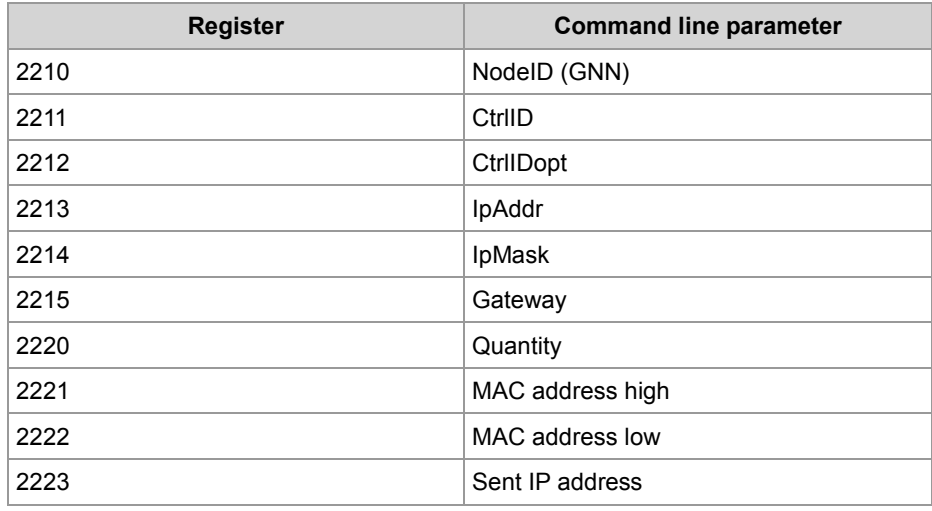

#### **MR 2310 ... 2323**

#### **ACTUAL configuration 3**

These registers let you read the third received ACTUAL configuration.

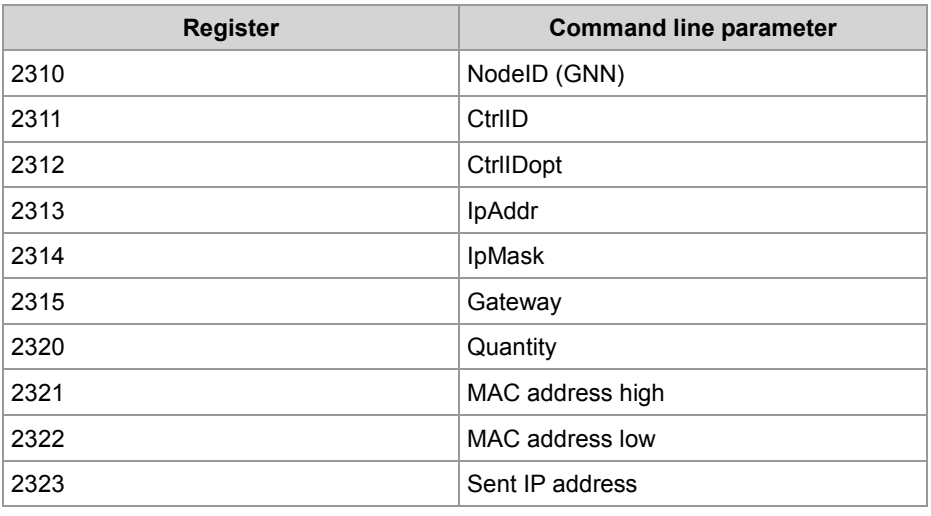

# **2.4 User-programmable IP interface**

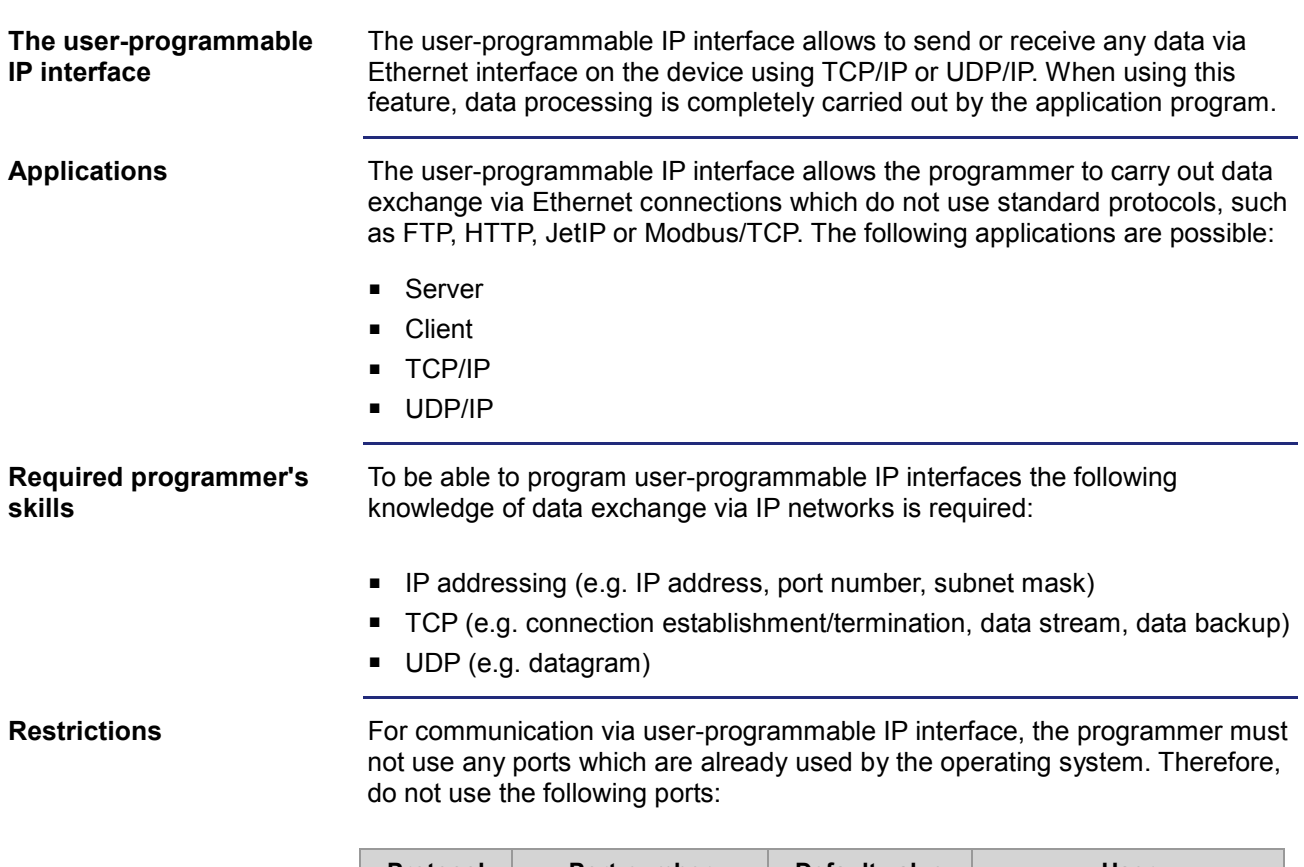

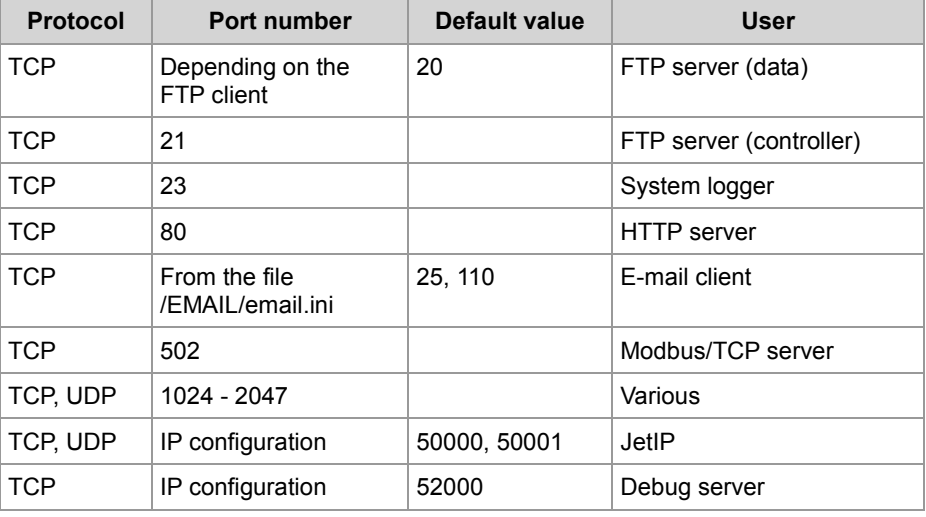

## **Contents**

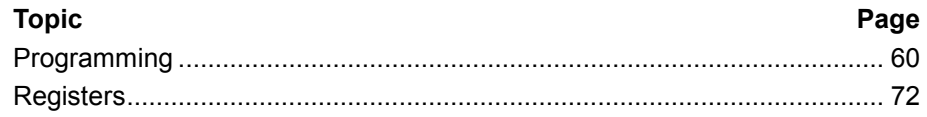

## <span id="page-59-0"></span>**2.4.1 Programming**

#### **Introduction**

The user-programmable IP interface is used to carry out data exchange between application program and network client via TCP/IP or UDP/IP connections. For this purpose, function calls are used. These function calls are included in the programming language of the device. To program this feature, proceed as follows:

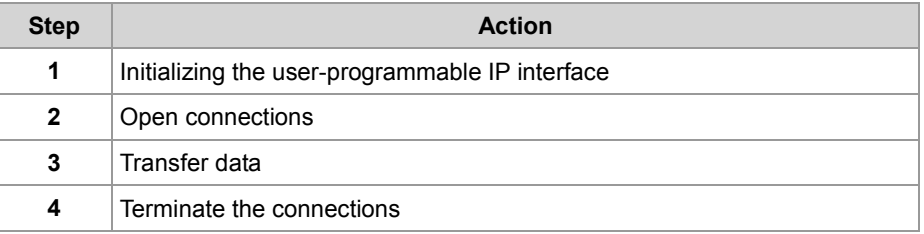

#### **Technical specifications**

Technical data of the user-programmable IP interface:

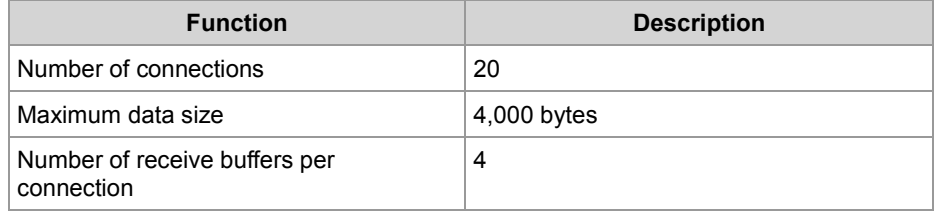

**Restrictions**

While the device is processing one of the functions of the user-programmable IP interface, tasks having called the functions should not be stopped through TaskBreak Or restarted through TaskRestart.

Failure to do so could result in the following errors:

- Connections do not open
- Data loss during sending or receiving
- **Connections remain open unintentionally**
- **Connections are closed unintentionally**

#### **Table of contents**

#### **Topic Page**

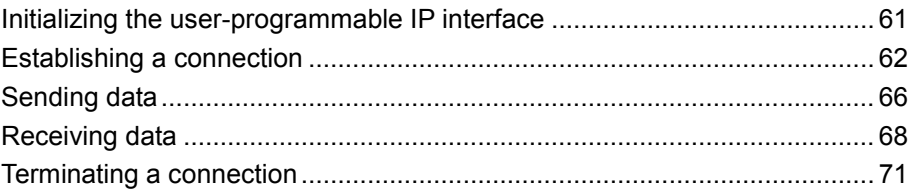

# <span id="page-60-0"></span>**Initializing the user-programmable IP interface**

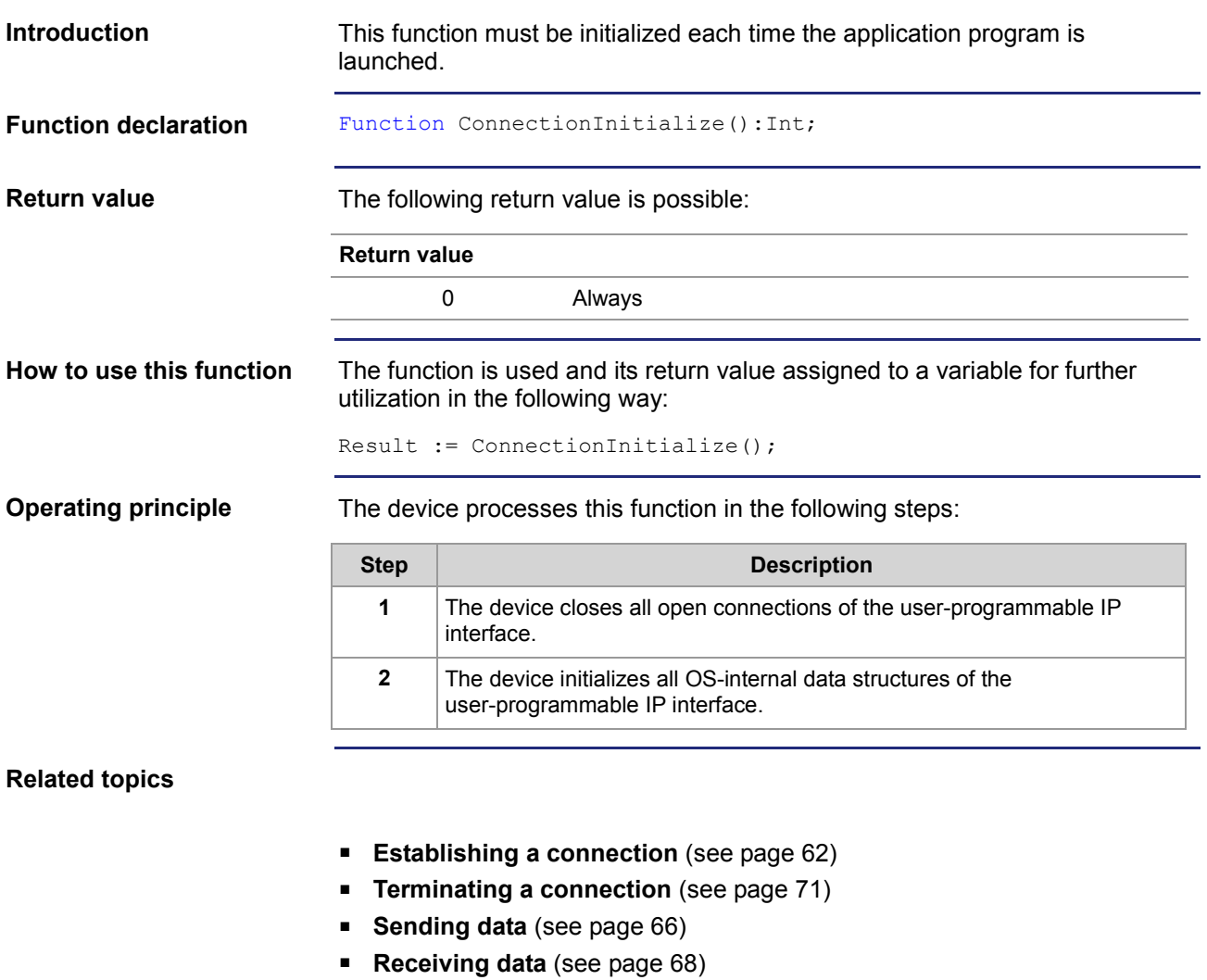

## <span id="page-61-0"></span>**Establishing a connection**

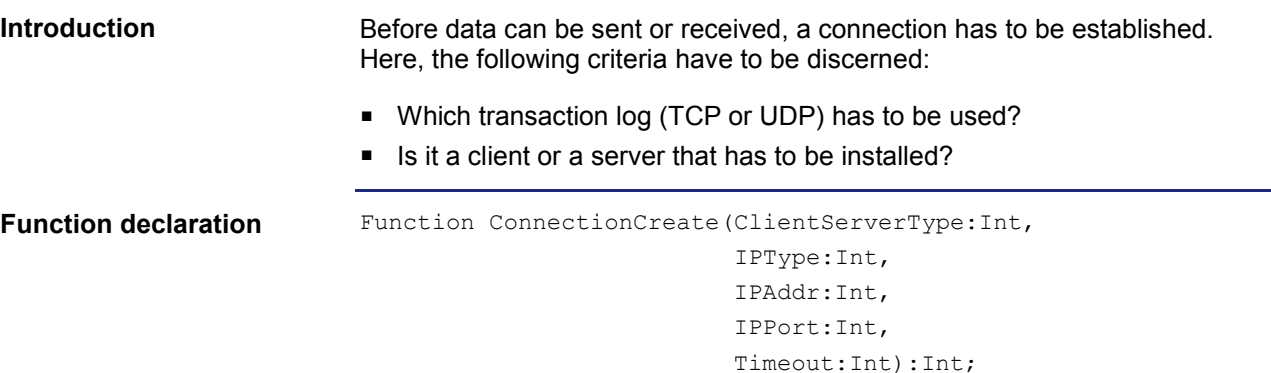

#### **Function parameters**

Description of the function parameters:

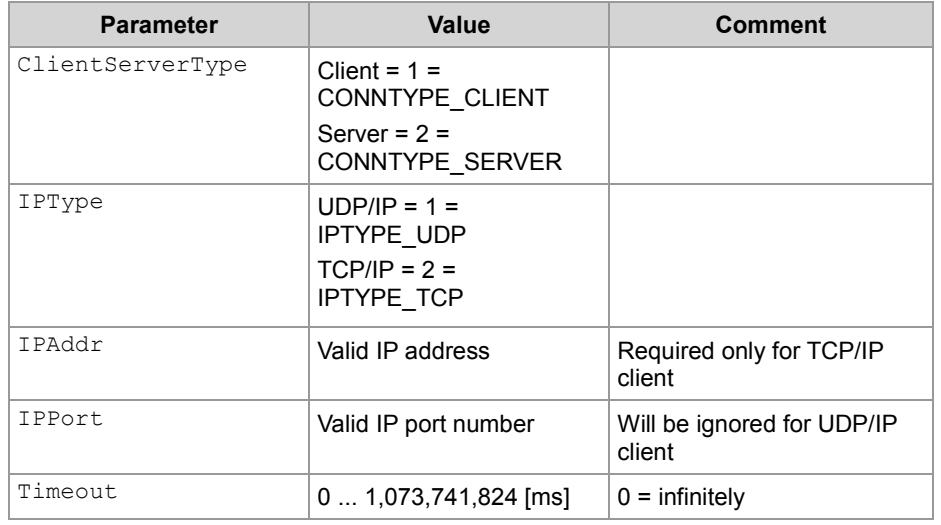

#### **Return value**

If the return value was positive, the connection could be established. If the returned value was negative, an error occurred and the connection could not be established.

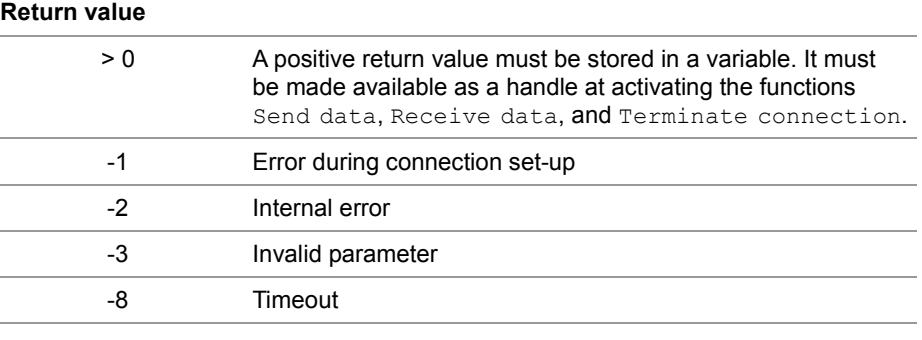

#### **Using this function with a TCP/IP client**

If a client is to establish a TCP/IP connection to a server, you can invoke the function and assign the return value of a variable for further evaluation as follows:

```
Result := ConnectionCreate(CONNTYPE CLIENT,
                            IPTYPE_TCP,
                            IP#192.168.75.123,
                            46000,
                            T#10s);
```
#### **Functioning principle with a TCP/IP client**

The task stops at the program line until the connection is established or the specified timeout has elapsed. This function is processed in the following steps:

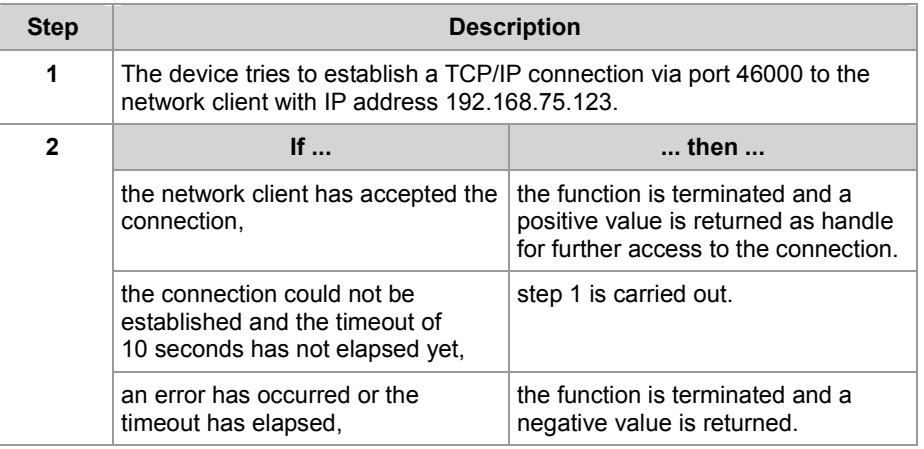

#### **Using this function with a TCP/IP server**

If a server is to establish a TCP/IP connection to a client, you can invoke the function and assign the return value of a variable for further evaluation as follows:

Result := ConnectionCreate(CONNTYPE SERVER,

IPTYPE\_TCP,  $0,$ 46000, T#100s);

#### **Functioning principle with a TCP/IP server**

The task stops at the program line until the connection is established or the specified timeout has elapsed. This function is processed in the following steps:

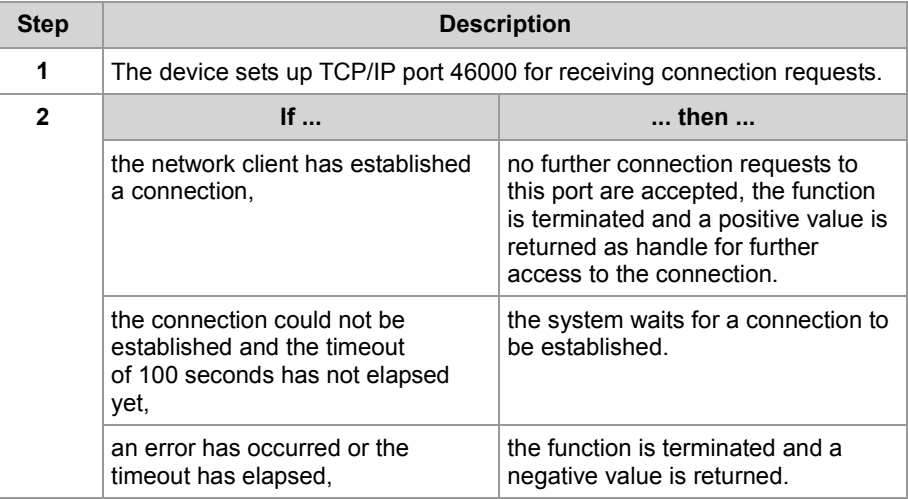

#### **Using this function with a UDP/IP client**

If a client is to establish a UDP/IP connection to a server, you can invoke the function and assign the return value of a variable for further evaluation as follows:

```
Result := ConnectionCreate(CONNTYPE CLIENT,
                            IPTYPE_UDP, 
                            0,0,0);
```
#### **Functioning principle with a UDP/IP client**

UDP is a connectionless communication mode. For this reason, the device opens only one communication channel for sending data to a network client. This function is processed in the following steps:

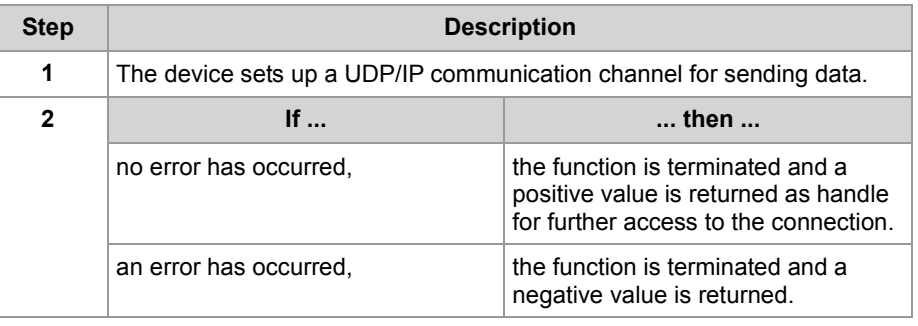

#### **Using this function with a UDP/IP server**

If a server is to establish a UDP/IP connection to a server, you can invoke the function and assign the return value of a variable for further evaluation as follows:

```
Result := ConnectionCreate(CONNTYPE_SERVER, 
                             IPTYPE_UDP, 
                             0,46000, 
                             0);
```
#### **Functioning principle with a UDP/IP server**

UDP is a connectionless communication mode. For this reason, the device opens only one communication channel for receiving data from a network client. This function is processed in the following steps:

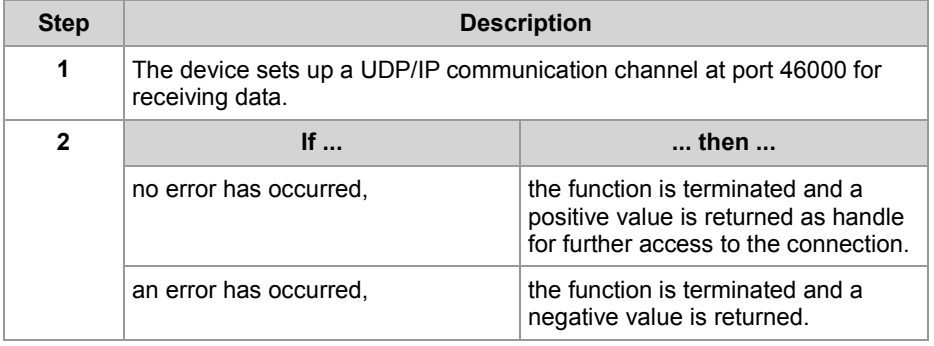

#### **Related topics**

- **F** Terminating a connection (see page [71\)](#page-70-0)
- **Sending data** (see page [66\)](#page-65-0)
- **Receiving data** (see page [68\)](#page-67-0)
- **Initializing the user-programmable IP interface** (see page [61\)](#page-60-0)

## 2 Enhancements

## <span id="page-65-0"></span>**Sending data**

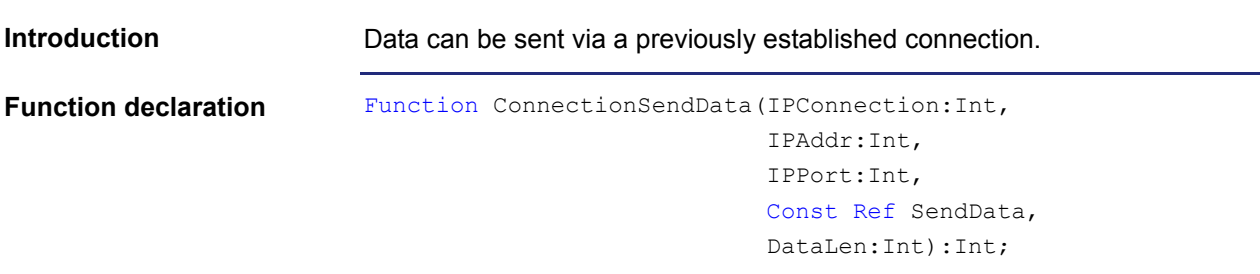

#### **Function parameters**

#### Description of the function parameters:

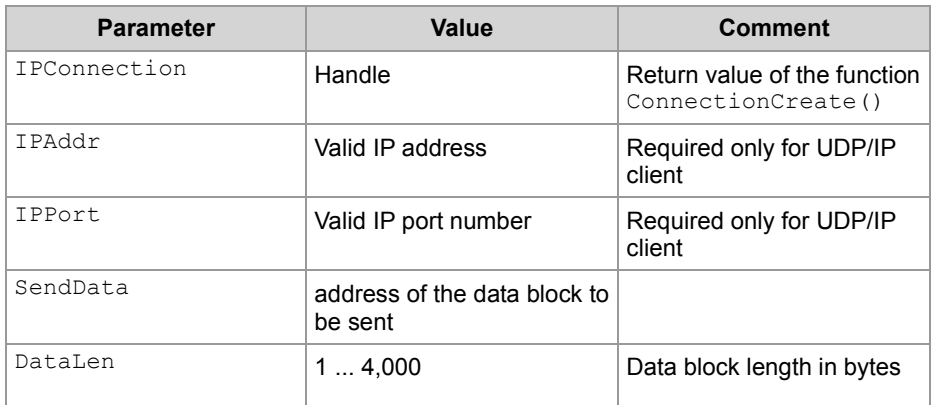

#### **Return value**

The following return values are possible:

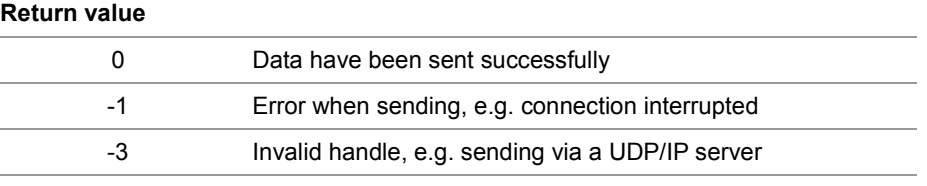

**Using this function with a TCP/IP connection**

If data are to be sent via a TCP/IP connection, you can invoke the function and assign the return value of a variable for further evaluation as follows:

Result := ConnectionSendData(hConnection,

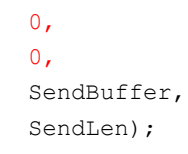

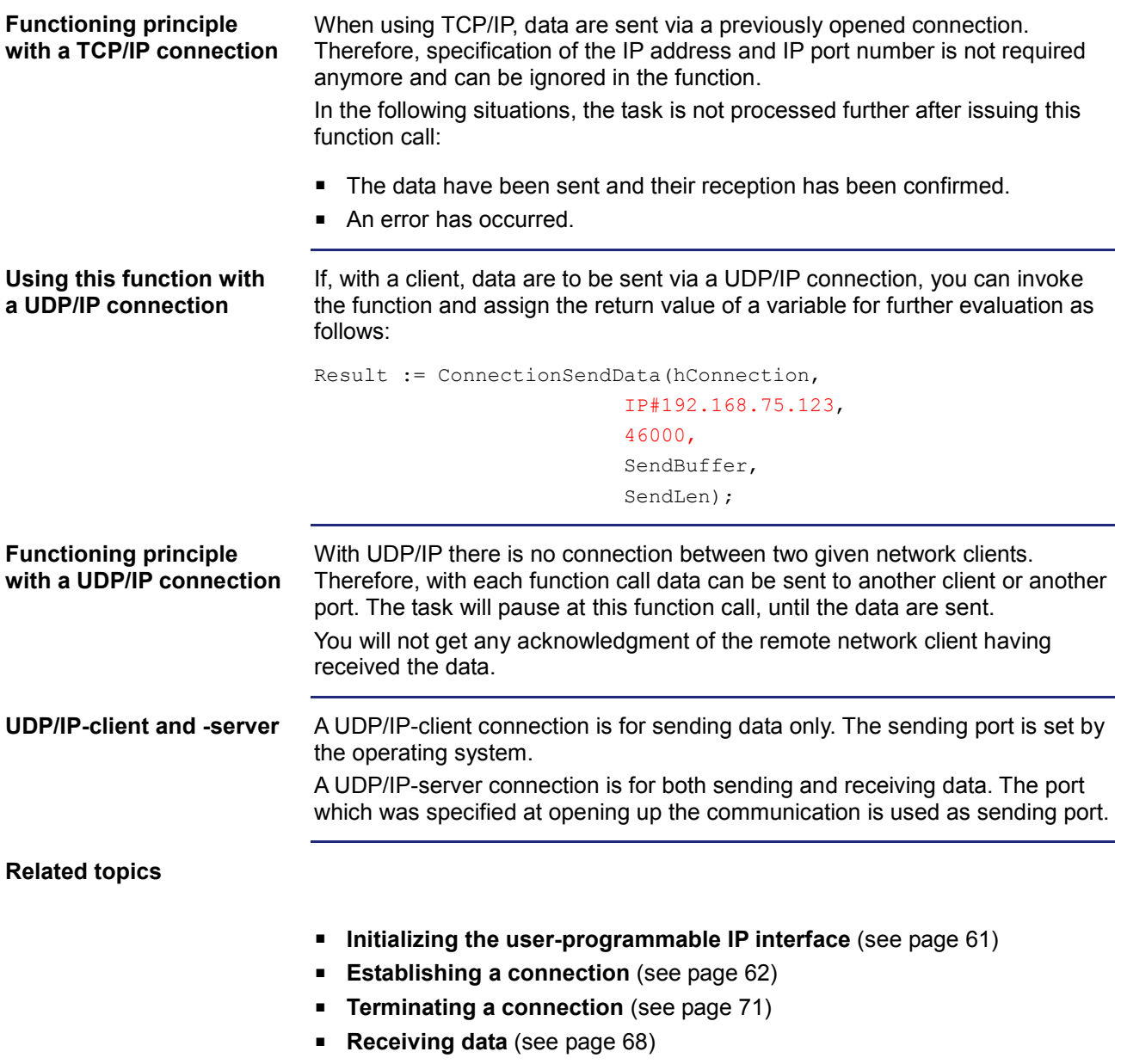

## <span id="page-67-0"></span>**Receiving data**

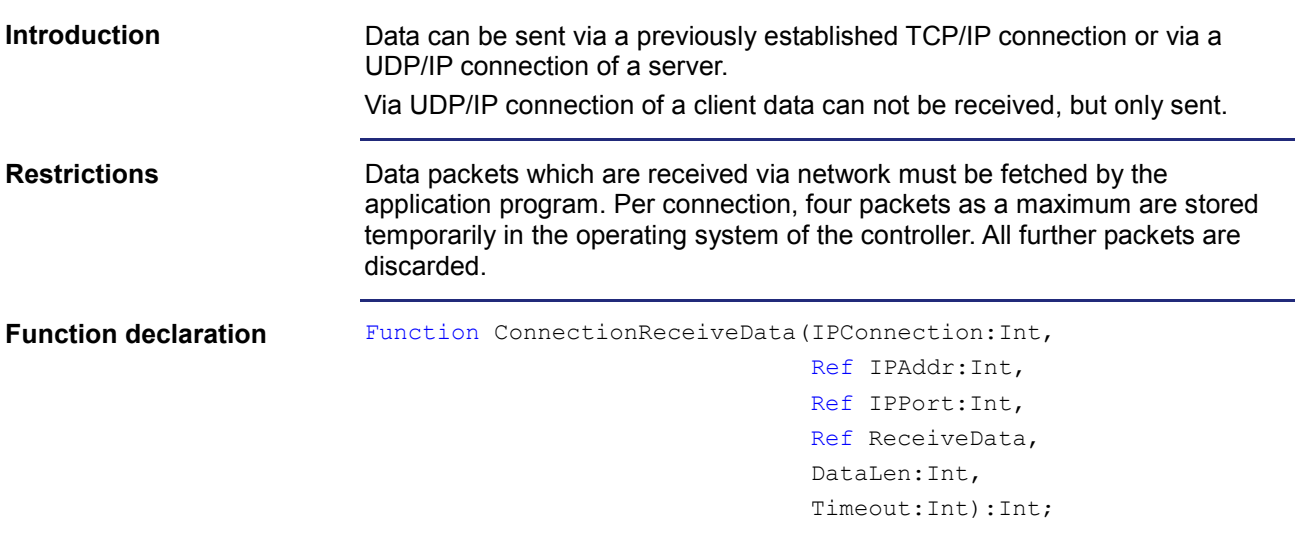

## **Function parameters**

Description of the function parameters:

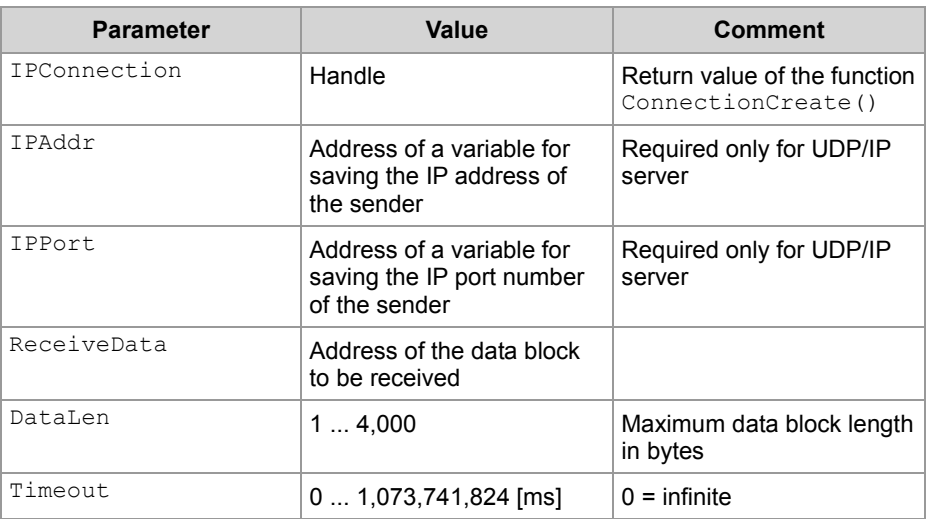

#### **Return value**

The following return values are possible:

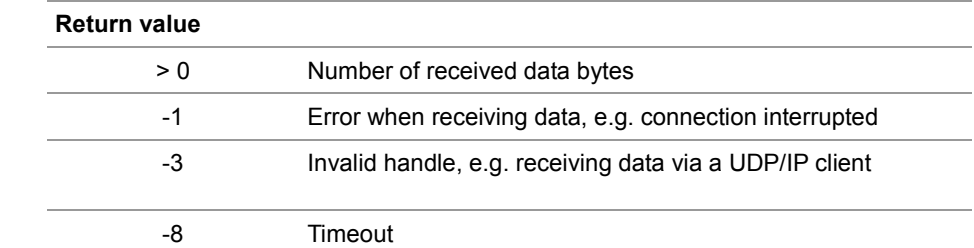

 $\overline{\phantom{0}}$  $\overline{\phantom{0}}$ 

#### **Using this function with a TCP/IP connection**

If data are to be received via a TCP/IP connection, you can invoke the function and assign the return value of a variable for further evaluation as follows:

Result := ConnectionReceiveData(hConnection,

```
Dummy, 
Dummy, 
ReceiveBuffer, 
sizeof(ReceiveBuffer),
T#10s);
```
#### **Functioning principle with a TCP/IP connection**

When using TCP/IP, data are sent via a previously opened connection. Therefore, specification of the IP address and IP port number is not required anymore and can be ignored in the function.

In the following situations, the task is not processed further after issuing this function call:

- The data have been received.
- An error has occurred.

In case of a TCP/IP connection, data are sent as data stream. The device processes this function in the following steps:

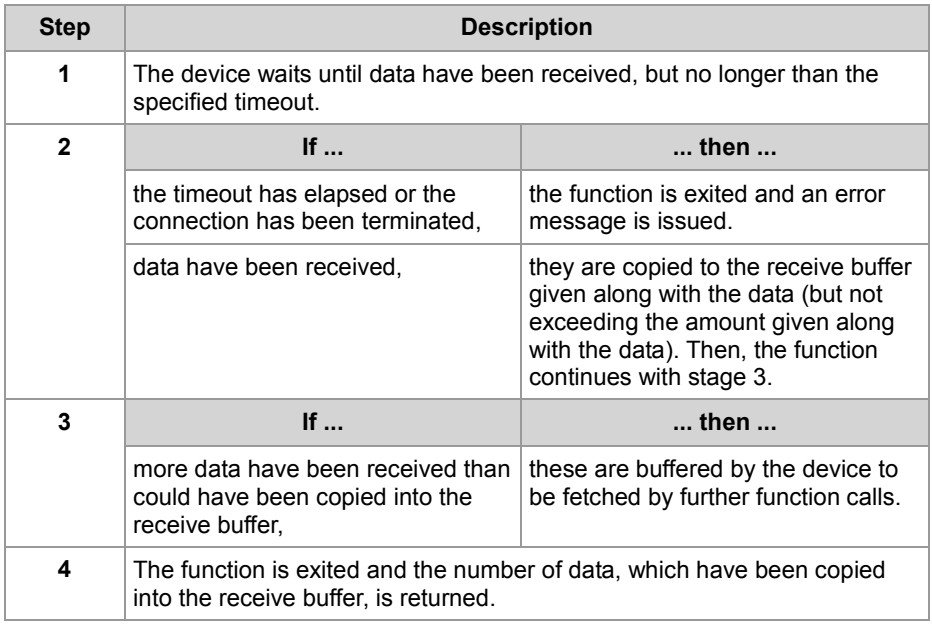

#### **Using this function with a UDP/IP server**

If, with a server, data are to be received via a UDP/IP connection, you can invoke the function and assign the return value of a variable for further evaluation as follows:

Result := ConnectionReceiveData(hConnection,

```
IPAddr, 
IPPort, 
ReceiveBuffer, 
sizeof(ReceiveBuffer),
T#10s);
```
In the following situations, the task is not processed further after issuing this function call: **Functioning principle with a UDP/IP server**

- All data have been received.
- An error has occurred.

In case of a UDP/IP connection, data are sent as datagram.

The device processes this function in the following steps:

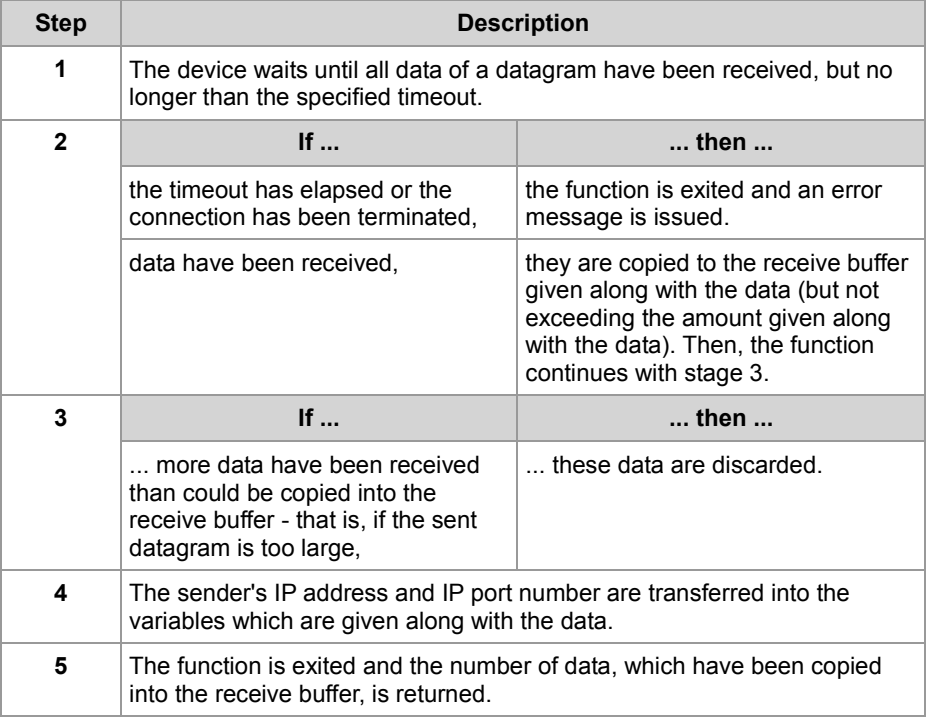

**Related topics**

- **Initializing the user-programmable IP interface** (see page [61\)](#page-60-0)
- **Establishing a connection** (see page [62\)](#page-61-0)
- **Terminating a connection** (see page [71\)](#page-70-0)
- **Sending data** (see page [66\)](#page-65-0)

# <span id="page-70-0"></span>**Terminating a connection**

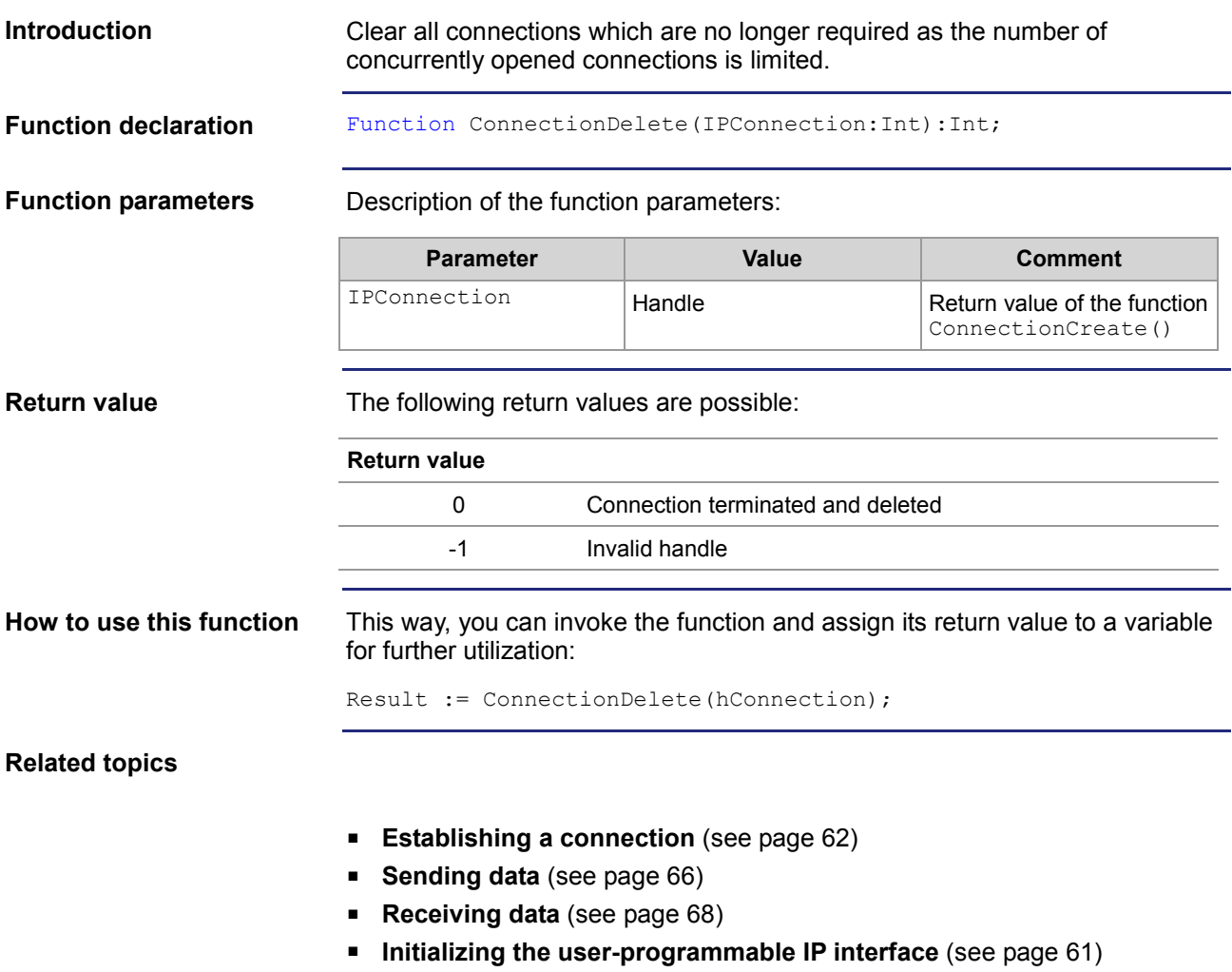

## <span id="page-71-0"></span>**2.4.2 Registers**

#### **Introduction**

This chapter describes the registers of the device which contain the current connection list of the user-programmable IP interface. These registers can be used for debugging or diagnostic purposes. However, they can't be used for other functions such as establishing or terminating a connection.

## **Contents**

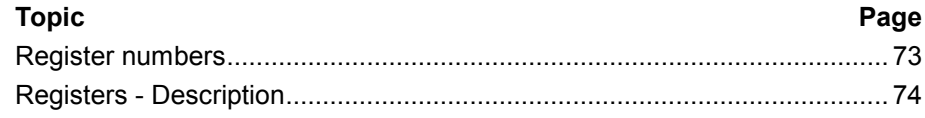
#### **Register numbers**

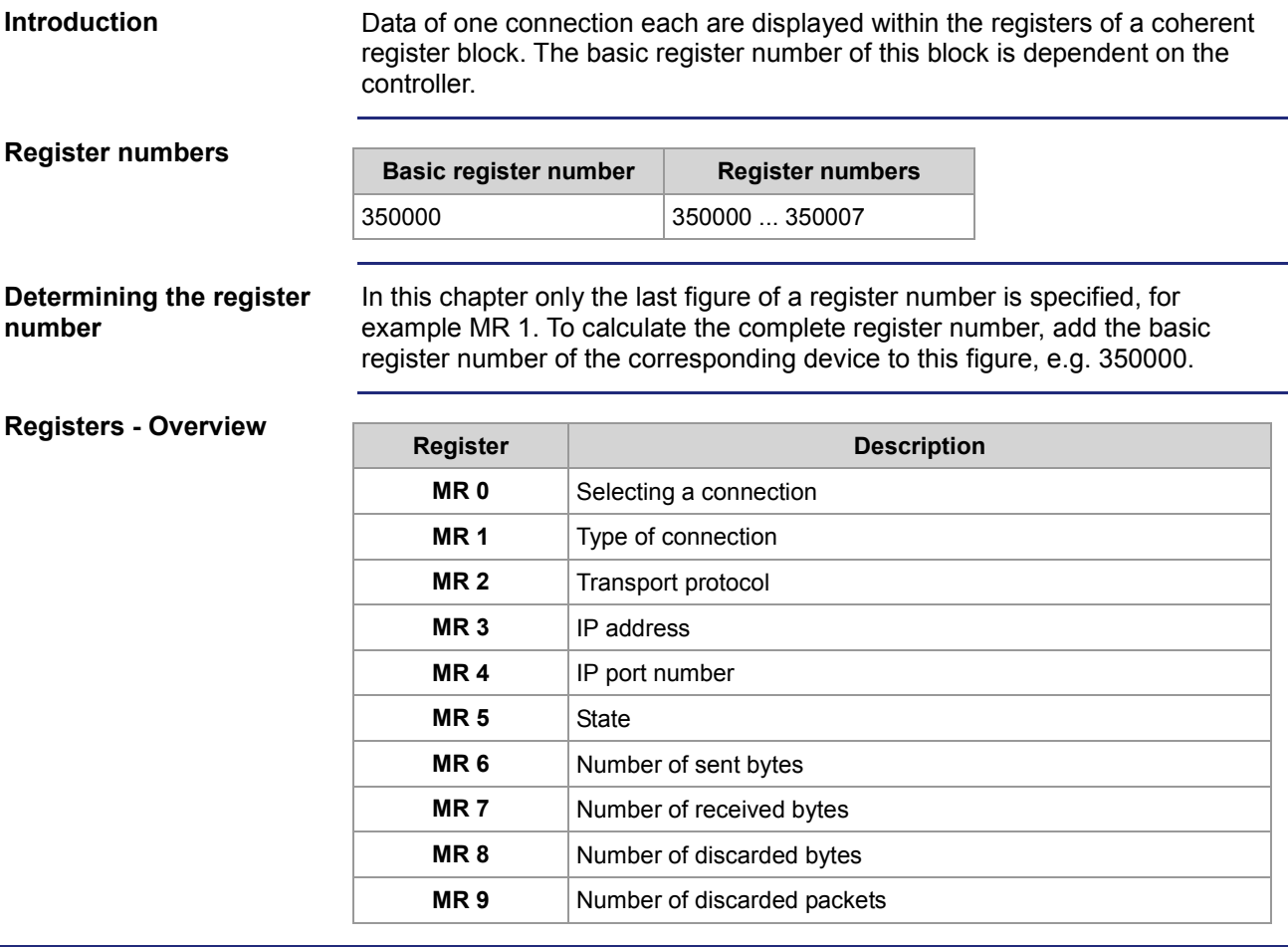

### **Registers - Description**

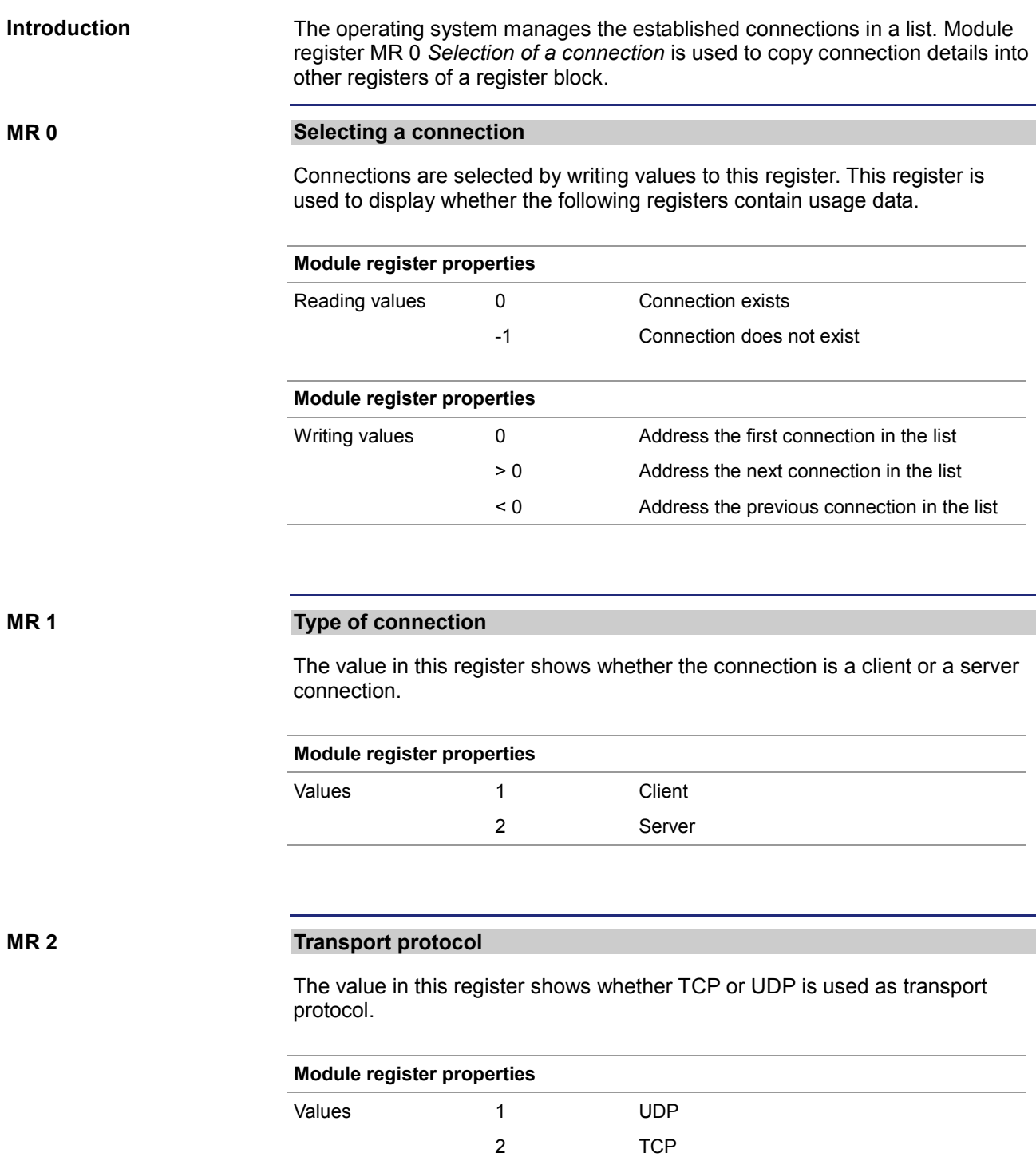

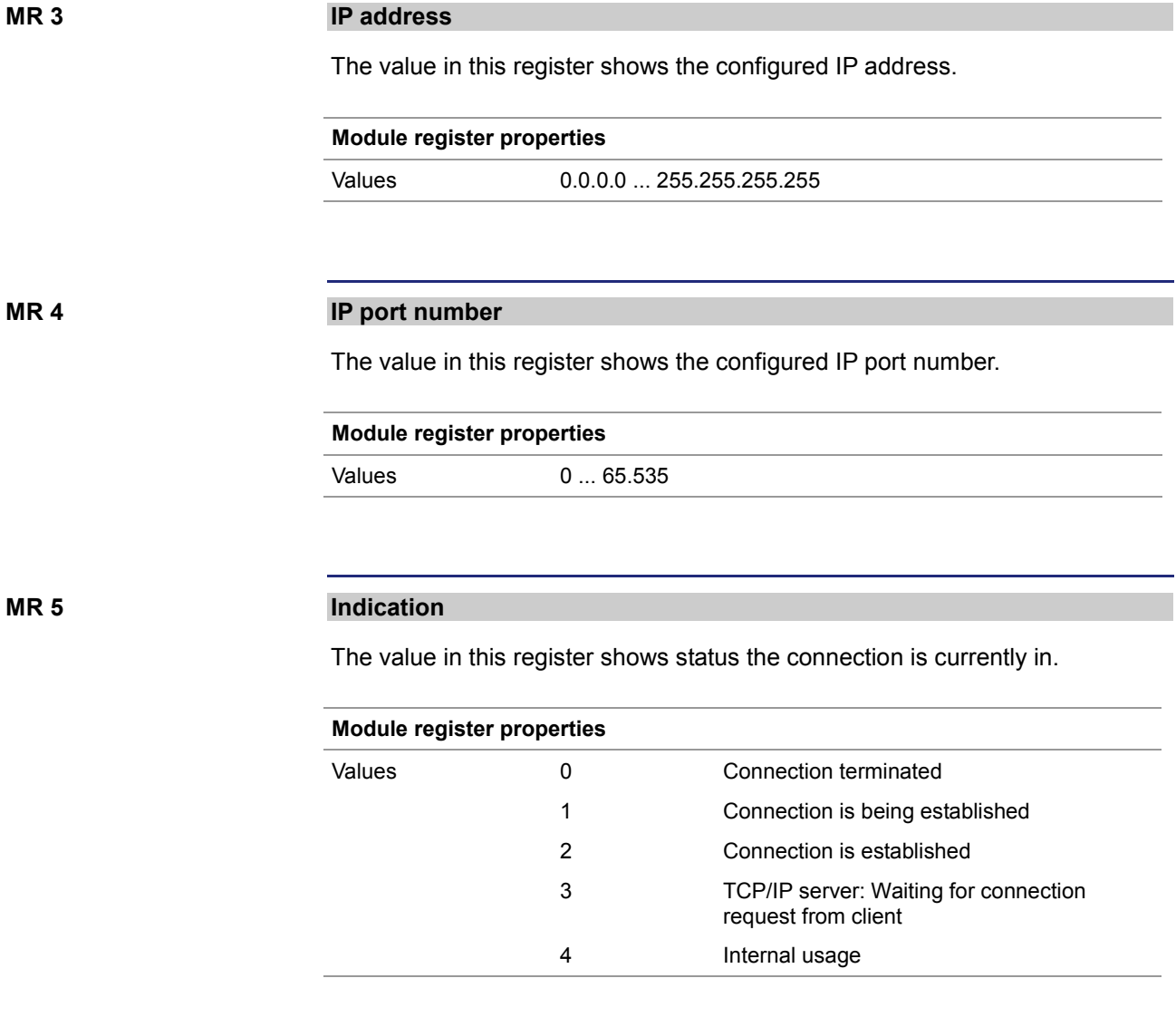

**MR 6**

#### **Number of sent bytes**

The value in this register shows the number of data bytes sent via the given connection. Since this is a signed 32-bit register and the sent bytes are added each time, the number range may be exceeded from the positive maximum value to the negative maximum value.

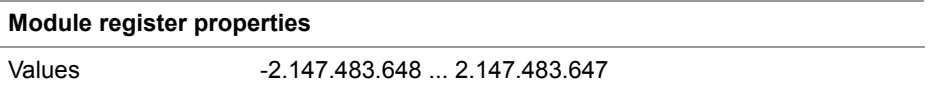

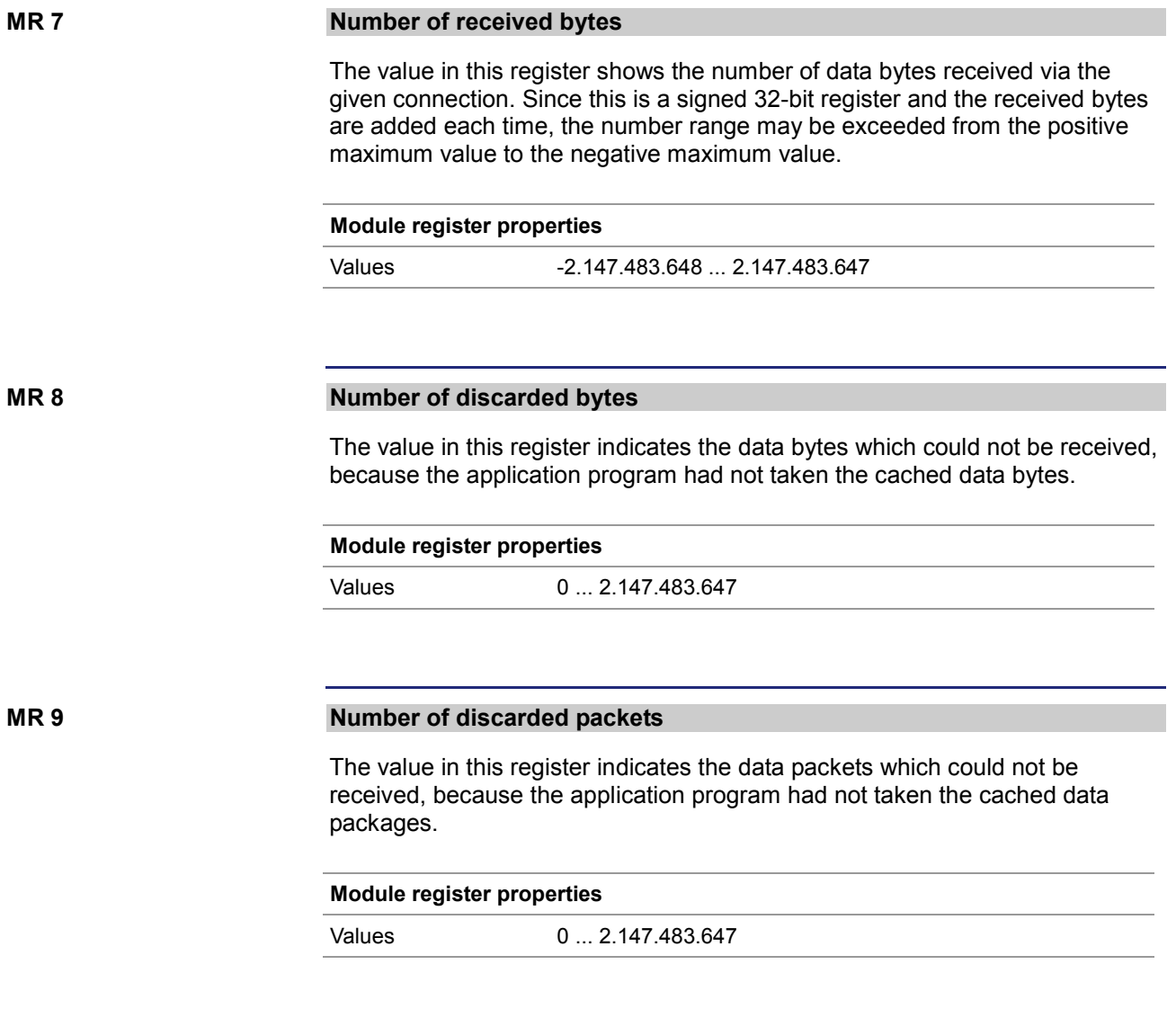

# **3 Fixed software bugs**

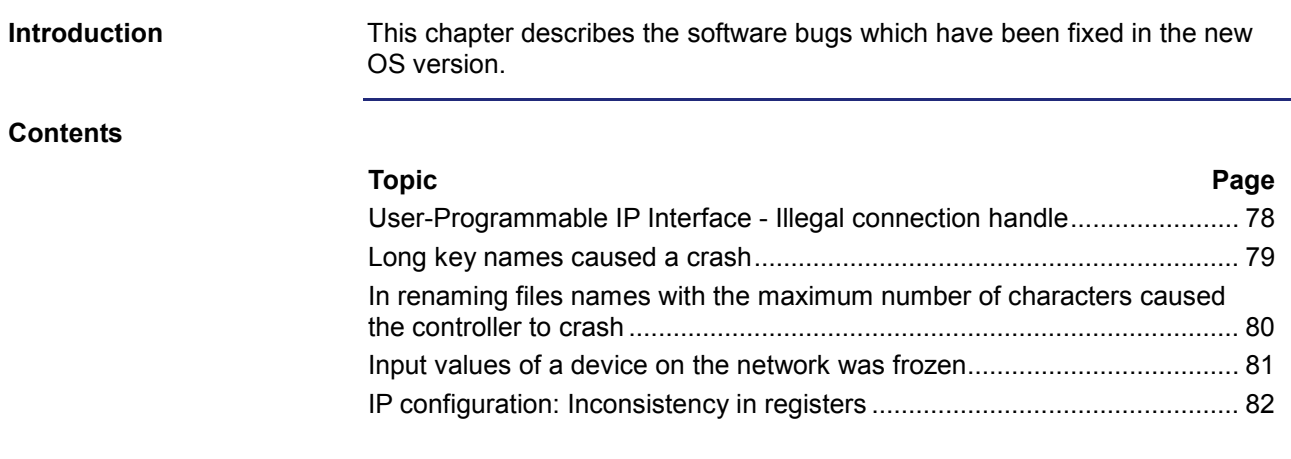

### <span id="page-77-0"></span>**User-Programmable IP Interface - Illegal connection handle**

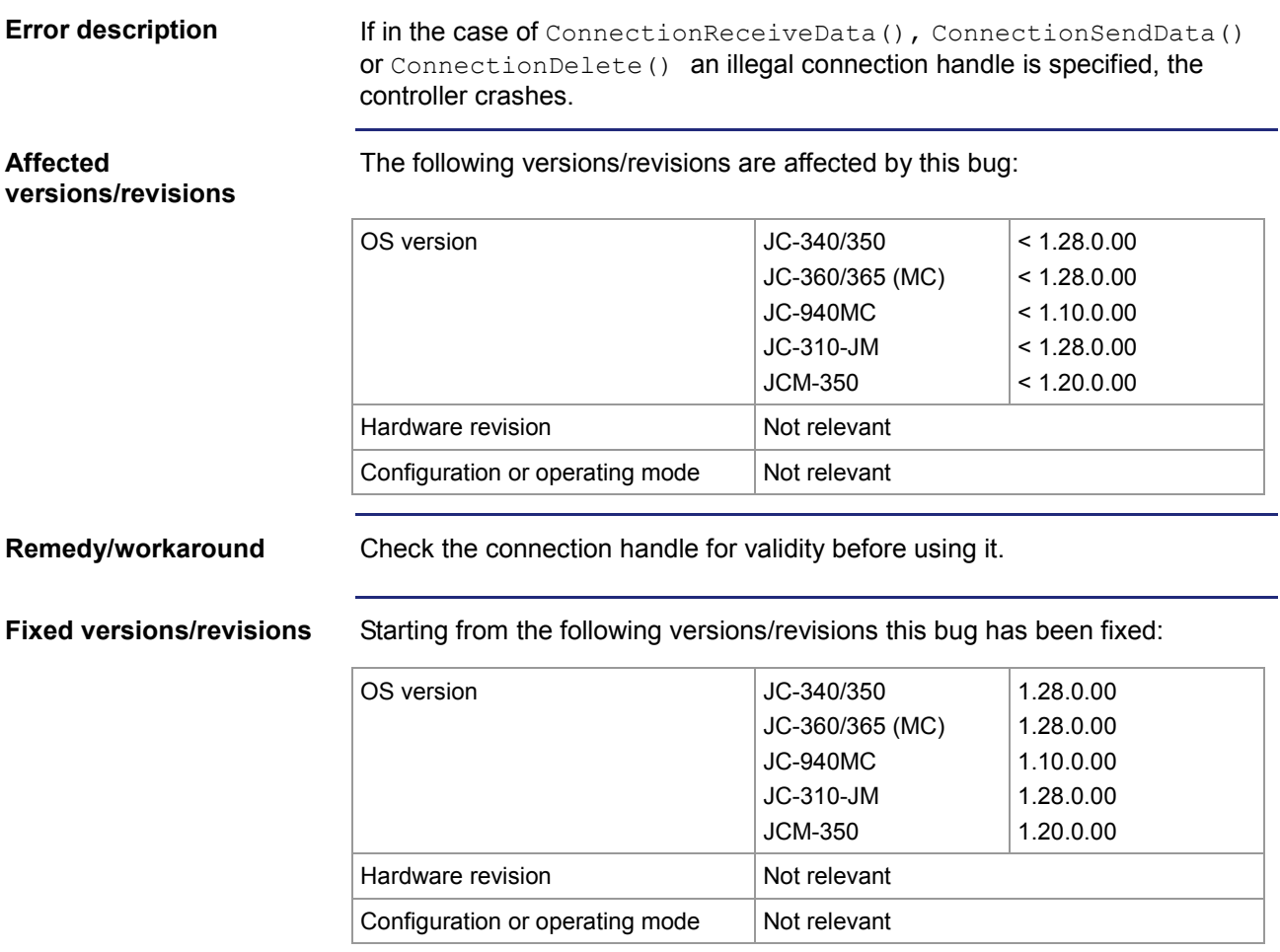

#### <span id="page-78-0"></span>**Long key names caused a crash**

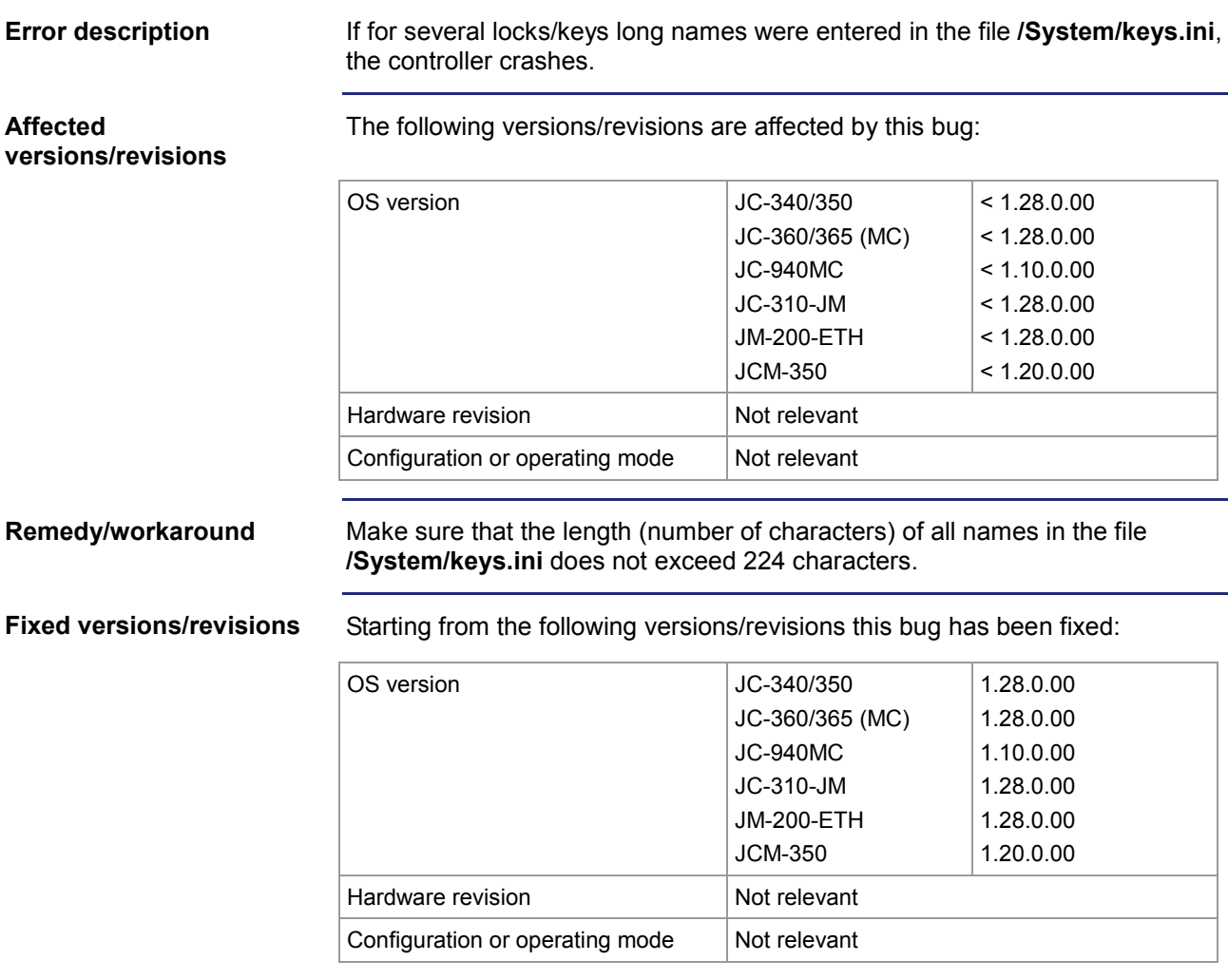

#### <span id="page-79-0"></span>**In renaming files names with the maximum number of characters caused the controller to crash**

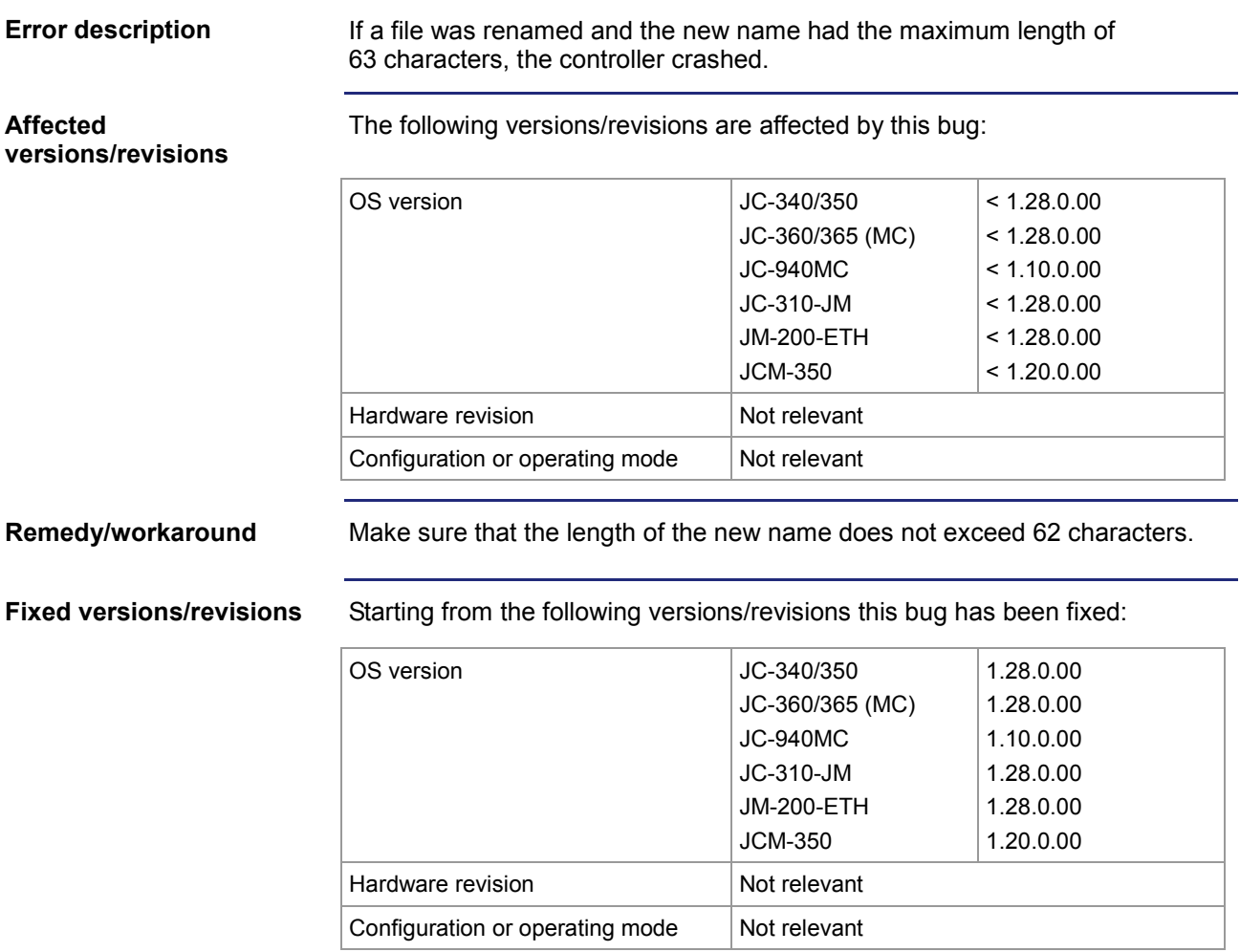

#### <span id="page-80-0"></span>**Input values of a device on the network was frozen**

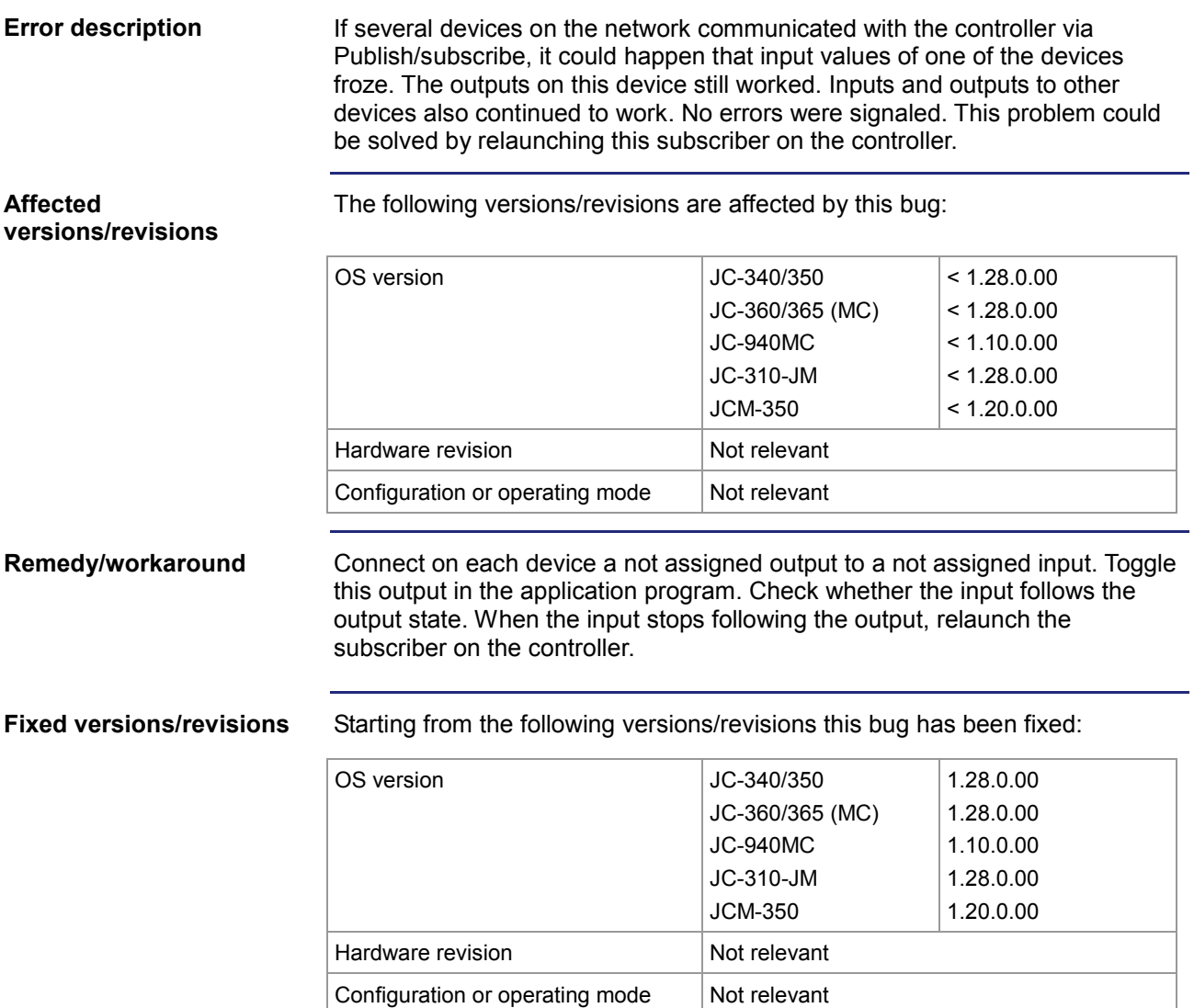

## <span id="page-81-0"></span>**IP configuration: Inconsistency in registers**

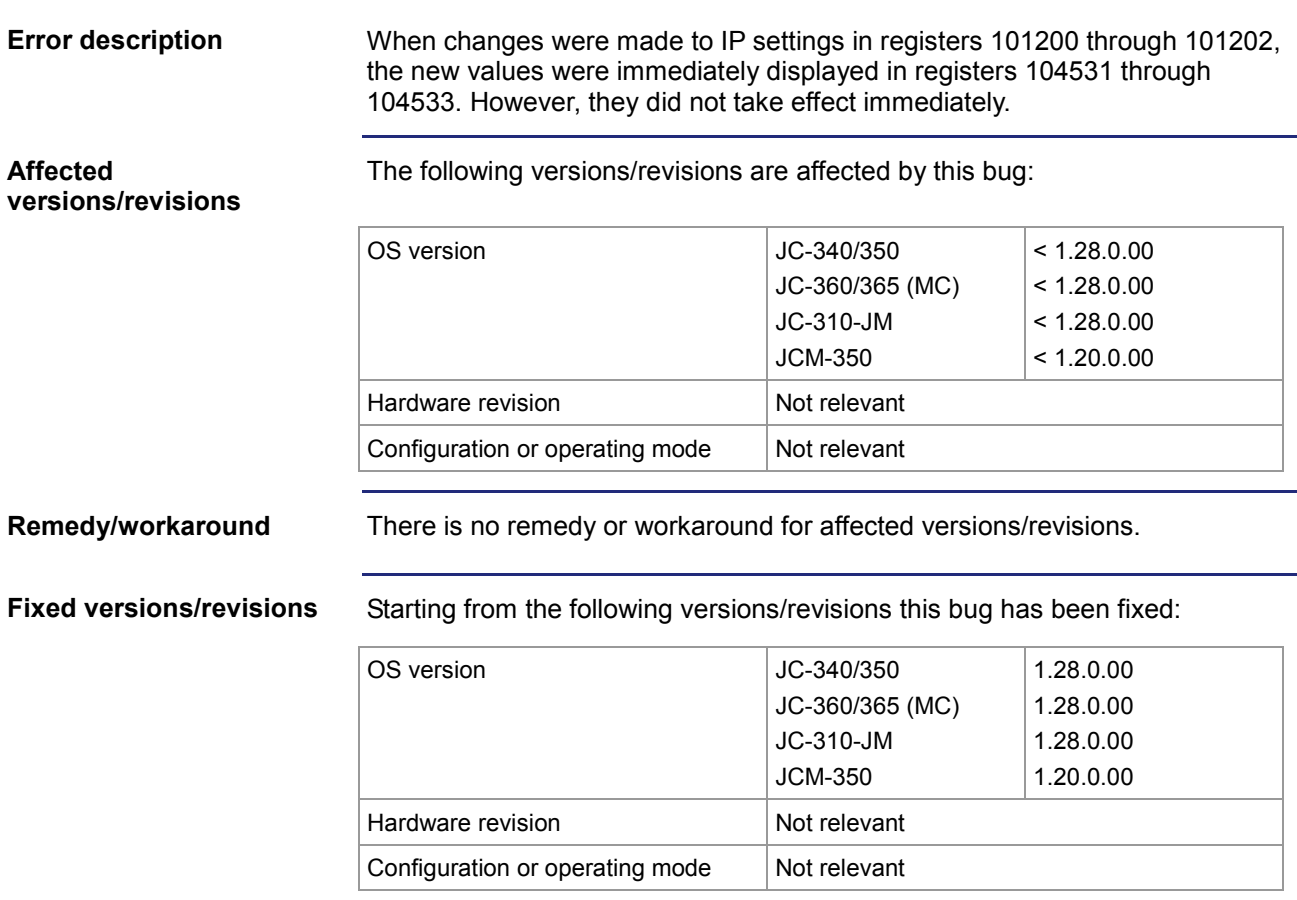

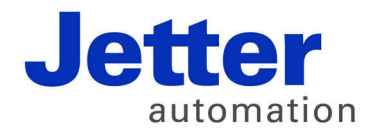

Jetter AG Graeterstrasse 2 71642 Ludwigsburg | Germany

Phone +49 7141 2550-0 Fax +49 7141 2550-425 [info@jetter.de](mailto:info@jetter.de) [www.jetter.de](http://www.jetter.de)

We automate your success.